# **SKK Manual**

This edition is for SKK version 15.2 \$Date: 2014/11/23 19:45:33 \$

Copyright ©1991-2007 Masahiko Sato (佐藤雅彦),

Yukiyoshi Kameyama(亀山幸義), NAKAJIMA Mikio(中島幹夫), IRIE Tetsuya(入江), Kitamoto Tsuyoshi (北本剛), Teika Kazura (定家), Tsukamoto Tetsuo (塚本徹雄) and Tsuyoshi AKIHO (秋保強). Revised by Kiyotaka Sakai (酒井清隆) and Satoshi Harauchi (原 内聡).

Permission is granted to make and distribute verbatim copies of this manual provided the copyright notice and this permission notice are preserved on all copies.

Permission is granted to copy and distribute modified versions of this manual under the conditions for verbatim copying, provided that the entire resulting derived work is distributed under the terms of a permission notice identical to this one.

Permission is granted to copy and distribute translations of this manual into another language, under the above conditions for modified versions, except that this permission notice may be stated in a translation approved by the author.

## **1** はじめに

## **1.1** このバージョンの **SKK** について

Daredevil SKK (以下、このマニュアルにおいて 'DDSKK' と呼びます。)は、動作が早くて効率的 な日本語入力環境を提供するソフトウェアです。

GNU General Public License に基づいて配布されているフリー・ソフトウェアです。DDSKK 15.2 が動作すると思われる Emacsen のバージョンは、次のとおりです。

- *•* GNU Emacs 22.1 以降 (推奨)
- *•* GNU Emacs 23.1 以降 (推奨)
- *•* GNU Emacs 24.1 以降 (推奨)
- *•* Mule 機能付きでコンパイルされた XEmacs 21.4 の最新版
- *•* Mule 機能付きでコンパイルされた XEmacs 21.5 の最新版

XEmacs に関しては、XEmacs 本体とは別に配布されているパッケージ群は最新版が要求され ます。少なくとも xemacs-base パッケージが最新であることに加えて、fsf-compat パッケージが 必須です。

総論として、現在は XEmacs よりも GNU Emacs での動作がよくテストされており、最近で は XEmacs でのテストは充分行われていません。GNU Emacs 22 以上での利用が最も推奨され ます。

現時点で Emacs のバージョンごとに少なくとも以下の制限があります。

#### **GNU Emacs 20.x**

DDSKK 14.2 以降は GNU Emacs 20 はサポート対象外です。GNU Emacs 20 のユー ザーは DDSKK 14.1 をお使いください。

#### **GNU Emacs 21.4**

DDSKK 15.1 以降は GNU Emacs 21 はサポート対象外です。GNU Emacs 21 のユー ザーは DDSKK 14.4 をお使いください。

#### **GNU Emacs 22.3**

- *•* JIS X 0213 対応には Mule-UCS の導入が必要です。
- *•* X Window System 上でのメニューバーの日本語表示は GTK 対応版のみです。

#### **GNU Emacs 23.3**

*•* X Window System 上でのメニューバーの日本語表示は GTK 対応版のみです。

#### **GNU Emacs 24.3**

GNU Emacs 24.3 と DDSKK 14 の組み合わせで isearch 使用時の不具合が発見され ています。GNU Emacs 24.3 のユーザーは DDSKK 15 をお使いください。

http://mail.ring.gr.jp/skk/201211/msg00000.html

http://mail.ring.gr.jp/skk/201212/msg00000.html

#### **GNU Emacs 24.4**

- *•* coding tag を明示していないファイルは utf-8 と取り扱われます <sup>1</sup>。DDSKK 15.2 で対策済みです。
- *•* NTEmacs <sup>は</sup> 24.3 と比べてディレクトリ構成が異なります <sup>2</sup>。DDSKK 15.2 <sup>で</sup> 対策済みです。

#### **XEmacs 21.4**

*•* skk-kcode.el の機能を含む JIS X 0213 対応が機能しません。

 $^{\rm 1}$  2013-06-11 international/mule-conf.el (file-coding-system-alist)

<sup>2</sup> Emacs News: Changes in Emacs 24.4 on Non-Free Operating Systems

- *•* インライン候補表示は機能しません。
- *•* 動的補完における複数候補表示は機能しません。
- *•* ツールティップ表示が機能しません。
- *•* 日本語メニュー表示は X リソースによる方法のみテストされています。
- *•* GNU Emacs 標準添付辞書 ja-dic は利用できません。

#### **XEmacs 21.5 (beta)**

- *•* skk-kcode.el の機能を含む JIS X 0213 対応が機能しません。
- *•* インライン候補表示は機能しません。
- *•* 動的補完における複数候補表示は機能しません。
- *•* 日本語メニュー表示は X リソースによる方法のみテストされています。
- *•* GNU Emacs 標準添付辞書 ja-dic は利用できません。

## **1.2 SKK** とはなにか

SKK は、かな漢字変換プログラムです。Simple Kana to Kanji conversion program にちなんで 名付けられ、その名は Combinatory Logic での有名な等式 'SKK = I' にも由来しています <sup>3</sup>。

Daredevil SKK (DDSKK) は、 SKK の更なる拡張版です <sup>4</sup>。

ただし、'SKK モード'、'SKK 辞書'、'SKK サーバ' といった歴史的な用語は引き続き使用してお り、DDSKK と呼ばない場合もあります。また、SKK 方式の入力方法を採用したプログラムなど、 広く SKK family を意味する場合も同様です。

DDSKK の主な特徴は、次のとおりです。

- *•* 多彩な入力方式をサポート。ローマ/かな 両対応のかな入力のほか、AZIK、ACT、TUT-code の各方式による入力も可能。
- *•* 文法的知識を用いない高速な「かな → 漢字」変換。
- *•* シームレスかつ再帰的な単語登録モード。
- *•* 確定語を個人辞書へ自動登録することによって、変換候補を効率的に表示する。
- *•* マイナーモードとして実装されているので、メジャーモードにほとんど影響を与えない。つ まり、Emacs との親和性が高い。
- *•* DDSKK 本体 (Emacs Lisp) と辞書ファイルのみで動作可能。つまり、辞書サーバは必須で はなく、辞書サーバがダウンしていても使用できる。
- *•* 辞書サーバを使うことで、使用メモリの削減が可能。
- *•* ディスク容量に応じて選べる辞書ファイル。
- *•* Emacs のオリジナル操作と同様に行える日本語インクリメンタル・サーチ。
- *•* Emacs Lisp で書かれたプログラムが返す値を変換候補に挙げることができる。
- *•* 入力モードの自動切り替え context-skk.el
- *•* 多彩なアノテーション表示 (ユーザ・アノテーション、EPWING 辞書、Apple OS X 辞書、 Wikipedia/Wiktionary)
- *•* 見出し語の動的補完
- *•* 総画数変換、部首変換、文字コード入力

 $^3$  'SKK = I' について詳しくは http://openlab.jp/skk/SKK.html をご参照下さい。

 $^4$  'Daredevil' の名の由来については [Q1-1 Daredevil SKK って SKK とは違うのですか?], p.117 を参照して下さ い。

## **2** インストール

## **2.1 APEL** のインストール

DDSKK 14.2 からは、GNU Emacs 22 以上を利用する場合においては APEL を別途インストー ルする必要がなくなりました。APEL に依存している他の elisp プログラムを使用していなけれ ば、インストール済の APEL は削除することが可能です。

XEmacs をお使いの場合は、 DDSKK をインストールする前に APEL (APEL 10.8 以上を推 奨) をインストールして下さい。APEL は次のサイトから入手できます。

APEL (http://git.chise.org/elisp/apel/)

## **2.2 DDSKK** のインストール

ここでは、UNIX 上で make コマンドが利用できる環境を想定します <sup>1</sup>。

まず、DDSKK のアーカイブ ddskk-VERSION.tar.gz を tar コマンドと gzip コマンドを使 用して展開します。

% gzip -cd ddskk-15.2.tar.gz | tar xvf -

次に、DDSKK のトップディレクトリ<sup>2</sup>をカレントディレクトリにします。

% cd ddskk-15.2

#### **2.2.1 GNU Emacs** へのインストール

まずは、DDSKK がどのディレクトリにインストールされるのか確認するために what-where を 引数に make コマンドを実行しましょう。

```
% make what-where
   a emacs -batch -q -no-site-file -l SKK-MK -f SKK-MK-what-where
   a Loading /home/USER/temp/ddskk-15.2/SKK-CFG...
   a Running in:
   a GNU Emacs 24.3.50.4 (i686-pc-linux-gnu, GTK+ Version 2.20.1) ...
   - SKK modules:
   a skk-cursor, skk-viper, ...
   a -> /usr/local/share/emacs/24.3.50/site-lisp/skk
   - SKK infos:
   a skk.info
   a -> /usr/local/share/info
   \exists SKK tutorials:
   a SKK.tut, SKK.tut.E, NICOLA-SKK.tut, skk.xpm
   a -> /usr/local/share/skk
emacs の実体ファイルを特定することもできます。
```
 $^{-1}$  Microsoft Windows 環境では、makeit.bat を使用することで同様の操作でインストールできます。http://openlab. jp/skk/skk/main/READMEs/README.w32.ja

cygwin 環境をインストールされている方は make コマンドが使用できるので、本文の解説がそのまま当てはまり ます。

Apple OS X 環境の方は http://openlab.jp/skk/skk/main/READMEs/README.MacOSX.ja を参照してください。  $^2$  ChangeLog や Makefile が置かれているディレクトリです。

\$ make what-where EMACS=/Applications/Emacs.app/Contents/MacOS/Emacs また、DDSKK のインストール先ディレクトリを変更したい場合は SKK-CFG ファイルを編集し てください。編集後は必ず make what-where を実行して表示内容を確認してください。 つぎにスーパーユーザになって、

 $$ \sin$ 

% make install

と実行すると、実際に DDSKK がインストールされます。

あるいは、一般ユーザが自分の home directory を root directory として DDSKK をインストー ルするには、

% make install PREFIX=~/

と、PREFIX を指定して make を実行します。

特定の Emacs を指定する場合は、

% make install EMACS=mule

と指定します。

### **2.2.2 XEmacs** へのインストール

XEmacs でパッケージとしてインストールする場合は、まず、what-where-package を引数に make コマンドを実行してパッケージのインストール先を確認しましょう。

```
% make what-where-package EMACS=/usr/bin/xemacs
     a xemacs -batch -q -no-site-file -l SKK-MK -f SKK-MK-what-where-package
     a Loading /home/user/temp/ddskk-15.2/SKK-CFG...
     a Running in:
     a XEmacs 21.5 (beta29) garbanzo [Lucid] (i386-redhat-linux, Mule) of ...
     - SKK modules:
     a skk-cursor, skk-viper, ...
     a -> /usr/share/xemacs/site-packages/lisp/skk
     - SKK infos:
     a skk.info
     a -> /usr/share/xemacs/site-packages/info
     - SKK tutorials:
     a SKK.tut, SKK.tut.E, NICOLA-SKK.tut, skk.xpm
     a -> /usr/share/xemacs/site-packages/etc/skk
 つぎに、スーパーユーザになって install-package を引数に make を実行すると、実際にイン
ストールされます。
    % make install-package EMACS=/usr/bin/xemacs
     a xemacs -batch -q -no-site-file -l SKK-MK -f SKK-MK-install-package
     a Loading /home/user/temp/ddskk-15.2/SKK-CFG...
     ...
```
### **2.2.3** 対話的なインストール

DDSKK 14.3 では「対話的インストーラ」が追加されました。

まず、*M-x dired* とタイプして dired を起動してください。このとき、ディレクトリを問われ ますので、先に述べた「DDSKK のアーカイブを展開したディレクトリ」を指定してください。

```
Dired (directory): "/temp/ddskk-15.2 RET
 次に、表示されたディレクトリ一覧の SKK-MK にカーソルをあわせて L (SHIFT を押しながら
アルファベットのエル)をタイプしてください。
```
-rw-r--r-- 1 user user 99999 2011-00-00 00:00 SKK-CFG -rw-r--r-- 1 user user 99999 2011-00-00 00:00\*SKK-MK L drwxr-xr-x 1 user user 99999 2011-00-00 00:00 bayesian

プロンプト 'Load SKK-MK?' には *y* をタイプしてください。

以降、インストーラが表示する質問に答えながら DDSKK のインストールを進めてください。 なお、パーミッションは一切考慮していませんので、インストール先は書き込み権限を有するディ レクトリを指定してください。

## **2.3** 辞書について

DDSKK を使用するには、いわゆる辞書 (主にかなと漢字の対応を記述したデータ) が必要です。

DDSKK 14.2 からは、 GNU Emacs 同梱の辞書データ ja-dic を利用したかな漢字変換に 対応しましたので、SKK 辞書ファイルを別途インストールしなくても最低限の使用ができます (XEmacs では ja-dic は利用できませんので、後述する SKK 辞書をインストールする必要があ ります)。

しかし、ja-dic は、 Emacs の入力メソッド LEIM のために SKK-JISYO.L から変換して生成 されたものであり、英数変換や数値変換などのエントリ、および「大丈夫」など複合語とみなし得 る語が大幅に削除されています。そのため、SKK-JISYO.L を利用したかな漢字変換と同等の結果 は得られません。

有志の知恵を結集して作られている各種 SKK 辞書は便利ですから、是非入手してインストー ルしましょう。

## **2.4** 辞書の入手

#### **SKK** 各辞書の解説とダウンロード

http://openlab.jp/skk/wiki/wiki.cgi?page=SKK%BC%AD%BD%F1

このサイトには様々な辞書が用意されています。以下は一例です。

SKK-JISYO.S

S 辞書(主に単漢字が登録。最小限必要な語を収録)

SKK-JISYO.M

M 辞書(普通に使う分には足りる程度)

SKK-JISYO.ML

M 辞書と L 辞書の中間のサイズの辞書。L 辞書収録語の内、EPWING 辞書やオン ライン辞書で正しいと判別された語をベースにして加除。

SKK-JISYO.L

L 辞書(あらゆる単語を収録)

zipcode 郵便番号辞書

SKK-JISYO.JIS2

JIS X 0208 で定められている第2水準の文字を、部首の読みを見出し語として単漢 字を収録した辞書

SKK-JISYO.JIS3\_4

JIS 第3水準、第4水準の文字に代表される、JIS X 0208 には含まれないが JIS X 0213 には含まれる文字及びそれらを含む語録を収録した辞書

SKK-JISYO.public+

public+ 辞書

```
SKK-JISYO.edict
         edict 辞書 (英和辞書)
```
SKK-JISYO.wrong

間違い辞書(S, M, L 辞書に既に登録されていたが、間違いであったので削除された 単語を収録)

一部の辞書は、著作権が GNU GPL v2 ではありませんのでご注意下さい。詳細は、次の資料 を参照して下さい。

http://openlab.jp/skk/skk/dic/READMEs/committers.txt

## **2.5** 辞書を **DDSKK** と同時にインストールする

DDSKK のソースを展開すると、中に dic というディレクトリが存在します。SKK-JISYO.L など をこのディレクトリにコピーしてから make install を実行すると、辞書ファイルがチュートリ アル (SKK.tut) と同じディレクトリ (/usr/share/skk や c:/emacs-24.2/etc/skk など) にイ ンストールされます。

## **2.6** 辞書サーバの入手

辞書サーバはオプションです。辞書サーバが無くても DDSKK は動作しますが、特に辞書のサイ ズが大きい場合は辞書サーバを利用することで省メモリ効果を得られます。また、辞書サーバに よっては複数辞書の検索、EPWING 辞書の検索ができたりするものもあります。

DDSKK は特定の辞書サーバの実装に依存していませんので、下記の辞書サーバのいずれでも 動作可能です。ソースやバイナリの入手、インストールについてはそれぞれのウェブサイトをご 参照下さい。

### 辞書サーバの説明とリンク

http://openlab.jp/skk/skkserv-ja.html

## **3** はじめの設定

標準的にインストールした場合は、特段の設定なしに Emacs を起動するだけで DDSKK が使え る状態になります。自動的に skk-setup.el というファイルが読み込まれ、設定されます <sup>1</sup>。 この自動設定によらずに手動で設定したい場合は、以下の説明を参照してください。

## **3.1** 最も基本的な設定

自動設定によらず手動で設定する場合は、次の内容を~/.emacs に書きます $^2$ 。

(require 'skk-autoloads) ; **XEmacs** でパッケージとしてインストールした場合は不要 (global-set-key "\C-x\C-j" 'skk-mode)

(global-set-key "\C-xj" 'skk-auto-fill-mode)

(global-set-key "\C-xt" 'skk-tutorial)

辞書サーバを使わない場合は、辞書ファイルを指定する必要があります。

(setq skk-large-jisyo "/your/path/to/SKK-JISYO.L")

辞書サーバを使わない場合は Emacs のバッファに skk-large-jisyo が指すファイルを取り込ん で使用するためメモリ使用量が増加します。これが支障となる場合は、上記の SKK-JISYO.L を SKK-JISYO.M、SKK-JISYO.ML 又は SKK-JISYO.S に変更してください。

DDSKK 14.1 以降は辞書サーバを経由せずとも CDB 形式 <sup>3</sup> の辞書ファイルを直接利用できる ようになりました。CDB 形式辞書ファイル <sup>4</sup> を利用する場合は、以下のように指定してください。

(setq skk-cdb-large-jisyo "/your/path/to/SKK-JISYO.L.cdb")

変数 skk-large-jisyo と 変数 skk-cdb-large-jisyo を同時に指定した場合 は、標準では CDB 形式辞書ファイルの方が先に検索されます。これに関しては Section 5.10.3.1 [辞書検索の設定の具体例], p.75 も参照してください。

## **3.2** インクリメント検索の設定

基本的な設定は skk-setup.el が読み込まれた時点で完了しています <sup>5</sup>。

skk-isearch-mode-enable [ユーザ変数]

Non-nil なら SKK が ON になっているバッファで skk-isearch を有効にします。デフォル トは t です。

nil に設定すると skk-isearch を無効にすることができます <sup>6</sup>。

(setq skk-isearch-mode-enable nil)

この変数の値をシンボル 'always に設定すると、 SKK が ON になっていないバッファでも skk-isearch を有効にします。

(setq skk-isearch-mode-enable 'always)

```
^1 Emacs が起動する過程 (関数 normal-top-level) で SKK_LISPDIR/leim-list.el が読み込まれます。
  leim-list.el は skk-autoloads.el と skk-setup.el を require します。
```
skk-autoloads.el は DDSKK の make 時に自動的に生成されるファイルであり、各関数を自動ロード (autoload) するよう定義するほか register-input-method も行います。

skk-setup.el はキーバインド(*C-x C-j ⇒* 'skk-mode)、変数 skk-tut-file の定義及びインクリメンタル・サー チの定義を行っています。

 $2$  サンプルとして、配布物に etc/dot.emacs、etc/dot.skk ファイルがあります。参考にして下さい。

 $^3$  constant database のこと。詳しくは http://cr.yp.to/cdb.html 又は http://ja.wikipedia.org/wiki/Cdb を参照のこと。

 $4$  SKK 辞書 の Makefile 中の cdb ターゲットを実行することで SKK-JISYO.L から SKK-JISYO.L.cdb を生成する ことができます。

 $^5\,$  skk-setup.el では、関数 isearch-mode-hook に skk-isearch-setup-maybe を、関数 isearch-mode-end-hook に skk-isearch-cleanup-maybe を、それぞれ hook に追加しています。skk-isearch-{setup|cleanup}-maybe とも skk-setup.el で定義されており、実態は、関数 skk-isearch-mode-{setup|cleanup} です。

<sup>6</sup> 変数 skk-isearch-mode-enable は ~/.emacs か *M-x customize-variable* で設定してください。

## **3.3** 辞書サーバを使いたいときの設定

辞書サーバを使いたいときは、~/.skk で以下のように設定します。

(setq skk-server-host "example.org") (setq skk-server-portnum 1178)

#### skk-server-host [ユーザ変数]

辞書サーバが起動しているホスト名又は IP アドレス。

#### skk-server-portnum [ユーザ変数]

辞書サーバが使うポート番号。/etc/services に skkserv のエントリが記述されていれば skk-server-portnum を指定する必要は無い。

辞書サーバが起動していなかったときに Emacs から skkserv プロセスを立ち上げる事もで きます。skk-server-inhibit-startup-server を nil にする事でこの機能が有効になります。 Section 5.10.5 [サーバ関連], p.77 も参照してください。

Emacs から立ち上げて利用する事ができる辞書サーバは、

skkserv [-p port] [jisyo]

のようなオプションを受け付け、inetd などを経由せず直接起動するものに限られます。

辞書サーバプログラムと辞書ファイルは、次のように設定します。

(setq skk-server-prog "/your/path/to/skkserv") (setq skk-server-jisyo "/your/path/to/SKK-JISYO.L")

#### skk-server-prog [ユーザ変数]

辞書サーバプログラムをフルパスで指定する。

skk-server-jisyo [ユーザ変数] 辞書サーバに渡す辞書をフルパスで指定する。辞書サーバによっては独自の方法で辞書ファイ ルを指定して emacs からの指定を無視するものもあります。詳しくは各辞書サーバの説明書を 読んで下さい。

これらの設定は、環境変数を利用して下記のようにすることもできます。

## **B** シェルの場合 **(sh, bash, ksh, zsh** など**)**

export SKKSERVER=example.org export SKKSERV=/your/path/to/skkserv export SKK\_JISYO=/your/path/to/SKK-JISYO.L

**C** シェルの場合 **(csh, tcsh** など**)**

setenv SKKSERVER example.org setenv SKKSERV /your/path/to/skkserv setenv SKK\_JISYO /your/path/to/SKK-JISYO.L

関連項目: Section 2.6 [辞書サーバの入手], p.6、Section 5.10.5 [サーバ関連], p.77

## **3.4 DDSKK** を **Emacs** の **Input Method** とする

Emacs の標準キーバインドでは *C-\* をタイプすると関数 toggle-input-method を実行します。 この関数は、変数 default-input-method が指す input method をトグル切り替えします。

変数 default-input-method の値はおそらく "Japanese" であり、結果として *C-\* のタイプ で LEIM<sup>7</sup> を on/off します。

使用可能な input method は *M-x list-input-methods* で確認することができ、コマンド set-input-method を実行する <sup>8</sup> ことで input method を切り替えることができます。

<sup>7</sup> Library of Emacs Input Method

<sup>8</sup> *M-x set-input-method* または *C-x RET C-\*

ファイル skk-leim.el から生成されるファイル skk-autoloads.el で input method をふた つ追加しています。

### "**japanese-skk**"

内容は (skk-mode 1) です。

### "**japanese-skk-auto-fill**"

内容は (skk-auto-fill-mode 1) です。

## default-input-method [ユーザ変数]

Emacs 起動時の input method を DDSKK とするには、~/.emacs に

(setq default-input-method "japanese-skk") と記述してください。

## **4** 基本的な使い方

本章では、DDSKK の基本的な使用方法を説明します。これを読めば、とりあえず DDSKK を使っ てみるには充分です。

DDSKK を使った入力方法に慣れるには、付属のチュートリアルが最適なので、お試しください。 See Section 4.5 [チュートリアル], p.20.

なお、次章の「便利な応用機能」は、興味のある個所のみをピックアップしてお読みになるの がいいでしょう。

## **4.1** 起動と終了

SKK モードに入るには *C-x C-j*、もしくは *C-x j* とタイプします。モードラインの左端には、下 記のように '--かな:' が追加されます 1。

--かな:MULE/7bit----- Buffer-name (Major-mode)---

また、カーソルの色が変化します2。

*C-x C-j*、もしくは *C-x j* を再度タイプすることで、SKK モードに入る前のモードに戻り、カー ソル色も元に戻ります <sup>3</sup>。

#### skk-status-indicator [ユーザ変数]

デフォルトはシンボル 'left です。この変数をシンボル 'minor-mode と設定すれば、インジ ケータはモードラインのマイナーモードの位置に表示されます。

-MULE/7bit----- Buffer-name (Major-mode かな)---

#### skk-preload [ユーザ変数]

~/.emacs にて変数 skk-preload を non-nil と設定することにより、DDSKK の初回起動を 速くすることができます。

#### (setq skk-preload t)

これは、SKK 本体プログラムの読み込みと変数 skk-search-prog-list に指定された辞書の 読み込みを Emacs の起動時に済ませてしまうことにより実現しています。そのため、Emacs の起動そのものは遅くなりますが、DDSKK を使い始めるときのレスポンスが軽快になります。

コマンド *skk-restart* インド *skk-restart* 

*M-x skk-restart* と実行すると SKK を再起動します。~/.skk は再ロードしますが、~/.emacs は再ロードしません。

コマンド *skk-version* [関数]

*M-x skk-version* と実行すると エコーエリアに SKK のバージョンを表示します。 Section 5.15.1 [エラーなどの日本語表示], p.104

--------------- Echo Area --------Daredevil SKK/15.2 (Oshamambe) ---------------- Echo Area --------------------

 $3$  ただし、「アスキーモード」を利用すれば SKK モードから抜ける必要はほとんどありません。 See Section 4.2 [アスキーモード], p.11.

 $^1$  skk.el の skk-setup-modeline にて、mode-line-format に skk-icon と skk-modeline-input-mode を追加し ています

 $2$  カラーディスプレイを使用し、カラー表示をサポートしている Window System 下で対応する Emacs を使用して いる場合。

See Section 5.14.3 [入力モードを示すカーソル色に関する設定], p.97.

## **4.1.1 SKK** オートフィルモード

*C-x j* とタイプすれば、SKK モードに入ると同時にオートフィルモード (see Section "Auto Fill" in *GNU Emacs Manual*) をオンにします。

既にオートフィルモードがオンになっているバッファで *C-x j* をタイプすると、オートフィル モードは逆にオフになるので注意してください。

バッファの状態にかかわらず強制的にオートフィルモード付で SKK モードに入りたい場合は、 *M-1 C-x j* や *C-u C-x j* などとタイプし、このコマンドに正の引数を渡します <sup>4</sup>。

オートフィルモードをオフにし、かつ SKK モードも終了したい場合には *M-- C-x j* や *C-u -1 C-x j* などとタイプし、このコマンドに負の引数を渡します。

## **4.1.2** 辞書の保存

Emacs を終了するときは、保存前の個人辞書を ~/.skk-jisyo.BAK に退避してから、個人辞書 (see Section 5.10.1 [個人辞書], p.73) の内容を ~/.skk-jisyo に保存します。

~/.skk-jisyo や ~/.skk-jisyo.BAK のファイル名を変更したければ、それぞれ skk-jisyo や skk-backup-jisyo の値を変更して下さい。

個人辞書を保存せずに Emacs を終了させたい場合には、

*M-x skk-kill-emacs-without-saving-jisyo*

とタイプします。

個人辞書の保存動作について更に詳しくは、Section 5.10.11 [個人辞書の保存動作], p.81 を参照 してください。

## **4.2** 入力モード

SKK モードは、文字種類による4種類の「入力モード」と、辞書を用いた変換の状態により3つ の「変換モード」を持ちます。

## **4.2.1** 入力モードの説明

「かなモード」

アスキー小文字をひらがなに変換するモード。 マイナーモードの表示: 'かな' カーソル色: 赤系

「カナモード」

アスキー小文字をカタカナに変換するモード。 マイナーモードの表示: 'カナ' カーソル色: 緑系

「全英モード」

アスキー小文字/大文字を全角アルファベット <sup>5</sup> に変換するモード。 マイナーモードの表示: '全英' カーソル色: 黄系

「アスキーモード」 文字を変換しないモード。入力されたキーは *C-j* を除いて通常の Emacs のコマンド として解釈される。

を参照のこと。

<sup>4</sup> 「引数」については、

Section "Arguments" in *GNU Emacs Manual*.

<sup>5</sup> JIS X 0208 英字のこと。このマニュアルでは「全角アルファベット」と表記する。

マイナーモードの表示: 'SKK'

カーソル色: 背景によりアイボリーかグレイ。

入力モードに伴うカーソル色の変更方法については、Section 5.14.3 [入力モードを示すカーソ ル色に関する設定], p.97 を参照してください。

## **4.2.2** 入力モードを切り替えるキー

*q* 「かなモード」、「カナモード」間をトグルする。

*l* 「かなモード」又は「カナモード」から「アスキーモード」へ。

*L* 「かなモード」又は「カナモード」から「全英モード」へ。

*C-j* 「アスキーモード」又は「全英モード」から「かなモード」へ。

実際にはカナモードや全英モードで長時間入力を続けることはほとんどないので、かなモード のままでカナ文字や全英文字を入力する便法が用意されています。

- **●** see Section 5.3.1 [かなモードからカタカナを入力], p.28
- *•* see Section 5.3.2 [全英文字の入力], p.28

#### skk-show-mode-show [ユーザ変数]

現在の入力モードは、モードラインに表示されています。

Section 4.1 [起動と終了], p.10

この変数を Non-nil とすると、入力モードを切り替えたときにカーソル付近にも一瞬表示す るようになります。

*M-x skk-show-mode* でトグル可能です。

Section 5.14.2 [入力モードを示すモードラインの文字列の変更], p.97

#### skk-show-mode-style [ユーザ変数]

デフォルトは 'inline です。'tooltip を指定することも可能です。

Section 5.14.7.1 [インジケータ], p.103

#### skk-show-mode-inline-face [ユーザ変数]

'inline 利用時の face

## **4.3** 変換モード

変換モードは、次の 3 種類のいずれかです。

「■モード **(**確定入力モード**)**」

あるキー入力に対応する文字列を、辞書を用いた文字変換を行わずに直接バッファへ 入力するモード。入力モードに応じてローマ字からひらがな、ローマ字からカタカナ、 あるいはアスキー文字から全角アルファベットへ文字を変換する。

#### 「▽モード」

辞書変換の対象となる文字列「見出し語」を入力するモード。

「▼モード」

見出し語について、辞書変換を行うモード。

また、▽モードの変種として *SKK abbrev mode* があり、▼モードのサブモードとして、「辞 書登録モード」があります。

#### **4.3.1** ■モード

確定入力モードを「■モード」と呼びます。■モードでは、あるキー入力に対応した特定の文字列 への変換を行うだけで、辞書変換は行いません。アスキー文字列から、入力モードに応じて、ひ らがな、カタカナ、あるいは全角アルファベットへ文字を変換します。カレントバッファにこの モード特有のマークは表示されません。

かなモード、カナモードで、かつ ■モードである場合、デフォルトの入力方法はいわゆるロー マ字入力です。訓令式、ヘボン式のどちらによっても入力することができます。主な注意点は以 下のとおりです。

- *•* 'ん' <sup>は</sup> *n n* 又は *n '* で入力する。直後に 'n'、'y' 以外の子音が続くときは *n* だけで入力で きる。
- *•* 促音は、*c h o t t o ⇒* 'ちょっと'、*m o p p a r a ⇒* 'もっぱら' のように次の子音を重ねて入 力する。
- *•* 促音や拗音 (ひらがなの小文字) を単独で入力するときは、*x a ⇒* 'ぁ'、*x y a ⇒* 'ゃ' などの ように *x* を用いる。
- *•* 長音は、*-* で入力する。*- ⇒* 'ー'。

**4.3.2** ▽モード

「▽モード」では、辞書変換の対象となる文字列を入力します。かなモード、もしくはカナモード <sup>6</sup> で、かつ、■モードであるときに、キー入力を大文字で開始することで、▽モードに入ります。 例えば、

*K a n j i*

------ Buffer: foo ------ ▽かんじ *?* ------ Buffer: foo ------

のようにタイプすることで▽モードに入り、続けて辞書変換の対象となる文字列「見出し語」を 入力します。'▽'マークは「▽モードである」という表示ですが、見出し語の開始点を示す表示で もあります。

## **4.3.2.1** 後から▽モードに入る方法

辞書変換の対象としたい文字列であったにも関わらず、先頭の文字を大文字で入力し忘れた場合 は、その位置までポイント <sup>7</sup> を戻してから *Q* をタイプすることで、▽モードに入ることができま す。例えば、下記のように操作します (*?* の地点にカーソルがあります)。

*k a n j i*

```
------ Buffer: foo ------
かんじ ?
------ Buffer: foo ------
C-u 3 C-b
------ Buffer: foo ------
? かんじ
------ Buffer: foo ------
```
*Q*

<sup>6</sup> See Section 4.2 [かなモード、カナモード], p.11.

<sup>7</sup> See Section "ポイント" in *GNU Emacs Manual*.

------ Buffer: foo ------ ▽ *?* かんじ ------ Buffer: foo ------

*C-e*

------ Buffer: foo ------ ▽かんじ *?* ------ Buffer: foo ------

'7 がつ 24 にち' のように大文字から始めることができない文字列を見出し語としたい場合は、 *Q* をタイプして▽モードにしてから '7 がつ 24 にち' の文字列を入力します。

なお、▽モードでは、文字列の間に空白を含めることはできません。これは、辞書エントリの 見出し語に空白を含めることができない制限からきています。

## **4.3.2.2** ▽モードを抜ける方法

誤って▽モードに入ってしまったときは、 *C-j* とタイプして■モードに戻るか、 *C-g* とタイプし て見出し語を消去するか、どちらかの方法があります。具体例を下記に示します。

*K a n j i*

------ Buffer: foo ------ ▽かんじ *?* ------ Buffer: foo ------ *C-j* ------ Buffer: foo ------ かんじ *?* ------ Buffer: foo ------ あるいは、 *K a n j i* ------ Buffer: foo ------ ▽かんじ *?* ------ Buffer: foo ------ *C-g* ------ Buffer: foo ------ *?* ------ Buffer: foo ------

## **4.3.3** ▼モード

「▼モード」 では、▽モードで入力した見出し語を、辞書に従って変換する作業を行います。▽ モードで見出し語を入力した後に SPC をタイプすることで▼モードに入ります。'▽' マークか ら SPC をタイプしたときのポイントまでの文字列が見出し語として確定され、 '▽' マークは '▼' マークで置き換えられ、この見出し語が辞書の中で検索されます。

## **4.3.3.1** 送り仮名が無い場合

仮に、辞書に

かんじ /漢字/幹事/

というエントリ <sup>8</sup> を含むとして、例を示します。

*K a n j i*

```
------ Buffer: foo ------
▽かんじ ?
------ Buffer: foo ------
```
SPC

------ Buffer: foo ------ ▼漢字 *?* ------ Buffer: foo ------

この例では、▽モードにおける '▽' マークからポイントまでの間の文字列 'かんじ' を辞書変換の 対象文字列として確定し、それについて辞書内での検索を行っています。実際の変換動作では、候 補部分がハイライト表示されます <sup>9</sup>。

'漢字' が求める語であれば *C-j* をタイプしてこの変換を確定します。ハイライト表示も '▼' マークも消えます。

また、 *C-j* をタイプせずに新たな確定入力を続けるか又は新たな変換を開始すると、直前の変 換は自動的に確定されます。これを 「暗黙の確定」 と呼んでいます。副作用として確定を伴う キーは、印字可能な文字全てと RET です。詳細は Section 5.7.4 [暗黙の確定のタイミング], p.64 を参照してください。

## **4.3.3.2** 次候補・前候補

求める語がすぐに表示されなければ、更に続けて SPC をタイプすることで、次候補を検索します。

------ Buffer: foo ------ ▼漢字 *?* ------ Buffer: foo ------

SPC

------ Buffer: foo ------

▼幹事 *?*

------ Buffer: foo ------

候補が5つ以上あるときは、5番目以降の候補は7つずつまとめてエコーエリアに表示されま す。例えば、辞書が

きょ /距/巨/居/裾/嘘/拒/拠/虚/挙/許/渠/据/去/

というエントリを含むときに *K y o* の後に SPC を5回続けてタイプすれば

------------------- Echo Area --------------------A:嘘 S:拒 D:拠 F:虚 J:挙 K:許 L:渠 [残り 2] -------------------- Echo Area ---------------

がエコーエリア <sup>10</sup> に表示されます。ここで仮に '許' を選択したければ *k* を入力します。

'A', 'S', 'D', 'F', 'J', 'K', 'L' の各文字は、押し易さを考慮してキーボードのホームポジション から横方向に一直線に配置されているキーが選ばれています。また、候補の選択のために押す

<sup>8</sup> 本マニュアルでは、見出し語と候補群を合わせた一行を「エントリ」と呼びます。詳細は、Section 5.10.7.1 [送りあ りエントリと送りなしエントリ], p.79 を参照してください。

<sup>9</sup> ハイライト表示は FSF Emacs の Overlays、XEmacs の extent の機能を使用しています。

<sup>10</sup> エコーエリアとミニバッファは視覚的には同一の場所にありますが、エコーエリアが単にユーザへのメッセージを 表示するのみであるのに対し、ミニバッファは独立したバッファとして機能する点が異なります。

キーは、大文字、小文字のいずれでも構いません。候補の選択に用いるキーの変更については、 Section 5.6.6 [候補の選択に用いるキー], p.57 を参照してください。

SPC を連打してしまい求める候補を誤って通過してしまったときは *x* をタイプすれば前候補/ 前候補群に戻ることができます <sup>11</sup>。

候補を次々と探しても求める語がなければ、自動的に辞書登録モードになります (辞書登録モー ドは▼モードのサブモードです) 。Section 4.3.4 [辞書登録モード], p.17 にて説明します。

skk-previous-candidate-keys [ユーザ変数]

前候補/前候補群に戻る関数 skk-previous-candidate を割り当てるオブジェクトのリスト を指定する。オブジェクトにはキーを表す文字列または event vector が指定できます。 デフォルトは (list "x" "\C-p") です。

skk-search-excluding-word-pattern-function [ユーザ変数] 詳しくは docstring を参照のこと。

## **4.3.3.3** 送り仮名が有る場合

次に送り仮名のある単語について説明します。

'動く' を変換により求めたいときは *U g o K u* のように、まず ▽モード に入るために *U* を大文 字で入力し、次に送り仮名の開始を DDSKK に教えるために *K* を大文字で入力します。送り仮名 の *K* をタイプした時点で SPC をタイプすることなく、▼モード に入り辞書変換が行われます。

送り仮名の入力時(ローマ字プレフィックスが挿入された瞬間)、プレフィックスの直前に '\*' を 一瞬挿入し、送り仮名の開始時点を明示します。プレフィックスに続くキー入力で、かな文字が完 成した時点で '\*' は消えます。

キー入力を分解して追いながらもう少し詳しく説明します。

*U g o*

------ Buffer: foo ------ ▽うご *?* ------ Buffer: foo ------ *K* ------ Buffer: foo ------ ▽うご\*k*?* ------ Buffer: foo ----- *u* ------ Buffer: foo ------ ▼動く *?*

------ Buffer: foo ------

このように、DDSKK では送り仮名の開始地点をユーザが明示的に入力するので、システム側 で送り仮名を分解する必要がありません。これにより、高速でヒット効率が高い変換が可能にな ります。See Section 5.8.3 [送り仮名の自動処理], p.68.

ただし、サ変動詞の変換では、サ変動詞の語幹となる名詞を 「送りなし変換」<sup>12</sup> として変換し、 その後 'する' を■モードで入力した方が効率が良くなります。See Section 4.3.4.3 [サ変動詞の入 力], p.18.

<sup>11</sup> 'x' は小文字で入力する必要があります

 $12$  詳細は、Section 4.3.3.1 [送り仮名が無い場合], p.14 を参照してください。

## **4.3.4** 辞書登録モード

DDSKK には独立した辞書登録モードはありません。その代わり、辞書にない単語に関して変換 を行った場合に、自動的に辞書登録モードに入ります。例えば辞書に

へんかんちゅう /変換中/

のエントリがない場合に、'変換中' を入力しようとして、*H e n k a n t y u u SPC* とタイプする と、下記のように、カレントバッファは ▼モード のまま 'へんかんちゅう' に対して変換ができ ない状態で休止し、同時にミニバッファに 'へんかんちゅう' というプロンプトが表示されます。

------ Buffer: foo ------ ▼へんかんちゅう ------ Buffer: foo ------ ------ Minibuffer ------- [辞書登録] へんかんちゅう: *?* ------ Minibuffer -------

もちろん、誤って登録した単語は削除できます。(see Section 5.10.9 [誤った登録の削除], p.81, see Section 5.10.10 [個人辞書ファイルの編集], p.81)

skk-read-from-minibuffer-function [ユーザ変数] この変数に「文字列を返す関数」を収めると、その文字列を辞書登録モードに入ったときのプ ロンプトに初期表示します。関数 read-from-minibuffer の引数 INITIAL-CONTENTS に 相当します。

(setq skk-read-from-minibuffer-function (lambda () skk-henkan-key))

skk-jisyo-registration-badge-face [ユーザ変数] 変数 skk-show-inline が non-nil であれば、辞書登録モードに移ったことを明示するために カレントバッファに「↓辞書登録中↓」とインライン表示します。この「↓辞書登録中↓」に 適用するフェイスです。

## **4.3.4.1** 送り仮名が無い場合の辞書登録

辞書登録モードでは、キー入力はミニバッファに対して行われます。仮に辞書に

へんかん /変換/

ちゅう /中/

のようなエントリがあるとして、ミニバッファで '変換中' の文字列を '変換' と '中' とに分けて作 ります。

*H e n k a n SPC T y u u SPC*

----------- Minibuffer ------------ [辞書登録] へんかんちゅう: 変換▼中 *?* ----------- Minibuffer ------------

ここで RET をタイプすれば '変換中' が個人辞書に登録され、辞書登録モードは終了します <sup>13</sup>。同時 に、変換を行っているカレントバッファには '変換中' が挿入され確定されます。See Section 5.10.1 [個人辞書], p.73.

辞書登録モードを抜けたいときは *C-g* をタイプするか、または何も登録せず RET をタイプする と▽モードに戻ります。

<sup>13</sup> ここでは「暗黙の確定」が行われるので *C-j* をタイプする必要はありません。ただし、Section 5.6.7 [▼モードで の RET], p.57 を参照してください。

## **4.3.4.2** 送り仮名が有る場合の辞書登録

送り仮名のある単語の登録では、ミニバッファで作る候補に送り仮名そのものを登録しないよう に注意しなければいけません。仮に辞書に

うご k /動/

というエントリがないとして、例を挙げて説明します。

*U g o K u*

------ Buffer: foo ------ ▼うごく ------ Buffer: foo ------ ------ Minibuffer ------- [辞書登録] うご\*く: *?* ------ Minibuffer -------

ミニバッファで辞書登録すべき文字列は '動' だけであり、送り仮名の 'く' は含めてはいけません。 '動く' と登録してしまうと、次に *U g o K u* とタイプしたときに出力される候補が '動くく' になっ てしまいます。

*D o u SPC*

```
------ Minibuffer -------
[辞書登録] うご*く: 動 ?
------ Minibuffer -------
```
RET

------ Buffer: foo ------ **動く ★** ------ Buffer: foo ------

skk-check-okurigana-on-touroku [ユーザ変数]

デフォルトは nil です。non-nil であれば、辞書登録時に送り仮名のチェックを行います。 シンボル ask を設定すれば、ユーザに確認を求め、送り仮名と認められれば送り仮名を取り除 いてから登録します。

シンボル auto を設定すれば、ユーザに確認を求めず、勝手に送り仮名を判断して削除してか ら登録します。

## **4.3.4.3** サ変動詞の辞書登録に関する注意

サ変動詞(名詞の後に 'する' を付けた形で構成される動詞)については 'する' を送り仮名とした 送りあり変換 (see Section 4.3.3.3 [送り仮名が有る場合], p.16) をしないで、'運動' と 'する' とに 分けて入力することを前提としています。<sup>14</sup>

例えば '運動する' は *U n d o u SPC s u r u* とタイプすることにより入力できます。名詞から作 られる形容詞等も同様です。

## **4.3.4.4** 再帰的辞書登録

ミニバッファを再帰的に使って辞書登録を再帰的に行うことができます。

仮に辞書に

<sup>14</sup> SKK-JISYO.L など共有辞書のメンテナンス上、原則としてサ変動詞を送りありエントリに追加していません。その ため、'する' を送り仮名とした送りあり変換では、辞書に候補がなく辞書登録モードに入ってしまうので、名詞と して分解して入力することが一般的です。ただし、DDSKK 13 以降では暫定的にサ変動詞の送りあり変換を可能に する機能を用意しました。(see Section 5.5.10 [サ変動詞変換], p.49)

さいきてき /再帰的/ さいき /再帰/ のようなエントリがなく、かつ

> さい /再/ き /帰/ てき /的/

のようなエントリがあるとします。

ここで *S a i k i t e k i SPC* とタイプすると、見出し語 'さいきてき' に対する候補を見つけ られないので、ミニバッファに 'さいきてき' というプロンプトを表示して辞書登録モードに入り ます。

'さいきてき' に対する辞書エントリを作るため *S a i k i SPC* とタイプすると、更にこの候補 も見つけられないので、ミニバッファに 'さいき' というプロンプトを表示して、再帰的に 'さいき ' の辞書登録モードに入ります。

*S a i SPC K i SPC* とタイプすると、ミニバッファは、

------ Minibuffer ------- [[辞書登録]] さいき: 再▼帰 ------ Minibuffer -------

となります。プロンプトが '[[辞書登録]]' となり、'[]' がひとつ増えていますが、この '[]' の数 が再帰的な辞書登録モードの深さを表わしています。ここで RET をタイプすると、個人辞書には

さいき /再帰/

というエントリが登録され、ミニバッファは 'さいきてき' の辞書登録モードに戻り、プロンプト は 'さいきてき' となります。

今度は '再帰' が変換可能なので *S a i k i SPC T e k i SPC* とタイプすると、

------ Minibuffer ------- [辞書登録] さいきてき: 再帰▼的 ------ Minibuffer -------

となります。ここで RET をタイプすることで、'さいきてき' の辞書登録モードから抜け、個人辞 書に

さいきてき /再帰的/

というエントリが登録されます。カレントバッファのポイントには、'再帰的' が挿入されます。

## **4.3.4.5** 改行文字を含む辞書登録

改行文字を含む文字列を辞書に登録するには、辞書登録モードで改行文字を *C-q C-j* により入力 します。例えば、

〒 980 仙台市青葉区片平 2-1-1 東北大学電気通信研究所

を辞書に登録するには、辞書登録モードで、

 $\sqrt{7}$  980' *C-q C-j* '仙台市青葉区片平 2-1-1' *C-q C-j* '東北大学電気通信研究所' RET

と入力します。

## **4.4** インクリメンタル・サーチ

DDSKK では、専用のインクリメンタル・サーチプログラムを Emacs 添付の isearch.el のラッ パーとして実装しているため、日本語文字列のインクリメンタル・サーチをアスキー文字と同様 の操作で行うことができます。

## **4.4.1 skk-isearch** の操作性

大部分の動作は、Emacs オリジナルのインクリメンタル・サーチのままですから、Emacs オリジ ナルのインクリメンタル・サーチ <sup>15</sup> のコマンド <sup>16</sup> やユーザ変数でのカスタマイズ <sup>17</sup> もそのまま 利用できます。

インクリメンタル・サーチ中の入力方法は、通常のバッファにおける各入力モード、変換モー ドでの入力方法と同一です。

*C-s* や *C-r*、あるいは *M-C-s* や *M-C-r* でインクリメンタル・サーチを起動すると、インクリメ ンタル・サーチを起動したバッファの入力モードと同一の入力モードで、キーとなる文字の入力 が可能となります。

## **4.4.2 skk-isearch** と入力モード

入力モードに合わせて、インクリメンタル・サーチのプロンプトが表示されます。プロンプトの 種類は、以下の 6 つです <sup>18</sup>。

'I-search: [か]' かなモード 'I-search: [カ]' カナモード 'I-search: [英]' 全英モード 'I-search: [aa]' アスキーモード 'I-search: [a あ]' Abbrev モード

'I-search: [--]'

インクリメンタル・サーチモードで *C-x C-j* などをタイプして DDSKK を終了した 場合は、このプロンプトが表示されます。

## **4.5** チュートリアル

DDSKK には、基本的な操作方法を学習できるチュートリアルが附属しています。日本語版チュー トリアルは *M-x skk-tutorial* で、英語版チュートリアルは*C-u M-x skk-tutorial RET English RET* で実行します。

skk-tut-file (ユーザ変数)

チュートリアルファイルが標準の場所に置かれていない場合は、 ~/.emacs で

#### (setq skk-tut-file "/usr/local/share/skk/SKK.tut")

と書くことにより、指定したチュートリアルファイルを使用させることができます。英語版の チュートリアルファイルは、 'skk-tut-file' に .E が付いたファイル名です。この場合であ れば、/usr/local/share/skk/SKK.tut.E になります。

<sup>15</sup> Section "Incremental Search" in *GNU Emacs Manual*.

<sup>16</sup> *M-y* の isearch-yank-kill や *M-p* の isearch-ring-retreat, *M-n* の isearch-ring-advance など

<sup>&</sup>lt;sup>17</sup> search-highlight など

 $18$  変数 skk-isearch-mode-string-alist を適宜設定することにより変更が可能です。

## skk-tut-lang [ユーザ変数]

チュートリアルで用いる言語を文字列("Japanese" 又は "English")で指定します。この変 数よりも *C-u M-x skk-tutorial* による言語指定が優先されます。

## skk-tut-use-face <br>
grade and the set of the set of the set of the set of the set of the set of the set of the set of the set of t

Non-nil であれば、チュートリアルで face を利用して表示する。

## **5** 便利な応用機能

## **5.1** ファイル構成

SKK の基本的な機能は、skk.el に収められています。一方、DDSKK で応用機能を提供するプ ログラムのほとんどは skk.el とは別のファイルに収めています。これらは、必要に応じてオート ロードするように設計されています。各応用機能の概略と該当のファイル名について説明します。

また、DDSKK の変数は skk-vars.el に集約されていますので、カスタマイズしたい場合な どには、このファイルを見ると参考になるかもしれません。

#### context-skk.el

編集の文脈に応じて自動的に skk のモードを切り替えたり、SKK の各種設定を変更 する機能を提供します。

See Section 5.3.5 [文脈に応じた自動モード切り替え], p.31.

#### skk-abbrev.el

SKK abbrev モードの機能を提供するプログラムを集めたファイル。

See Section 5.5.5 [SKK abbrev mode], p.45.

#### skk-act.el

dvorak 配列での拡張ローマ字入力 "ACT" を SKK で使うための設定を提供します。 See Section 6.2 [ACT], p.109.

#### skk-annotation.el

個人辞書に付けたアノテーション (注釈) を活用するプログラムを集めたファイル。 See Section 5.11 [注釈 (アノテーション)], p.84.

#### skk-auto.el

送り仮名の自動処理を行うプログラムを集めたファイル。

See Section 5.8.3 [送り仮名の自動処理], p.68.

#### skk-autoloads.el

オートロードの設定を記述したファイル。register-input-method も行う。 See Chapter 3 [はじめの設定], p.7.

XEmacs で DDSKK をパッケージとしてインストールした場合は auto-autoloads.el というファイルがこれに相当します。

#### skk-azik.el

拡張ローマ字入力 "AZIK" の設定を提供します。

See Section 6.1 [AZIK], p.108.

#### skk-bayesian.el

SKK の学習機能のひとつで、ユーザの過去の入力から変換候補を予測します。 http://openlab.jp/skk/skk/main/bayesian/README.ja

#### skk-cdb.el

CDB 形式辞書ファイルを辞書サーバなしに直接利用できるプログラム。 See Section 3.1 [最も基本的な設定], p.7.

#### skk-comp.el

見出し語の補完を行うプログラムを集めたファイル。

See Section 5.4 [補完], p.31.

#### skk-cursor.el

カーソルの色を制御するプログラムを集めたファイル。 See Section 5.14.3 [入力モードを示すカーソル色に関する設定], p.97. skk-cus.el *M-x customize-group* による対話的な設定変更機能の簡易版を提供します。 See Section 5.2.3 [Customize による設定変更], p.27. skk-dcomp.el skk-comp による補完を自動的に実行して見出し語入力を支援します。 See Section 5.4.3 [動的補完], p.34. skk-develop.el バグレポートのメールバッファを用意するプログラムファイル。 skk-emacs.el (DDSKK 14.1 以前のファイル名: skk-e21.el) GNU Emacs 21 以降の拡張機能を利用するプログラムを集めたファイル。インジケー タのカラー化や画像表示、ツールティップ利用など。 skk-gadget.el プログラム実行変換を行うプログラムを集めたファイル。 See Section 5.5.7 [プログラム実行変換], p.46. skk-hint.el SKK の変換候補が多いときにヒントを与えて絞りこむ機能を提供します。 See Section 5.5.2 [候補の絞り込み], p.40. skk-inline.el 変換候補のインライン表示機能を集めたファイル。 See Section 5.14.4 [変換候補一覧の表示方法], p.99. skk-isearch.el DDSKK を併用したインクリメンタル・サーチ機能を提供します。 See Section 5.16 [I-search 関連], p.105. skk-jisx0201.el JIS X 0201 カナ<sup>1</sup> を利用する機能を提供します。 skk-jisx0213.el JIS X 0213 文字集合を扱うプログラムです。この機能は Emacs 23 では標準で利用 できます。それ未満のバージョンの Emacs においては、Mule-UCS を導入するなど の対策が必要です。Mule-UCS については Mule-UCS Unofficial Site (http://tats. haun.org/mule-ucs/) を参照してください。 skk-jisyo-edit-mode.el SKK 辞書を編集するためのメジャーモードを提供します。 skk-kakasi.el KAKASI インターフェイスプログラムを集めたファイル。 See Section 5.3.3 [領域の操作], p.29. skk-kanagaki.el キーボードのかな配列などに対応する枠組みを提供します。現段階では旧 JIS 配列の かなキーボード及び NICOLA 規格の親指シフト配列に対応しています。 See Section 6.4 [かな入力と親指シフト], p.109. skk-kcode.el

文字コードまたはメニューによる文字入力を行うプログラムを集めたファイル。 See Section 5.12.1 [文字コードまたはメニューによる文字入力], p.90.

<sup>1</sup> いわゆる半角カナ。以下、このマニュアルでは「半角カナ」と記述します。

skk-leim.el LEIM 関連プログラムファイル。DDSKK を Emacs の input method として利用で きるようにします。 See Section 3.4 [DDSKK を Emacs の Input Method とする], p.8. skk-look.el look コマンドとのインターフェイスプログラムを集めたファイル。 See Section 5.13.2 [skk-look], p.93. skk-lookup.el Lookup で検索できる辞書を使って単語の候補を出力するプログラム。 See Section 5.13.1 [skk-lookup], p.93. skk-macs.el 他のファイルで共通して使用するマクロなどを中心にまとめたファイル。 skk-num.el 数値変換を行うプログラムを集めたファイル。 See Section 5.5.4 [数値変換], p.43. skk-server-completion.el 拡張された辞書サーバによる見出し語補完機能を利用できます。 See Section 5.10.6 [サーバコンプリージョン], p.78. skk-server.el 辞書サーバと通信して変換する機能を提供します。 See Section 5.10.5 [サーバ関連], p.77. skk-setup.el 自動的に個人設定を行うためのファイル。 See Chapter 3 [はじめの設定], p.7. skk-show-mode.el カーソル付近に入力モードを表示する機能を提供します。 See Section 4.2.2 [入力モードを切り替えるキー], p.12. skk-sticky.el 変換開始位置及び送り開始位置の指定方法を変更可能にする。 See Section 5.6.10 [変換位置の指定方法], p.59. skk-study.el 直前に確定したいくつかの語との関連性を確認し、候補順を操作する学習効果を提供 するプログラム。 See Section 5.9.1 [変換の学習], p.71. skk-tankan.el SKK を使って単漢字変換を行うプログラムです。 See Section 5.5.1 [単漢字変換], p.36. skk-tut.el SKK チュートリアルプログラム。 See Section 4.5 [チュートリアル], p.20. skk-tutcode.el SKK で TUT-code 入力を実現します。

See Section 6.3 [TUT-code], p.109.

skk-version.el

DDSKK のバージョン情報を提供するプログラムファイル。

skk-viper.el

VIPER インターフェイスプログラムを集めたファイル。

See Section 5.17 [VIP/VIPER との併用], p.106.

skk-xemacs.el

XEmacs の拡張機能を利用するプログラムを集めたファイル。インジケータのカラー 化や画像表示、ツールティップ利用など。

なお、Elib より queue-m.el ファイルを収録しています。

## **5.2** ユーザオプションの設定方法

DDSKK のカスタマイズは、~/.emacs あるいは ~/.skk に記述します。また、各ファイルの提供 するフックも利用します。上記のファイルやフックを利用した設定がいつ有効になるのか、とい う点についてここで説明します2。

## **5.2.1** 設定ファイル

~/.emacs

- ~/.emacs.d/init.el
- ~/.xemacs/init.el

Emacs を起動したときに一度だけ読み込まれます。このマニュアルは ~/.emacs と いう記述で統一しています。

See Section ".emacs" in *GNU Emacs Manual*.

#### $\tilde{C}$ .skk

DDSKK を起動した最初の一度だけ読み込まれます。ファイル名のデフォルトは、OS の種類により異なりますが、実際は Emacs の関数 convert-standard-filename に より加工されます。~/.skk のファイル名は変数 skk-init-file で変更することが できます。また、DDSKK にはこのファイルを自動的にバイトコンパイルする機能が あります。

See Section 5.2.1.1 [skk-init-file の自動コンパイル], p.26.

#### skk-user-directory [ユーザ変数]

DDSKK は、~/.skk や ~/.skk-jisyo といった複数のファイルを使用します。これらのファ イルをひとつのディレクトリにまとめて置きたい場合は、変数 skk-user-directory にその ディレクトリ名を設定します。

この変数のデフォルトは nil です。この変数は ~/.emacs で設定してください。DDSKK 起 動時に skk-user-directory が指すディレクトリが存在しない場合は、自動的に作られます。

(setq skk-user-directory "~/.ddskk")

この変数を設定した場合(例えば上記 ~/.ddskk)、以下に挙げる各変数のデフォルト値が変更 されます。

<sup>2</sup> 以前のバージョンでは、どのようなカスタマイズが行われている場合でもチュートリアル使用時に標準設定に戻す 目的で、変数の宣言に defconst を使用していたので、全てのカスタマイズは ~/.skk で行う必要がありましたが、 DDSKK 11 以降では、defcustom を使用した宣言を行っているので、この制限はなくなりました。

```
影響を受ける変数 デフォルト値 変更後のデフォルト値
skk-init-file \frac{1}{2} \frac{1}{2} \frac{1}{2} \frac{1}{2} \frac{1}{2} \frac{1}{2} \frac{1}{2} \frac{1}{2} \frac{1}{2} \frac{1}{2} \frac{1}{2} \frac{1}{2} \frac{1}{2} \frac{1}{2} \frac{1}{2} \frac{1}{2} \frac{1}{2} \frac{1}{2} \frac{1}{2} \frac{1}{2} \frac{1}{2}skk-jisyo ~/.skk-jisyo ~/.ddskk/jisyo
skk-backup-jisyo ~/.skk-jisyo.BAK ~/.ddskk/jisyo.bak
skk-emacs-id-file ~/.skk-emacs-id ~/.ddskk/emacs-id
skk-record-file \tilde{z}/\text{.}skk-record \tilde{z}/\text{.}ddskk/record
skk-study-file ~/.skk-study ~/.ddskk/study
skk-study-backup-file ~/.skk-study.BAK ~/.ddskk/study.bak
skk-bayesian-history-file ~/.skk-bayesian ~/.ddskk/bayesian
```
なお、skk-user-directory を設定した場合でも、各変数を個別に設定している場合はその個 別の設定が優先されます。

 $\sqrt{a}$   $\sqrt{a}$   $\sqrt{a$ 

 $\overline{\phantom{a}}$   $\overline{\phantom{a}}$   $\overline{\$ 

## **5.2.1.1 skk-init-file** の自動コンパイル

skk-byte-compile-init-file (ユーザ変数)

```
ここでは
− 「DDSKK の設定ファイル」を el と、
− 「DDSKK の設定ファイルをバイトコンパイルしたファイル」を elc と
それぞれ呼ぶこととします。
```
DDSKK の起動時に、

- *•* この変数の値が non-nil であれば、
	- *−* elc が存在しないか、又は
	- *−* elc よりも el が新しいとき
	- は、el をバイトコンパイルした elc を生成します。
- *•* この変数の値が nil であれば、

elc よりも el が新しいときは、elc を消去します。

以上の機能を有効にしたい場合は、~/.emacs に

```
(setq skk-byte-compile-init-file t)
```
と記述します。この変数は ~/.skk が読み込まれる前に調べられるため、~/.skk に上記の設 定を記述してもこの機能は有効になりません。

## **5.2.2** フック

skk-mode-hook

*C-x C-j* と入力して SKK モードに入る度に呼ばれます。主にバッファローカルの設 定などを行います。

skk-auto-fill-mode-hook

*C-x j* と入力してオートフィルモード付きで SKK モードに入る度に呼ばれます。主 にバッファローカルの設定などを行います。

#### skk-load-hook

skk.el の読み込みを完了した時点で呼ばれます。~/.skk は SKK モードを起動しな ければ読み込まれないのに対し、このフックは、skk.el を読み込んだら SKK モー ドを起動しなくとも呼ばれます。

```
skk-act-load-hook
skk-auto-load-hook
skk-azik-load-hook
skk-comp-load-hook
skk-gadget-load-hook
skk-kakasi-load-hook
skk-kcode-load-hook
skk-num-load-hook
skk-server-load-hook
        skk-act.el, skk-auto.el, skk-azik.el, skk-comp.el, skk-gadget.el,
        skk-kakasi.el, skk-kcode.el, skk-num.el, skk-server.el の各ファイルの読み
        込みが完了した直後に呼ばれるフック。
 load-hook が提供されていないプログラムであっても、ロード完了後に何らかの設定を行いた
い場合は、関数 eval-after-load を使用します。例えば、
```

```
(eval-after-load "skk-look"
      '(
        ...
        ))
のように記述します。
```
### **5.2.3 Customize** による設定変更

Emacs 標準の Customize 機能を使って SKK を設定することもできます。ただし、 Customize での設定は ~/.emacs での設定と同様、~/.skk による設定で上書きされてしまいますので注意し てください。

*M-x customize-group* を実行すると skk の設定を対話的に変更することができます。ミニバッ ファに "Customize group:" とプロンプトが表示されます。

```
------ Minibuffer -------
Customize group: (default emacs) \star------ Minibuffer -------
```
ここで "skk" と答えると、SKK グループの画面へ展開します。

*M-x skk-emacs-customize* と実行するのも同様です。

あるいは、モードラインの SKK インジケータをマウスの右ボタン (第3ボタン) でクリック すると表示されるメニューから "SKK をカスタマイズ" を選んでも同じ画面となります。

カスタマイズの使い方は以下を参照してください。

See Section "Easy Customization" in *GNU Emacs Manual*.

skk で設定できる変数の中には、まだこのマニュアルで解説されていないものもあります。 Customize を使うと、それらについても知ることができます。

## **5.2.4 skk-customize** による設定変更

前述の「Emacs 標準の Customize 機能 (*M-x customize-group*) 」による設定が複雑すぎると感 じるユーザのために、簡易版として *M-x skk-customize* を用意しています。これは SKK グルー プのユーザオプションのうち、よく使うものだけ抜粋して設定できるようにしたものです。

これは、モードラインの SKK インジケータをマウスの右ボタン(第3ボタン)でクリックし て表示されるメニューから "SKK をカスタマイズ (簡易版)" を選んで呼び出すこともできます。

## **5.3** カタカナ、英字入力の便法

この節では、カタカナや全英文字を入力するための、便利な方法を説明します。単純に各モード を用いる方法については前述しました。(see Section 4.2 [カナモード、全英モード], p.11)

### **5.3.1** かなモードからカタカナを入力

まず、かなモードに入ります。*Q* キーでいったん▽モードにして何かひらがなを入力し、最後に *q* をタイプすると、カタカナに変換され確定されます。

実際には、ひらがな以外からも変換できます。以下のようになります。

- *•* カタカナはひらがなへ
- *•* ひらがなはカタカナへ
- *•* 全英文字はアスキー文字へ
- *•* アスキー文字は全英文字へ

細かく言えば、'▽' とポイント間の文字列の種類<sup>3</sup>をキーとして変換が行われます。かなモー ド、カナモード、どちらでも同じです。

このような変換を、トグル変換と呼びます。以下はトグル変換の例です。

*K a t a k a n a*

------ Buffer: foo ------ ▽かたかな *?* ------ Buffer: foo ------

*q*

```
------ Buffer: foo ------
カタカナ*
------ Buffer: foo ------
```
このトグル変換を上手く利用することにより、かなモードのまま一時的にカタカナを入力した り、またその逆を行うことができます。こうすると、例えばひらがな/カタカナが混在した文章 を書くときに、その都度 *q* キーを押して入力モードを切り換える必要がありません <sup>4</sup>。

領域を対象としたコマンドでも「かな←→カナ」のトグル変換を行うことができます。 (see Section 5.3.3 [領域の操作], p.29)

#### **5.3.2** 全英文字の入力

まず、かなモードに入ります。次に */* をタイプすると SKK abbrev モード <sup>5</sup> に入りますのでアル ファベット (アスキー文字) を入力します。アルファベットの入力後に *C-q*<sup>6</sup> をタイプすることで '▽'マークから *C-q* をタイプした位置までの間にあるアルファベットが全角アルファベットに変 換されて確定されます。

*/ f i l e*

------ Buffer: foo ------  $\nabla$  file<sup>\*</sup> ------ Buffer: foo ------

 $3$  正確には ' $\nabla$ ' の次の位置にある文字列によって文字種を判別しているので、途中で文字種類の違う文字が混在して いても無視されます。

<sup>4</sup> 全英文字とアスキー文字のトグルでの変換を行うこともできます。ただし、全英モードやアスキーモードでは *Q* や その他の大文字により▽モードに入ることができないので、かな ⇔ カナ のときと同様にトグル変換できるわけで はありません。かなモード/カナモードにおいて、既に入力された全英文字、アスキー文字に対してトグル変換をす るような設計になっています。

<sup>5</sup> SKK abbrev モードでは 'is' *<sup>⇒</sup>* 'インクリメンタル・サーチ' のような変換を行うことができます。他の変換と同 様、SPC を押すと変換モードに入ってしまいますので、 SKK abbrev モードからアスキー文字を入力するのは、一 語のみの場合以外は不便です。(see Section 5.5.5 [アスキー文字を見出し語とした変換], p.45)

<sup>6</sup> *C-q* は skk-abbrev-mode-map にて特別な動作をするように定義されています。See Section 5.5.5 [アスキー文字を 見出し語とした変換], p.45.

*C-q*

------ Buffer: foo ----- file  $\star$ ------ Buffer: foo ------

なお、この変換を行うために、

file /file/

のような辞書エントリを持つ必要はありません。なぜなら、辞書を参照せずにアスキー文字を 1 文字ずつ全英文字に変換しているからです。

### **5.3.3** 領域の操作

以下のコマンドを *M-x* により呼ぶことで、領域内の文字列を一括変換することができます <sup>7</sup>。

- *M-x skk-hiragana-region* カタカナをひらがなへ変換。
- *M-x skk-katakana-region* ひらがなをカタカナへ変換。
- *M-x skk-latin-region* 全英文字をアスキー文字へ変換。
- *M-x skk-jisx0208-latin-region*

アスキー文字を全英文字へ変換。

以下に紹介する「漢字から読みを求めるコマンド」は、外部プログラム KAKASI<sup>8</sup> が必要です。 KAKASI がインストールされていなければ使用することができません。

#### *M-x skk-gyakubiki-region*

漢字をひらがなへ変換。具体的な変換例をあげると、

''漢字をひらがなへ変換。''*7→*''かんじをひらがなへへんかん。''

- のようになります。引数を渡して、
- *C-u M-x skk-gyakubiki-region*

のようにすると、複数の候補がある場合に、'{}' で囲って表示します。例えば ''中島''*7→*''{なかしま|なかじま}''

のようになります。

送り仮名がある語は、送り仮名まで含めて領域に指定します (さもないと誤変換の原 因となります)。 例えば、'五月蝿い' について、送り仮名 'い'を含めずにこのコマン ドを実行すると、'ごがつはえ' に変換されてしまいます。

#### *M-x skk-gyakubiki-and-henkan*

領域の漢字をひらがなへ変換し、これで得たひらがなを見出し語として漢字変換を実 行します。

## *M-x skk-gyakubiki-katakana-region*

漢字をカタカナへ変換。

引数を渡して、*C-u M-x skk-gyakubiki-katakana-region* のようにすると、複数の 候補がある場合に、'{}' で囲って表示します。

*M-x skk-hurigana-region*

漢字にふりがなを付ける。例えば、

<sup>7</sup> メニューバーが使用できる環境では、メニューバーを使ってこれらの一括変換コマンドを呼び出すことができま す。ただし kakasi がインストールされていない場合は kakasi を利用する機能が灰色になり使用できません。 See Section "メニューバー" in *GNU Emacs Manual*.

<sup>&</sup>lt;sup>8</sup> KAKASI - 漢字→かな (ローマ字) 変換プログラム (http://kakasi.namazu.org/)

''漢字の脇に''*7→*''漢字 [かんじ] の脇 [わき] <sup>に</sup>''

のようになります。引数を渡して *C-u M-x skk-hurigana-region* のようにすると、 複数の候補がある場合に、'{}' で囲って表示します。

*M-x skk-hurigana-katakana-region*

漢字にカタカナのふりがなを付ける。

引数を渡して、*C-u M-x skk-hurigana-katakana-region* のようにすると、複数の 候補がある場合に、'{}' で囲って表示します。

*M-x skk-romaji-region*

漢字、ひらがな、カタカナをローマ字へ、全英文字をアスキー文字へ変換。標準では、 ローマ字への変換様式はヘボン式です。例えば、

 $'$ <sup>''</sup>  $\mapsto$ <sup>''</sup>shi''

となります。

以下のコマンドは、領域内の文字列を置き換える代わりに、変換結果をエコーエリアに表示し ます。

- *• M-x skk-gyakubiki-message*
- *• M-x skk-gyakubiki-katakana-message*
- *• M-x skk-hurigana-message*
- *• M-x skk-hurigana-katakana-message*
- *• M-x skk-romaji-message*

skk-gyakubiki-jisyo-list [ユーザ変数]

関数 skk-gyakubiki-region はコマンド kakasi を呼び出しています。kakasi には漢字をひ らがなへ変換する機能があり、この変換には環境変数 KANWADICTPATH で指定されている辞書 を利用しています。

変数 skk-gyakubiki-jisyo-list を設定することによって kakasi へ与える辞書を任意に追 加することができます。以下のように設定して kakasi へ個人辞書 skk-jisyo を与えること によって辞書登録モードで登録したばかりの単語も kakasi による逆引き変換の対象とするこ とができます。

(setq skk-gyakubiki-jisyo-list (list skk-jisyo))

skk-romaji-\*-by-hepburn [ユーザ変数]

この変数の値を nil に設定すると、コマンド skk-romaji-{region|message} によるローマ 字への変換様式に訓令式を用います。デフォルトは t です。

例えば、

 $'$ <sup>( $'$ </sup>)'  $\mapsto$   $'$ <sup> $($ </sup>si''

のようになります <sup>9</sup>。

#### **5.3.4** カタカナの見出し語

*q* のタイプでかなモード、カナモードを度々切り替えて入力を続けていると、カナモードで誤って ▼モードに入ってしまうことがあります。そのため、カナモードで▼モードに入った場合は、ま ず見出し語をひらがなに変換してから辞書の検索に入るよう設計されています。なお、この場合 の送りあり変換での送り仮名は、カタカナになります。

<sup>9</sup> 昭和 29 年 12 月 9 日付内閣告示第一号によれば、原則的に訓令式 (日本式) を用いるかのように記載されています が、今日一般的な記載方法は、むしろヘボン式であるようです。

## **5.3.5** 文脈に応じた自動モード切り替え

context-skk.el は、編集中の文脈に応じて SKK の入力モードを自動的にアスキーモードに切 り替える等の機能を提供します。

context-skk.el をロードするには、~/.emacs に

(add-hook 'skk-load-hook (lambda ()

(require 'context-skk)))

と書いてください。

あるプログラミング言語のプログラムを書いているとき、日本語入力の必要があるのは一般に、 そのプログラミング言語の文字列中かコメント中に限られます。たとえば Emacs Lisp で日本語 入力の必要があるのは

"文字列"

;; コメント

といった個所だけでしょう。文字列・コメントの「外」を編集するときは、多くの場合は日本語 入力は必要ありません。

現在の文字列・コメントの「外」で編集開始と同時に(skk がオンであれば)skk の入力モード をアスキーモードに切り替えます。エコーエリアに

-------------------- Echo Area -------------------- [context-skk] 日本語入力 off -------------------- Echo Area --------------------

と表示され、アスキーモードに切り替わったことが分かります。これにより、文字列・コメン トの「外」での編集を開始するにあたって、日本語入力が on になっていたために発生する入力誤 りとその修正操作を回避することができます。

上記の機能は context-skk-mode というマイナーモードとして実装されており *M-x contextskk-mode* でオン/オフを制御できます。オンの場合、モードラインのメジャーモード名の隣に「; ▽」と表示されます。

```
context-skk-programming-mode [ユーザ変数]
```
context-skk が「プログラミングモード」と見做すメジャーモード。

#### context-skk-mode-off-message [ユーザ変数]

アスキーモードに切り替わった瞬間にエコーエリアに表示するメッセージ。

## **5.4** 補完

読みの前半だけを入力して TAB を押せば残りを自動的に補ってくれる、これが補完です。 Emacs ユーザにはおなじみの機能が DDSKK でも使えます。

よく使う長い語を効率良く入力するには、アルファベットの略語を登録する方法もあります。 (see Section 5.5.5 [アスキー文字を見出し語とした変換], p.45)

#### **5.4.1** 読みの補完

▽モードで TAB を押すと、見出し語(▽マークから、ポイントまでの文字列)に対する補完が行 われます <sup>10</sup>。見出し語補完は、個人辞書の内、送りなしエントリに対して行われます。個人辞書 に限っているのは、共有辞書では先頭の文字を共通にする見出し語が多すぎて、望みの補完が行 える確率が低いためです。

次の読みの候補を表示するには、*.* (ピリオド) を、戻る時には *,* (コンマ) を押します。その読 みで別の語を出すには、いつものように SPC を押します。

 $^{10}$  細かい説明です。 TAB を押す直前に $\nabla$ モードで入力された文字列を X と呼ぶことにします。このとき、個人辞書の 送りなしエントリの中から「先頭が X と一致し」かつ「長さが X よりも長い見出し語」を検索して、そのような 語が該当すれば X の代わりに表示します。

例を見てみましょう。実際の動作は、個人辞書の内容によって異なります。 *S a* ------ Buffer: foo ------ ▽さ *?* ------ Buffer: foo ------ TAB ------ Buffer: foo ------ ▽さとう *?* ------ Buffer: foo ------ *.* ------ Buffer: foo ------ ▽さいとう *?* ------ Buffer: foo ------ *,* ------ Buffer: foo ------ ▽さとう *?* ------ Buffer: foo ------ SPC ------ Buffer: foo ------ ▼佐藤 *?* ------ Buffer: foo ------ *C-j* ------ Buffer: foo ------ 佐藤 *?* ------ Buffer: foo ------

補完される見出し語がどのような順で表示されるかと言うと「最近使われた語から」となりま す。例えば、'斉藤'、'佐藤' の順で変換した後、'さ' をキーにして見出し語の補完を行うと、最初 に 'さとう' が、その次に 'さいとう' が補完されます。これは、個人辞書では、最近使われたエン トリほど上位に来るようになっているためです。<sup>11</sup>

いったん SPC を入力して▼モードに入ると、以後は見出し語補完は行われません。

また、*.* の代わりに *C-u TAB* を入力すると、現在の候補に対して補完をします。上の例では 'さ ' に対し、'さとう' が補完された時に *C-u TAB* を押すと、以後の補完は、'さとう' を含む語 (例え ば、'さとうせんせい'など) について行われます。

#### skk-comp-circulate [ユーザ変数]

*.* (ピリオド)で次の見出し語候補を、*,* (コンマ)で前の見出し語候補を表示するところ、 候補が尽きていればデフォルト nil では「○○で補完すべき見出し語は他にありません」とエ コーエリアに表示して動作が止まります。この変数が non-nil であれば当初の見出し語を再 び表示して見出し語補完を再開します。

<sup>11</sup> Section 5.10.7 [辞書の書式], p.79

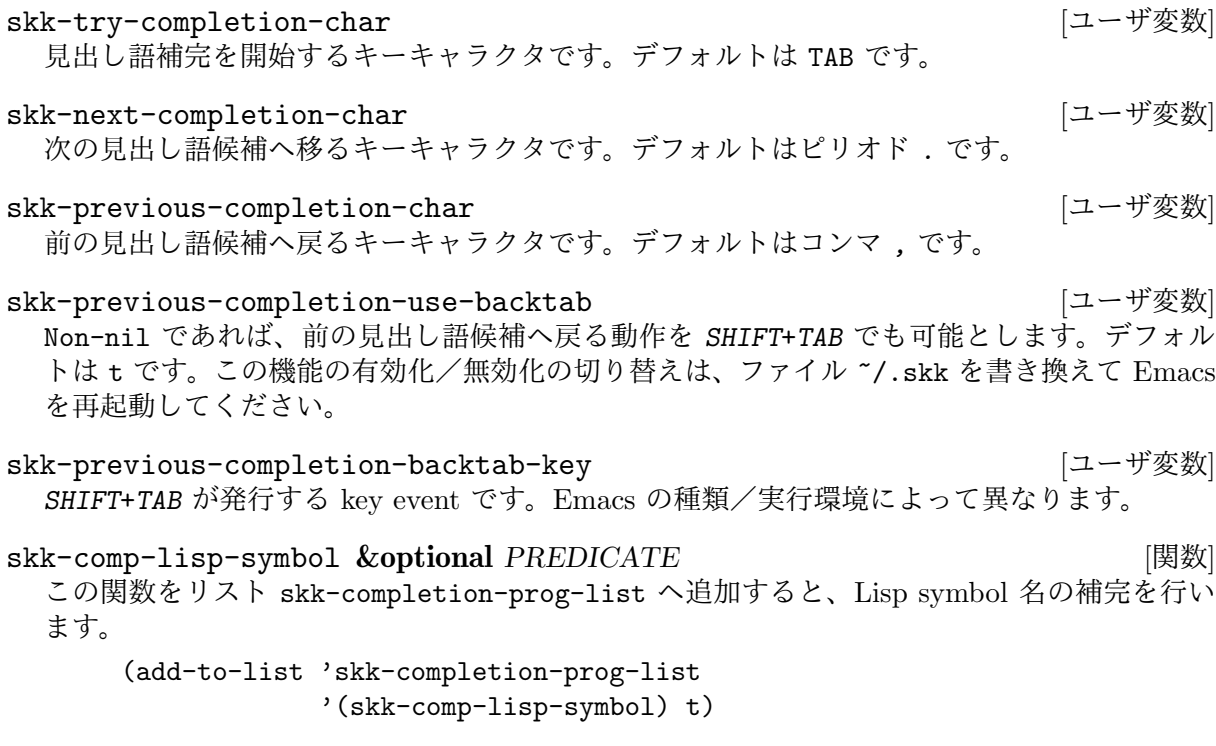

## **5.4.2** 補完しながら変換

前節で見出し語の補完について述べました。本節では、見出し語の補完動作を行った後、SPC を 入力し、▼モードに入るまでの動作を一回の操作で行う方法について説明します。

やり方は簡単。TAB・SPC と打鍵していたところを *M-SPC* に換えると、見出し語を補完した上 で変換を開始します。

この方法によると、補完される見出し語があらかじめ分かっている状況では、キー入力を一回 分省略できるので、読みが長い見出し語の単語を連続して入力する場合などに威力を発揮します。

*K a s i t a n n p o s e k i n i n n*

------ Buffer: foo ------ ▽かしたんぽせきにん *?* ------ Buffer: foo ------ SPC, RET ------ Buffer: foo ------ 瑕疵担保責任 *?* ------ Buffer: foo ------ *K a* ------ Buffer: foo ------ ▽か *?* ------ Buffer: foo ------ *M-SPC* ------ Buffer: foo ------ ▼瑕疵担保責任 *?* ------ Buffer: foo ------ skk-start-henkan-with-completion-char フレント マングリング マングリング マングランド こうじょう

デフォルトは *M-SPC* です。

## **5.4.3** 動的補完

▽モードでは、TAB を押さなくとも、文字を入力する都度、自動的に見出し語補完の読みを表示 させる事ができます。この機能を以下「動的補完」と呼びます。類似の機能としては、ウェブブ ラウザの URL の入力や、Microsoft Excel のセル入力の自動補完 <sup>12</sup> をイメージすると分かりやす いかも知れません。動的補完も、個人辞書の送りなしエントリに対してのみ行なわれます。

動的補完を利用するには ~/.skk に次の式を書きましょう。

(setq skk-dcomp-activate t)

例を見てみましょう。実際の動作は、個人辞書の内容によって左右されます。 \* はポイント位 置を表します。

*H o*

---------------- Buffer: foo ------------------ ▽ほ *?* んとう ---------------- Buffer: foo ------------------

face が使える環境では、'んとう'の部分が異なる face で表示され、動的補完機能によって補完 された部分であることを示します。

自動的に補完された見出し語が自分の意図したものであれば、 TAB を押すことでポイント位置 を動かし、補完された見出し語を選択することができます。

#### TAB

---------------- Buffer: foo ------------------ ▽ほんとう *?* ---------------- Buffer: foo ------------------

この状態から SPC を押して変換するなり、*q* を押してカタカナにするなり、DDSKK 本来の動 作を何でも行うことができます。

補完された見出し語が自分の意図したものでない場合は、かまわず次の入力を続けて下さい。補 完された部分を無視したかのように動作します。

#### *H o*

---------------- Buffer: foo ------------------ ▽ほ *?* んとう ---------------- Buffer: foo ----------------- *k a* ---------------- Buffer: foo ------------------ ▽ほか *?* ん ---------------- Buffer: foo ------------------

補完されない状態が自分の意図したものである場合も、補完された部分を単に無視するだけで OK です。下記の例では、'ほ' を見出し語とした変換を行っています。

<sup>12</sup> 同じ列に既に入力している文字列があったときにそれを参照して補完しようとする機能
*H o*

---------------- Buffer: foo ------------------ ▽ほ *?* んとう ---------------- Buffer: foo ------------------ SPC ---------------- Buffer: foo ------------------ ▼保 ---------------- Buffer: foo ------------------

補完された状態から BS を押すと、消された補完前の見出し語から再度補完動作を行います。

#### *H o*

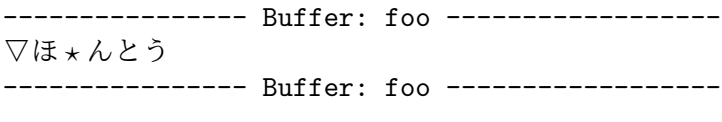

*k a*

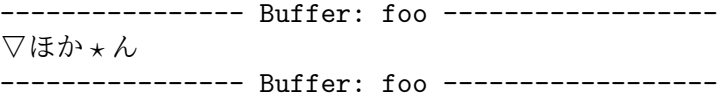

#### BS

---------------- Buffer: foo ------------------ ▽ほ *?* んとう ---------------- Buffer: foo ------------------

#### skk-dcomp-activate [ユーザ変数]

この変数の値が Non-nil であれば、カーソル位置に関わらず常に動的補完が有効となります。 値がシンボル eolp であれば、カーソルが行末にあるときに限って動的補完が有効となります。 値が nil であれば、動的補完機能は無効となります。

skk-dcomp-face [ユーザ変数] この変数の値はフェイスであり、このフェイスによって動的に補完された部分が装飾されます。 標準は "DarkKhaki" です。

## skk-dcomp-multiple-activate (ユーザ変数) **XEmacs** では動作しません。

Non-nil であれば、動的補完の候補をインラインに複数表示します13。

<sup>13</sup> 現在は候補群の右側 1 カラムのフェイスがデフォルトに戻る、という制約があります。

---------------- Buffer: foo ------------------ ▽ほ *?* んとう ほんとう ほかん ほっかいどう ほうほう ... ---------------- Buffer: foo ------------------

候補の選択には TAB 又は *SHIFT*+*TAB* を押します。また、普通の補完と同様に *.* (ピリオド) と *,* (コンマ) も利用できます。Section 5.4.1 [読みの補完], p.31

skk-dcomp-multiple-rows (ユーザ変数) 動的補完の候補を複数表示する場合の表示行数。標準は 7。

skk-dcomp-multiple-face インタングのアクセスをついている。 コーザ変数

動的補完の複数表示群のフェイス。上記例では「ほ」のフェイス。

skk-dcomp-multiple-trailing-face <a>
<a>
<a>
<ab>
<ab>
<ab>
<ab>
<ab>
<a</a>
<a</a>
<a</a>
<a>
<a</a>
<a</a>
<a</a>
<a>
<a</a>
<a</a>
<a</a>
<a</a>
<a</a>
<a</a</a>
<a</a</a>
<a</a</a>
<a</a</a>
<a</a</a>
<a</a</a</a>
<a 動的補完の複数表示郡の補完部分のフェイス。上記例では「んとう」、「かん」「っかいどう」、 「うほう」のフェイス。

skk-dcomp-multiple-selected-face [ユーザ変数] 動的補完の複数表示郡の選択対象のフェイス。上記例では TAB を押すたびに「ほんとう」、「ほ かん」、「ほっかいどう」と選択位置が移ります。その現在選択位置に適用するフェイスです。

# **5.5** 便利な変換、その他の変換

## **5.5.1** 単漢字変換

ファイル skk-tankan.el を読み込むことによって単漢字変換が可能となります。候補は総画数の 昇順でソートして表示します。

単漢字変換を使うには設定が必要ですが、先に例を見てみましょう。

▽モードの最後の文字に *@* を付加してから変換を開始してください。

T a n @

----- Buffer: foo ----- ▽たん@*?* ----- Buffer: foo ----- SPC ----- Buffer: foo ----- ▼丹 *?* ----- Buffer: foo ----- ----- Echo Area ----- 4 画 (丶部 3 画) ----- Echo Area ----- SPC ----- Buffer: foo ----- ▼反 *?* ----- Buffer: foo -----

----- Echo Area ----- 4 画 (又部 2 画) ----- Echo Area ----- SPC ----- Buffer: foo ----- ▼旦 *?* ----- Buffer: foo ----- ----- Echo Area ----- 5 画 (日部 1 画) ----- Echo Area ----- SPC ----- Buffer: foo ----- ▼但 *?* ----- Buffer: foo ----- ----- Echo Area ----- 7 画 (人部 5 画) ----- Echo Area -----SPC ----- Buffer: foo -----  $\blacktriangledown$   $\star$ ----- Buffer: foo ----- ----- Buffer: \*候補\* ----- A:坦;8 画 (土部 5 画) S:担;8 画 (手部 5 画) D:単;9 画 (十部 7 画) F:彖;9 画 (彑部 6 画) J:炭;9 画 (火部 5 画) K:眈;9 画 (目部 4 画) L:胆;9 画 (肉部 5 画) [残り 50+++++] ----- Buffer: \*候補\* -----

以上のとおり、総画数の昇順でソートされた候補が次々に表示されます。

## **5.5.1.1** 検索キーの設定

デフォルトの検索キーは *@* です。DDSKK の標準設定ではキー *@* は関数 skk-today の実行に割 り当てられていますが、DDSKK 14.2 からは特段の設定なしに▽モードで *@* のタイプが可能とな りました。

## skk-tankan-search-key またままでは、このことには、 インタング (ユーザ変数)

単漢字変換の検索キーは、変数 skk-tankan-search-key で変更できます。以下は、検索キー を *!* へと変更する例です。

(setq skk-tankan-search-key ?!)

#### **5.5.1.2** 辞書の設定

DDSKK 14.2 からは、標準で変数 skk-search-prog-list に skk-tankan-search が含まれて います。DDSKK 14.1 を利用の方、ご自身で skk-search-prog-list を設定する方は以下の解 説を参考にしてください。

skk-tankan.el には、漢字の部首とその中での画数のデータのみが入っています。読みのデー タは、普通の辞書ファイルを使います。

単漢字変換の辞書の設定は、変数 skk-search-prog-list に以下の形式で要素を追加します。

(skk-tankan-search 'function . args)

「確定変換」を併用する場合は、skk-search-prog-list の先頭の要素は skk-searchkakutei-jisyo-file でなければいけませんので、skk-search-prog-list の2番目の要素に skk-tankan-search を追加します。

```
;; skk-search-prog-list の2番目の要素に skk-tankan-search を追加する
(setq skk-search-prog-list
     (cons (car skk-search-prog-list)
           (cons '(skk-tankan-search 'skk-search-jisyo-file
                                    skk-large-jisyo 10000)
                 (cdr skk-search-prog-list))))
```
なお、確定変換を使用しない場合は、 skk-search-prog-list の要素の先頭が skk-tankansearch でも大丈夫です。

```
(add-to-list 'skk-search-prog-list
             '(skk-tankan-search 'skk-search-jisyo-file
                                 skk-large-jisyo 10000))
```
See Section 5.10.3 [辞書の検索方法の設定], p.75.

## **5.5.1.3** 総画数による単漢字変換

▽モードで総画数を入力して最後に *@* を付加してから変換を開始します <sup>14</sup>。

Q 1 0 @

```
----- Buffer: foo -----
\nabla 100\star----- Buffer: foo -----
SPC
----- Buffer: *候補* -----
A:倹;10 画 (人部 8 画)
S:倦;10 画 (人部 8 画)
D:個;10 画 (人部 8 画)
F:候;10 画 (人部 8 画)
J:倖;10 画 (人部 8 画)
K:借;10 画 (人部 8 画)
L:修;10 画 (人部 8 画)
[残り 532+++++++]
----- Buffer: *候補* -----
```
<sup>14</sup> *C-u* 総画数 *M-x skk-tankan* でも可。

## **5.5.1.4** 部首による単漢字変換

▽モードで *@* を2つ重ねて変換を開始すると、部首による単漢字変換ができます <sup>15</sup>。

Q @ @

----- Buffer: foo ----- ▽@@*?* ----- Buffer: foo -----

SPC

------ Minibuffer -------部首を番号で選択(TAB で一覧表示): *?* ------ Minibuffer -------

TAB

------ \*Completions\* -------Click <mouse-2> on a completion to select it. In this buffer, type RET to select the completion near point. Possible completions are: 001 一 (いち) 002 | (ぼう、たてぼう)  $003 \; \cdot \; (\mathcal{C}\mathcal{L})$  004  $(0)$ 005 乙 (おつ) 006 亅 (はねぼう) : : ------ \*Completions\* -------*0 1 8 RET*<sup>16</sup> ----- Buffer: \*候補\* ----- A:切;4 画 (刀部 2 画) S:刈;4 画 (刀部 2 画) D:刊;5 画 (刀部 3 画) F:刋;5 画 (刀部 3 画) J:刎;6 画 (刀部 4 画) K:刑;6 画 (刀部 4 画) L:刔;6 画 (刀部 4 画) [残り 51+++++++] ----- Buffer: \*候補\* ---- skk-tankan-face [ユーザ変数]

*M-x skk-tankan* を実行したときに表示される「単漢字バッファ」で使用するフェイスです。 skk-tankan-radical-name-face <br>  $[1 - 1]$ 部首の読みに適用するフェイスです。

# **5.5.1.5** 部首の読みによる単漢字変換

直前の小々節「部首による単漢字変換」にて、部首番号を入力するプロンプトで単に RET をタイ プすると、部首の読みを入力するプロンプトに替わります。

<sup>15</sup> *M-x skk-tankan* でも可。

<sup>16</sup> *M-v* の打鍵で、カーソルを \*Completions\* バッファへ移すこともできます。

------ Minibuffer ------- 部首を読みで選択 (TAB で一覧表示): \* ------ Minibuffer -------

TAB

------ Completion List ------- In this buffer, type RET to select the completion near point.

Possible completions are:

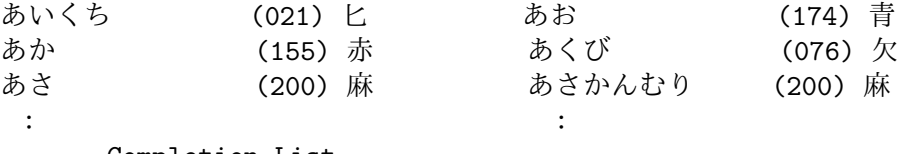

------ Completion List -------

## **5.5.2** 候補の絞り込み

skk-hint.el は、2つの読みの積集合みたいなものを取ることによって候補の絞り込みを行うプ ログラムです。インストールは ~/.skk に以下を記入します。

(require 'skk-hint)

例えば、読み "かんどう" に対する変換は L 辞書によると

感動、勘当、完動、間道、官道、貫道

と複数の候補があります。

一方、これに "あいだ" という「他の読み」(ヒント) を与えると候補は "間道" に一意に決まり ます。ヒントは *;* に続けて入力します。

*K a n d o u ; a i d a*

※ ';' 自体は表示されません。

----- Buffer: foo ----- ▽かんどうあいだ ----- Buffer: foo -----

SPC

----- Buffer: foo ----- ▼間道 ----- Buffer: foo -----

skk-hint.el は、2つの読みの厳密な積集合を取っているわけではなく、通常の変換候補のな かでヒントとして与えられた読みを含んだ漢字を持つものに候補を絞ります。この実例として" 感動" と "感圧" を挙げます。

*K a n d o u ; k a n n a t u*

----- Buffer: foo ----- ▽かんどうかんあつ ----- Buffer: foo -----

```
----- Buffer: foo -----
▼感動
----- Buffer: foo -----
```
skk-hint.el は単漢字の候補がたくさんある場合に、そこから候補を絞りこむ手段としても非 常に有効です。例えば

▽わ

を変換すると、輪、環、話、和、羽、. . .と大量に候補が出てきます。この中から "和" を選び たいとします。普通に変換していてもそのうち "和" が表示されますが、これを *W a ; h e i w a* と入力し変換すると、「▼へいわ」の候補である「平和」に含まれる

▼和

が唯一の候補となります。

*W a ; h e i w a* ----- Buffer: foo ----- ▽わへいわ ----- Buffer: foo ----- SPC

----- Buffer: foo ----- ▼和 ----- Buffer: foo -----

skk-hint-start-char (ユーザ変数) ヒント変換を開始するキーを character で指定します。

## **5.5.3** 接頭辞・接尾辞

接頭辞 (prefix)、接尾辞 (suffix) の入力のために特別な方法が用意されています。たとえば、「し」 の候補は沢山あり、「し」から「氏」を変換するのは、そのままでは効率が悪いです。接尾辞の「し」 ならば、「氏」や「市」が優先されるでしょう。

接頭辞・接尾辞は辞書の中では、'>' などで示されます。

>し /氏/

というエントリがあるとき、'小林氏'を接尾辞入力を用いて、以下のように入力することができ ます。

*K o b a y a s h i*

------ Buffer: foo ------ ▽こばやし *?* ------ Buffer: foo ------

SPC

>

------ Buffer: foo ------ ▼小林 *?* ------ Buffer: foo ------

------ Buffer: foo ------ 小林▽>*?* ------ Buffer: foo ----- *s i* ------ Buffer: foo ------ 小林▽>し \* ------ Buffer: foo ------ SPC ------ Buffer: foo ------ 小林▼氏 *?* ------ Buffer: foo ------ *C-j* ------ Buffer: foo ------ 小林氏 *?* ------ Buffer: foo ------ 接頭辞も同様です。辞書に ちょう> /超/ というエントリがあるとき、'超大型' を接頭辞入力を用いて、以下のように入力することができ ます。 *T y o u* ------ Buffer: foo ------ ▽ちょう *?* ------ Buffer: foo ------ > ------ Buffer: foo ------ ▼超 *?* ------ Buffer: foo ------ *O o g a t a* ------ Buffer: foo ------ 超▽おおがた *?* ------ Buffer: foo ------ SPC ------ Buffer: foo ------ 超▼大型 \* ------ Buffer: foo ------ *C-j*

```
------ Buffer: foo ------
超大型 ★
------ Buffer: foo ------
```
キー > を押しただけで、SPC が押されたかのように変換されます。他の接頭辞を選びたいとき は、SPC を押して下さい。

skk-special-midashi-char-list (ユーザ変数)

▽モードまたは▼モードにおいて、この変数の値に含まれる文字の入力があった場合、接頭辞・ 接尾辞の入力を開始します。この変数のデフォルトは、

 $(? > ? < ??)$ 

です。つまり、'>' と '<' と '?' を入力した時に接頭辞・接尾辞入力を行います。'?' を入力した ときに接頭辞・接尾辞入力を行わない場合は '?' を外して

```
(setq skk-special-midashi-char-list '(?> ?<))
```
とします。

L 辞書の接頭・接尾辞は、昔は '<', '?' も使われていましたが、現在は '>' に統一されています。

#### **5.5.4** 数値変換

DDSKK は、数字を含む見出し語を様々な候補に変換することができます。例えば、見出し語 'だ い 12 かい' を変換すると '第12回'、'第一二回'、'第十二回' といった候補を挙げます。

この節では、このような候補を辞書に登録する方法を説明します。基本は、数字の部分を '#' で 置き替えることです。辞書 SKK-JISYO.L のエントリーから具体例を見てみましょう。

だい#かい /第#1 回/第#0 回/第#2 回/第#3 回/第 #0 回/

'だい 12 かい' のような数字を含む見出し語を変換した場合、見出し語の中の数字の部分は自動的 に '#' に置き換えられますので、辞書エントリーの左辺(つまり見出し語) 'だい#かい' にマッチ します。

辞書エントリーの右辺の '#1'、'#2' などは「どのように数字を加工するか」のタイプを表しま す。以下、各タイプについて説明します。

 $40'$ 

タイプ 0。無変換。入力されたアスキー文字をそのまま出力します。例えば、'第 12 回' のような変換を得るために使います。

 $41'$ 

タイプ 1。全角文字の数字。'12' を '12' に変換します。

'#2'

タイプ 2。漢数字で位取りあり。'1024' を '一〇二四' に変換します。

'#3'

タイプ 3。漢数字で位取りなし。'1024' を '千二十四' に変換します。

 $44'$ 

タイプ 4。数値再変換。見出し語中の数字そのもの <sup>17</sup> をキーとして辞書を再検索し、 '#4' の部分を再検索の結果の文字列で入れ替えます。これについては後で例を挙げて 説明します。

'#5'

タイプ 5。小切手や手形の金額記入の際用いられる表記で変換します。例えば、'1995' を '壱阡九百九拾伍' に変換します。(これを大字と言います。)

 $17$  'p125' という見出し語であれば、その数値部分である '125' が再変換の見出し語となります。

'#8'

タイプ 8。桁区切り。'1234567' を '1,234,567' に変換します。

'#9'

タイプ 9。将棋の棋譜の入力用。'全角数字 + 漢数字' に変換します。これについては 後で例を挙げて説明します。

以下にいくつか例を示します。辞書に

# /#3/

というエントリがあるときに、

*Q 1 0 0 2 0 0 3 0 0 4 0 0 5 0 0 SPC*

と入力 <sup>18</sup> すれば、'百兆二千三億四十万五百' と変換されます <sup>19</sup>。

辞書に

#m#d /#0 月#0 日/

というエントリがあるときに、*/ 2 m 2 5 d SPC* と入力すれば、'2 月 25 日'と変換されます <sup>20</sup>。 辞書に

#kin /#9 金/

というエントリがあるときに、*/ 3 4 k i n SPC* と入力すれば、'3四金'と変換されます。

辞書に

p# /#4/

125 /東京都葛飾区/

というエントリがあるときに、*/ p 1 2 5 SPC* と入力すれば、見出し語 'p125' の候補が '#4' なの で、見出し語の数字部分の '125' に対し辞書が再検索され、'東京都葛飾区' と変換されます。

最後に、実際に登録する例を 1 つ挙げます。'2月25日'を得るために、

*Q 2 g a t u 2 5 n i t i SPC*

と入力したときに、辞書に見出し語

#がつ#にち /#1 月#1 日/

がないときは、辞書登録モードのプロンプトは、'#がつ#にち' となります。全角数字のタイプは、 '#1' なので、 '#1 月#1 日' をミニバッファで作り登録します。

タイプを覚えている必要はありません。ちゃんと、ウィンドウが開かれて説明が表示されます。

skk-num-convert-float [ユーザ変数]

この変数の値を non-nil に設定すると、浮動小数点数を使った見出し語に対応して数値変換 を行います。ただし、辞書において

#.# /#1.#1/#0 月#0 日/

などの見出し語が使用できなくなります。

#### skk-show-num-type-info [ユーザ変数]

Non-nil であれば、辞書登録モードに入るのと同時に変換タイプの案内を表示する。デフォル トは t です。

skk-num-grouping-separator ファインスタックスタックスタックスタックスタックスタックスタックスのサービスの

タイプ 8 ('#8') で使用する記号。デフォルトは ','。

<sup>18</sup> または */ 1 0 0 2 0 0 3 0 0 4 0 0 5 0 0 SPC*

<sup>19</sup> SHIFT キーを伴って数字を入力し始めることはできないので、*Q* または*/* で▽モードに入る必要があります。

<sup>20</sup> 'm' や 'd' などアスキー文字を見出し語として入力する場合は */* キーを最初に入力して SKK abbrev モードに入っ てから入力する必要があります。See Section 5.5.5 [SKK abbrev mode], p.45.

skk-num-grouping-places [ユーザ変数] タイプ 8 ('#8') について、何桁毎に区切るのかを数値で指定する。デフォルトは 3。

skk-use-numeric-conversion (ユーザ変数)

この変数を nil に設定すると、本節で説明した数値変換の機能を全て無効にします。

# **5.5.5** アスキー文字を見出し語とした変換

かなモードで */* をタイプすると *SKK abbrev mode* に入り、以後の入力はアスキー文字になりま す。普通に SPC を押すと、その見出し語に係る変換が得られます。

仮に、辞書に

*/*

is /インクリメンタル・サーチ/ というエントリがあるとして、以下に例を示します。

------ Buffer: foo ------ ▽ *?* ------ Buffer: foo ----- *i s* ------ Buffer: foo ------ ▽ is*?* ------ Buffer: foo ------ SPC

------ Buffer: foo ------ ▼インクリメンタル・サーチ *?* ------ Buffer: foo ------

*C-j*

------ Buffer: foo ------ インクリメンタル・サーチ *?* ------ Buffer: foo ------

候補を確定すると SKK abbrev モードを抜けてかなモードに戻ります。

SKK abbrve モードで使われる辞書は、普通のかな漢字変換と同じです。見出し語がアスキー 文字で書かれているだけで、特殊な点はありません。

上記の例において SPC の代わりに *C-q* をタイプすることで、入力したアスキー文字をそのまま 全角アルファベットに変換することもできます。(Section 5.3.2 [全英文字の入力], p.28)

なお、SKK abbrev モードにおいても TAB による「見出し語の補完」を行うことができます。 (see Section 5.4 [補完], p.31)

## **5.5.6** 今日の日付の入力

かな/カナモードで *@* を入力すれば、今日の日付が入力されます。

日付の形式は以下の変数により決定されます。

#### skk-date-ad インター・コンピュータ インター・コンピュータ おおところ あいしゃ はんしゃ はんしゃ しょうしゅう しょうしゅう おおところ おおところ [ユーザ変数]

この変数の値が non-nil であれば西暦で、nil であれば元号で表示します。デフォルトは nil です。

```
skk-number-style [ユーザ変数]
 この変数の値は以下のように解釈されます。デフォルトは '1' です。
 \Omeganil
       ASCII 数字。'1996 年 7 月 21 日 (日)' のようになります。
 1
 \pm全角数字。'1996年7月21日 (日)' のようになります。
```
2

漢数字 (位取)。'一九九六年七月二一日 (日)' のようになります。

3

漢数字。'千九百九十六年七月二十一日 (日)' のようになります。

上記の '1996 年'、'1996年'、'一九九六年' の部分は、変数 skk-date-ad の値が nil であ れば '平成 8 年' のように元号で表示されます。

L 辞書 <sup>21</sup> には、見出し語 'today' の候補として、skk-date-ad と skk-number-style の全て の組み合わせがプログラム実行変換機能 <sup>22</sup> を用いて登録されています。従って、*/ t o d a y SPC* と入力すると、今日の日付が上記の形式で順次候補として表示されます。

関数 skk-relative-date を利用すると、昨日、一昨日、明後日など任意の日付を求めること ができます。詳細は skk-gadget.el のコメントを参照してください。

なお、*@* のタイプで日付を挿入するのではなく、文字どおり '@' を挿入したい場合は次のとおり。

(setq skk-rom-kana-rule-list (append skk-rom-kana-rule-list '(("@" nil "@"))))

全角文字の '@' を挿入したい場合は次のとおり。

```
(setq skk-rom-kana-rule-list
      (append skk-rom-kana-rule-list
              '(("@" nil "@"))))
```
## **5.5.7** プログラム実行変換

辞書の候補に Emacs Lisp のプログラムが書いてあれば、そのプログラムを Emacs に実行させ、 返り値をカレントバッファに挿入します。これを 「プログラム実行変換」と呼んでいます。例え ば、辞書に

now /(current-time-string)/

というエントリがあるとします。このとき */ n o w SPC* と入力すれば、現在のバッファに current-time-string の返り値である

## Sun Jul 21 06:40:34 1996

のような文字列が挿入されます。

ここで、プログラムの返り値は文字列である必要があります。また、プログラム実行変換の辞 書登録は通常の単語と同様に行うことができますが、その中に改行を含まないように書く必要が あります <sup>23</sup>。

 $^{21}$  Section 5.10.1 [L 辞書], p.73.

<sup>22</sup> Section 5.5.7 [プログラム実行変換], p.46.

<sup>23</sup> 通常の単語では、改行を含むことが可能です。それは、評価するとその位置に改行を挿入するような実行変換プロ グラムに変換して辞書に書き込んでいるからです。See Section 5.10.1 [辞書の種類], p.73. しかし、実行変換されるプログラムを辞書登録する際にはこの機能を利用できないため、改行を含むことができま せん。

今日の日付の入力 <sup>24</sup> で説明した 'today' の辞書エントリは、実際は下記のようなプログラムを 候補にもっています。

today /(let ((skk-date-ad) (skk-number-style t)) (skk-today))/.../

skk-gadget.el には、西暦/元号変換や簡単な計算などプログラム実行変換用の関数が集めら れています。

skk-calc *operator* [関数]

skk-calc は、引数を 1 つ取り、見出し語の数字に対しその演算を行う簡単な計算プログラム です。

(defun skk-calc (operator)

;;2 つの引数を取って operator の計算をする。 ;; 注意: '/ は引数として渡せないので (defalias 'div '/) などとし、別の形で ;;skk-calc に渡す。 ;; 辞書見出し例; #\*# /(skk-calc '\*)/ (number-to-string (apply operator

(mapcar 'string-to-number

skk-num-list))))

この関数を実際にプログラム実行変換で利用するには、辞書に以下のようなエントリを追加し ます <sup>25</sup>。

 $\# * \# / (skk - \text{calc '*)} /$ 

*Q 1 1 1 \* 4 5 SPC* と入力します。ここで、'111' と'45' の 2 つの数字は、変換時に ("111" "45") のような文字列のリストにまとめられ、変数 skk-num-list の値として保存されます。次に関 数 skk-calc が呼ばれます。この中で、skk-num-list の各要素に対し演算を行うため、各要 素は数に変換されます。その上で、skk-calc に与えられた引数 (この場合は '\*') を演算子と して演算を行います。

#### skk-gadget-units-conversion 基準単位 数値 変換単位 ファイル アンチング (関数)

数値について、基準単位から変換単位への変換を行います。

*/ 1 3 m i l e*

------ Buffer: foo ------ ▽ 13mile*?* ------ Buffer: foo ------

SPC

------ Buffer: foo ------ ▼ 20.9209km*?* ------ Buffer: foo ------

RET

------ Buffer: foo ------ 20.9209km*?* ------ Buffer: foo ------

単位変換の情報は、変数 skk-units-alist で定義されています。

skk-units-alist (ユーザ変数) この変数は以下の形式の連想リストです。

<sup>24</sup> See Section 5.5.6 [今日の日付の入力], p.45.

<sup>25</sup> Section 5.5.4 [数値変換], p.43.

```
(基準となる単位 (変換する単位 . 変換時の倍率)
                 (\cdots, \cdots)関数 skk-gadget-units-conversion で利用されています。デフォルトでは、以下の単位変換
の情報を定義しています。
    ("mile" ("km" . 1.6093)
           ("yard" . 1760))
    ("yard" ("feet" . 3)
           ("cm" . 91.44))
```

```
("feet" ("inch" . 12)
        ("cm" . 30.48))
("inch" ("feet" . 0.5)
        ("cm" . 2.54))
```
skk-relative-date *pp-function format and-time* **&key** (*yy* **0**) (*mm* **0**) (*dd* **0**) [関数] skk-current-date の拡張版。PP-FUNCTION, FORMAT, AND-TIME の意味は skk-current-date の docstring を参照のこと。キーワード変数 :yy, :mm, :dd に正または負の数値を指定するこ とで明日、明後日、一昨日などの日付を求めることができる。詳細は skk-gadget.el のコメ ントを参照のこと。

## **5.5.8** 空白・改行・タブを含んだ見出し語の変換

変換の際、見出し語の中の空白、改行、タブは無視されます。

---------------- Buffer: foo ------------------ ▽じんじょうしょ うがっこう *?* ---------------- Buffer: foo ------------------

#### SPC

```
---------------- Buffer: foo ------------------
▼尋常小学校 ?
---------------- Buffer: foo ------------------
```
オートフィルモードで折り返された文字列に対し、折り返された状態のまま変換することもで きます。

---------------- Buffer: foo ------------------ 仮名漢字変換プログラムをさ くせいしました。*?* ---------------- Buffer: foo ------------------

*C-u 10 C-b Q*

---------------- Buffer: foo ------------------ 仮名漢字変換プログラムを▽ \* さ くせいしました。 ---------------- Buffer: foo ------------------

*C-u 5 C-f*

---------------- Buffer: foo ------------------ 仮名漢字変換プログラムを▽さ くせい *?* しました。 ---------------- Buffer: foo ------------------

#### SPC

---------------- Buffer: foo ------------------ 仮名漢字変換プログラムを▼作成 *?* しました。 ---------------- Buffer: foo ------------------

ここでは改行を越えて見出し語を探し、変換する例を示しました。同様に、空白、タブ文字を 中間に含む文字列に対しても変換を行うことができます。

skk-allow-spaces-newlines-and-tabs [ユーザ変数]

この変数を nil に設定すると、本節で説明したような2行以上にまたがる文字列に対する変換 を禁止します。

## **5.5.9** カタカナ変換

#### skk-search-katakana (ユーザ変数)

通常、SKK でカタカナ語を入力するには、

- *• q* でカナモードに移ってからカタカナを入力する
- *•* ▽モードで *q* によりカタカナへ変換する <sup>26</sup>

のどちらかです。これらの方法は手軽ですが、個人辞書に登録されないため見出し語の補完候 補にも現れず、何度でも入力しなければいけません。

そこで、ここに紹介する方法ではカタカナ語が普通の変換候補として現れ、個人辞書にも登録 されます。設定するには以下を ~/.skk に記述します <sup>27</sup>。

(setq skk-search-katakana t)

また、値をシンボル'jisx0201-kana とすると、カタカナ候補に加え半角カタカナ候補も変換 候補に現れます。

(setq skk-search-katakana 'jisx0201-kana)

#### **5.5.10** サ変動詞変換

#### skk-search-sagyo-henkaku [ユーザ変数]

通常、SKK では諸般の事情によりサ行変格活用の動詞は送りなし変換をする前提に なっています。このことは共有辞書のメンテナンスにおける便宜上やむをえないのです が、個人辞書が育たない (サ変動詞と名詞の区別ができない) という弱点もあります。 (see Section 4.3.4.3 [サ変動詞の辞書登録に関する注意], p.18)

しかし、ここに紹介する方法では任意の送りなし候補を利用してサ行の送りプレフィックスに 限定して送りあり変換が可能になり、個人辞書を育てることが可能になります。設定するには 以下を ~/.skk に記述します。<sup>28</sup>

<sup>26</sup> Section 5.3.1 [かなモードからカタカナを入力], p.28

 $^{27}$  skk-search-prog-list の設定をユーザが変更している場合は期待どおりに動作しない場合があります。その場合 は skk-search-prog-list の設定に関数 skk-search-katakana の呼び出しがあることを確認してください。また この機能の設定は DDSKK 14.1 以前では異なります。詳しくはソースに付属のドキュメント、設定例をご覧くださ い。

 $^{28}$  skk-search-prog-list の設定をユーザが変更している場合は期待どおりに動作しない場合があります。その場合 は skk-search-prog-list の設定に関数 skk-search-sagyo-henkaku の呼び出しがあることを確認してください。 またこの機能の設定は DDSKK 14.1 以前では異なります。詳しくはソースに付属のドキュメント、設定例をご覧く ださい。

(setq skk-search-sagyo-henkaku t)

例えば 'お茶する' の変換は以下のように変化します。

- *•* 従来 … *O c h a SPC s u r u*
- *•* サ変 … *O c h a S u r u*

変数の値を anything に設定すると、サ行に限らず任意の送り仮名を許可し、送りあり変換を します。これにより、送りあり変換の利用範囲を形容詞・動詞の変換のみならず、あらゆるひ らがな開始点の指定に拡張することができます。

このサ変動詞送りあり変換機能は、カタカナ変換機能と組み合わせるとさらに有効です。 (see Section 5.5.9 [カタカナ変換], p.49)

## **5.5.11** 異体字へ変換する

'辺' (42 区 53 点) の異体字である '邊' (78 区 20 点) や '邉' (78 区 21 点) を入力したいときがあり ます <sup>29</sup>。

*?* 辺

*Q*

- ▽ *?* 辺
- *C-f*

▽辺 *?*

SPC

- ▼邊 *?*
- SPC
- ▼邉 *?*

skk-itaiji-jisyo [ユーザ変数] 辞書ファイル SKK-JISYO.itaiji 又は SKK-JISYO.itaiji.JIS3\_4 へのパスを指定する。

他の辞書ファイルと異なり、この 2 つの辞書ファイルは見出し語が漢字です。

#### skk-search-itaiji [関数] not documented

http://mail.ring.gr.jp/skk/200303/msg00071.html

# **5.5.12** ファンクションキーの使い方

skk-j-mode-function-key-usage <br>
[ユーザ変数] シンボル conversion ならば、skk-search-prog-list-1 ~ skk-search-prog-list-9 お よび skk-search-prog-list-0 を実行するよう自動設定します。これらのプログラムは▽ モード限定でファンクションキー ([F1] ~ [F10]) に割り当てられます。[F5] ~ [F10] については本オプションの設定により自動的に割り当てられます。これらの割り当ては ユーザオプション skk-verbose を設定するとエコーエリアに表示されるようになります。 (see Section 5.15.2 [冗長な案内メッセージの表示], p.104)

<sup>29</sup> 辞書が充実していればかな漢字変換で見出し語 'へん' から '邊' や '邉' を求めることができます。もちろん、文字 コードを指定して '邊' や '邉' を直接挿入することもできます。

- *•* [F5] … 単漢字
- *•* [F6] … 無変換
- *•* [F7] … カタカナ
- *•* [F8] … 半角カナ
- *•* [F9] … 全角ローマ
- *•* [F10] … ローマ

シンボル kanagaki ならば、かなキーボード入力用に自動設定します。 nil ならば、自動設定しません。

## **5.6** キー設定

関連項目: Chapter 6 [ローマ字入力以外の入力方式], p.108

## **5.6.1** かなモード**/**カナモードのキー設定

# **5.6.1.1** ローマ字のルールの設定

skk-rom-kana-base-rule-list skk-rom-kana-rule-list

DDSKK の■モードにおける文字変換は、これら2つの変数を用いて行われます。skk-romkana-base-rule-list には基本的なローマ字かな変換のルールが定められています。一方、 skk-rom-kana-rule-list はユーザが独自のルールを定めるために用意されており、skk-romkana-base-rule-list よりも優先されます。

これらは「入出力の状態がいかに移り変わるべきか」を決定します。その内容は、

(入力される文字列 出力後に自動的に入力に追加される文字列 出力)

という形のリストを列挙したものです。

- *•* 入力される文字列…変換される前のアスキー文字の文字列をいいます。
- *•* 出力…次の入力状態に移るときにバッファに挿入される文字列の組み合わせであり、 ("ア" . "あ") のようなコンスセルです。

skk-rom-kana-base-rule-list の一部を見てみましょう。

("a" nil ("ア" . "あ")) ("ki" nil ("キ" . "き")) ("tt" "t" ("ッ" . "っ")) ("nn" nil ("ン" . "ん")) ("n'" nil ("ン" . "ん"))

のような規則があります。これによると

```
a 7→あ
ki 7→き
tt 7→っt
nn 7→ん
n' 7→ん
```
のようになります。

skk-rom-kana-base-rule-list には、次のような便利な変換ルールも定められています。

- z → □ (全角スペース) z\* *7→* ※ z,  $\mapsto$  <sup>∴</sup>
- $z \mapsto$  ∼
- z.  $\mapsto$  …

z/ *7→* ・ z0 *7→* ○ z@ *7→* ◎  $z \lbrack \mapsto \rbrack$  $z \rightarrow \bot$  $z \{ \mapsto \}$ z} *7→* 】 z( *7→* (  $z) \mapsto$  $zh \mapsto \leftarrow$  $zi \mapsto \downarrow$ zk *7→* <sup>↑</sup> zl *7→* <sup>→</sup>  $zL \mapsto \Rightarrow$ 

# **5.6.1.2** ローマ字ルールの変更例

```
skk-rom-kana-base-rule-list の規則に従うと
   hannou →はんおう
   han'ou 7→はんおう
   hannnou 7→はんのう
のようになります。ここで
    (setq skk-rom-kana-rule-list
        (append skk-rom-kana-rule-list
               '(("nn" "n" ("ン" . "ん")))))
のような設定にすることで
   hannou 7→はんのう
のようにローマ字かな変換が行われるようになります。
 他の例として、略号を設定することもできます。
    tp 7→東北大学
    skk 7→skk
```

```
skK 7→SKK
```
といった変換は、

```
("tp" nil ("東北大学" . "東北大学"))
("sk" nil ("" . ""))
("skk" nil ("skk" . "skk"))
("skK" nil ("SKK" . "SKK"))
```
のような規則を追加することで実現されます。自分の名前を入力することはよくあるので、適当 な省略形を用いて、このリストに追加しておく、といった利用をお勧めします。

更に skk-rom-kana-rule-list を用いれば TUT-code による日本語入力を実現することもで きます。TUT-code による入力についてはソースアーカイブの 'tut-code' ディレクトリに収録さ れている各ファイルを参照してください。(see Chapter 6 [ローマ字入力以外の入力方式], p.108)

## **5.6.1.3** ■モードに関連するその他の変数

#### skk-kana-input-search-function [ユーザ変数]

ルールリストの中に記せない変換ルールを処理する関数。これは skk-rom-kana-base-rulelist と skk-rom-kana-rule-list の要素を全て検索した後にコールされます。引数はありま せん。バッファの文字を、直接 preceding-char などで調べて下さい。 初期設定では *h* で、長音を表すために使われています。次の例を見て下さい。

```
ohsaka 7→ おおさか
    ohta 7→ おおた
一方で、hh は「っ」になります。
    ohhonn 7→ おっほん
    ohhira 7→ おっひら
これは skk-rom-kana-rule-list のデフォルトに
    ("hh" "h" ("ッ" . "っ"))
が入っているためです。これを削除すれば
    ohhonn 7→ おおほん
    ohhira 7→ おおひら
となります。
```
skk-kutouten-type [ユーザ変数] ■モードの標準では、キーボードの. をタイプすると「。」が、, をタイプすると「、」がバッ ファに入力されます。変数 skk-kutouten-type に適切なシンボルを設定することにより、こ の組み合せを変更することができます <sup>30</sup>。そのシンボルとは、次の4つです。

'jp *→* 「。」「、」 (デフォルト)<br>'en *→* 「.」「.」 'en *7→* 「.」「,」 'ip-en *→* 「。」「,」 'en-jp → 「.」「、」

または、変数 skk-kutouten-type にはコンスセルを指定することも可能です。その場合は、 (句点を示す文字列 . 読点を示す文字列)

のように指定します。例として、次のように設定するとキーボードの *.* で abc が、*,* で def がバッファに入力されます。

(setq skk-kutouten-type '("abc" . "def"))

なお、変数 skk-kutouten-type はバッファローカル変数です。すべてのバッファで統一した 設定としたい場合は、

(setq-default skk-kutouten-type 'en)

のように関数 setq-default を用いてください。

```
skk-use-auto-kutouten between the skyllow skkeptic for the set of the skyllow for the skyllow skyllow for the skyllow for the skyllow for the skyllow for the skyllow for the skyllow for the skyllow for the skyllow for
```

```
デフォルトは nil。Non-nil であれば、カーソル直前の文字種に応じて句読点を動的に変更し
ます。
```
## **5.6.1.4** 数字や記号文字の入力

かなモード/カナモードにおける次のキーは、関数 skk-insert にバインドされています。

! # % & ' \* + - 0 1 2 3 4 5 6 7 8 9 : ; < = > ? " ( ) [ ] { } ^ \_ ' |  $\tilde{ }$ 

 $30$  変数 skk-use-kana-keyboard が non-nil ならば無効である。

これらの数字や記号文字のキーに対応し挿入される文字をカスタマイズするためには、変数 skk-rom-kana-rule-list を利用します。

```
(setq skk-rom-kana-rule-list
      (append skk-rom-kana-rule-list
              '(("!" nil "!")
                ("," nil ",")
                ("." nil ".")
                (":" nil ":")
                (";" nil ";")
                ("?" nil "?"))))
```
skk-insert は、Emacs のオリジナル関数 self-insert-command をエミュレートしています。 具体的には、引数を渡すことによって同じ文字を複数、一度に挿入することが可能です。

*C-u 2 !*

------ Buffer: foo ------ !! ------ Buffer: foo ------

## **5.6.2** 全英モードのキー設定

全英モードにおける印字可能な全てのキーはコマンド skk-jisx0208-latin-insert に割り付け られています。また、変数 skk-jisx0208-latin-vector の値により挿入される文字が決定され、 そのデフォルトは以下のようになっています。

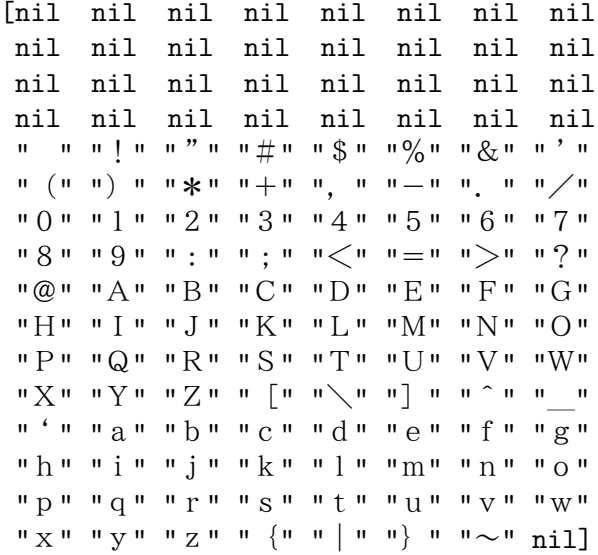

挿入される文字を変更したい場合は、Section 5.6.1.4 [数字や記号文字の入力], p.53 を参照して ください。

skk-jisx0208-latin-insert も Emacs オリジナルの関数 self-insert-command をエミュ レートしています。つまり、引数を渡すことにより同じ文字を複数、一度に挿入することができま す。skk-insert における動作と同じですから、Section 5.6.1.4 [数字や記号文字の入力], p.53 の 例を参考にしてください。

# **5.6.3** 閉じ括弧の自動入力

通常、'「' を入力したら、'」' を後で入力する必要があります。'「' の入力時点で、対になる文 字を自動挿入してくれると打鍵数を減らすことができますし、同時に入力忘れの防止にもなるで しょう。

そのために変数 skk-auto-insert-paren が用意されています。この値を non-nil にすると、 上記の自動挿入を行います。

------ Buffer: foo ------ 彼はこう言った *?* ------ Buffer: foo ------

*[*

------ Buffer: foo ------ 彼はこう言った「*?*」 ------ Buffer: foo ------

上記のように '「' の入力時点で対となる '」' を自動挿入し、'「' と '」' の間にポイントを再配置 するので、その位置からかぎかっこに囲まれた文字列を即始めることができます。

skk-auto-paren-string-alist [ユーザ変数]

自動挿入すべきペアの文字列を指定します。デフォルトは下記のとおり。 (("「" . "」") ("『" . "』") ("(" . ")") ("(" . ")") ("{" . "}") ("{" . "}") ("〈" . "〉") ("《" . "》") ("[" . "]") ("[" . "]") ("〔" . "〕") ("【" . "】") ("\"" . "\"") ("" " . " "") ("'" . "'"))

これは、ひと言でまとめると、「開き括弧と閉じ括弧とのコンスセルを集めたリスト」です。各 コンスセルの car にある文字列を挿入したときに、cdr にある文字列が自動挿入されます。3132

キーとなる文字が挿入されても、その挿入後のポイントに自動挿入すべき文字が既に存在して いる場合には、自動挿入されないように設計されています。

------ Buffer: foo ------ *?*」 ------ Buffer: foo ------ *[* ------ Buffer: foo ------ 「*?*」 ------ Buffer: foo ------

対になる文字を複数挿入したい場合は、引数を渡して文字を指定します。

*C-u 2 [*

------ Buffer: foo ------ 「「*?*」」

------ Buffer: foo ------

yatex-mode など、既に同様の機能が付いているモードがあります。そのようなモードにおいて もこの自動挿入の機能が邪魔になることはないでしょうが、特定のモードに限って自動入力機能

 $31$  このリストの各要素の car の文字列は、必ず変数 skk-rom-kana-rule-list の規則によって入力されなければな りません。例えば、'(' に対する ')' を自動挿入するには

(setq skk-rom-kana-rule-list (append skk-rom-kana-rule-list '(("(" nil "("))))

のように設定する必要があります。

<sup>32</sup> 既に SKK モードになっているバッファで変数 skk-auto-paren-string-alist を変更した場合は、*C-x C-j* もし くは *C-x j* を 2 度タイプして skk-mode もしくは skk-auto-fill-mode を起動し直す必要があります。

をオフにしたい場合は、当該モードに入ったときにコールされるフック変数を利用して設定する ことができます。 (add-hook 'yatex-mode-hook (lambda () (when skk-auto-insert-paren (make-local-variable 'skk-auto-insert-paren) (setq skk-auto-insert-paren nil)))) 特定のモードにおいて、自動挿入すべき文字を変更したい場合にも同様にフック変数を用いて 操作できます。 (add-hook 'tex-mode-hook (lambda () (when skk-auto-insert-paren (make-local-variable 'skk-auto-paren-string-alist) (setq skk-auto-paren-string-alist (cons '("\$" . "\$") skk-auto-paren-string-alist))))) 同様に、特定のペアを削除したい場合は、例えば下記のように設定します。 (add-hook 'tex-mode-hook (lambda () (when skk-auto-insert-paren (make-local-variable 'skk-auto-paren-string-alist) (setq skk-auto-paren-string-alist (delete '("\$" . "\$") (copy-sequence skk-auto-paren-string-alist)))))) **5.6.4** リージョンを括弧で囲む 「閉じ括弧の自動入力」の応用として、リージョンを括弧で囲むことができます。 ------ Buffer: foo ------ このマニュアルにおいて *?*DDSKK*?* と呼びます ------ Buffer: foo ------

------ Buffer: foo ------ このマニュアルにおいて 'DDSKK' と呼びます ------ Buffer: foo ------

skk-use-auto-enclose-pair-of-region http://www.fuller.com/intervalues/skk-use-auto-enclose-pair-of-region non-nil であれば、上記の機能が有効になります。当然に skk-auto-insert-paren も non-nil である必要があります。

なお、delete-selection-mode の方が優先されます。

#### **5.6.5** 確定するキー

*'*

skk-kakutei-key しょうしょう しょうしょう しょうしゅん おおし しょうしゅう しょうしゅう しょうせい しょうしゅう この変数の値は、明示的な確定動作を行うキーを指定します。標準設定では *C-j* となってい ます。

関連事項: Section 5.7.4 [暗黙の確定のタイミング], p.64

# **5.6.6** 候補の選択に用いるキー

変換において、候補が5つ以上あるときは、5番目以降の候補は7つずつまとめてエコーエリア に下記のように表示されます <sup>33</sup>。

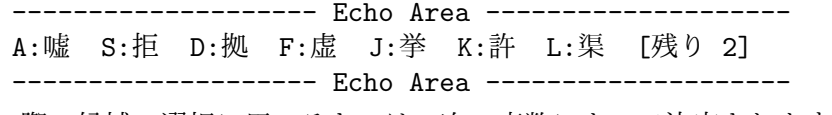

この際、候補の選択に用いるキーは、次の変数によって決定されます。

skk-henkan-show-candidates-keys [ユーザ変数] 7つの異なる文字のリスト。文字は必ず小文字とする <sup>34</sup>。デフォルトは、以下のとおり。 (?a ?s ?d ?f ?j ?k ?l)

skk-henkan-show-candidates-keys-face [ユーザ変数] 選択キーを表示する際のフェイスを指定します。

skk-henkan-rest-indicator [ユーザ変数]

デフォルトは nil。Non-nil であれば '[残り 99++]' の表示を右寄せ配置する。

skk-henkan-rest-indicator-face [ユーザ変数] '[残り 99++]' の face 属性。デフォルトは default。

## **5.6.7** ▼モードでの **RET**

標準設定では、

*K a k u t e i SPC*

------ Buffer: foo ------ ▼確定 *?* ------ Buffer: foo ------

RET

------ Buffer: foo ------ 確定 *?*

------ Buffer: foo ------

のように、▼モードで RET を入力すると、確定し、かつ改行を行います。この挙動を変えるため のユーザオプションが用意されています。

skk-egg-like-newline contracted by the settlement of the settlement of the settlement of the settlement of the

この変数の値を non-nil にすると、▼モードで RET を入力したときに確定のみ行い、改行は しません <sup>35</sup>。

*K a k u t e i SPC*

------ Buffer: foo ------ ▼確定 *?* ------ Buffer: foo ------

<sup>33</sup> Section 4.3.3  $[\nabla \pm -\vec{F}]$ , p.14.

<sup>34</sup> *x*, SPC 及び *C-g* は、それぞれ候補選択中における前候補群の表示、次候補群の表示、取り止めのために割り付けら れているので、skk-henkan-show-candidates-keys の中に含めてはいけません。

<sup>35</sup> 従って、辞書登録モードにおいて▼モードであるときの RET 入力時の挙動も変化します。標準の確定、登録の動作 については、Section 4.3.4 [辞書登録モード], p.17 を参照してください。

RET ------ Buffer: foo ------ 確定 *?* ------ Buffer: foo ------ **5.6.8** ▼モードでの **BS** 標準設定では、▼モードで BS を押すと、前の一文字を削除した上で確定します。 *D e n k i y a SPC* ------ Buffer: foo ------ ▼電気屋 *?* ------ Buffer: foo ------ BS ------ Buffer: foo ------ 電気 *?* ------ Buffer: foo ----- skk-delete-implies-kakutei (ユーザ変数) この変数の値を nil に設定すると、▼モードで BS を押した時に一つ前の候補を表示します。 例えば、 でんき /電気/伝記/ という辞書エントリがあるとき、以下のようになります。 *D e n k i* ------ Buffer: foo ------ ▽でんき *?* ------ Buffer: foo ------ SPC ------ Buffer: foo ------ ▼電気 *?* ------ Buffer: foo ------ SPC ------ Buffer: foo ------ ▼伝記 *?* ------ Buffer: foo ------ BS ------ Buffer: foo ------ ▼電気 *?* ------ Buffer: foo ------

```
------ Buffer: foo ------
▽でんき ?
------ Buffer: foo ------
```
変数 skk-delete-implies-kakutei がシンボル dont-update であれば、non-nil 時と同じ 動作のうえで個人辞書を更新しません。

なお、変数 skk-delete-implies-kakutei の値にかかわらず、\*候補\*バッファを表示してい る場合は一つ前の候補表示に戻る動作となります。

## **5.6.9** 送りあり変換中の **C-g**

送りありの変換中に *C-g* を入力すると、▼モードを抜け、その見出し語と送り仮名を現在のバッ ファに挿入し、▽モードに入ります。

*N a K u*

------ Buffer: foo ------ ▼泣く *?* ------ Buffer: foo ------

*C-g*

------ Buffer: foo ------ ▽なく *?* ------ Buffer: foo ------

#### skk-delete-okuri-when-quit [ユーザ変数]

この変数の値を non-nil に設定すると、送りありの変換中に *C-g* を入力したときの挙動が変 化します。▽モードに入るのは同じですが、同時に送り仮名を消します。送り仮名の入力間違 いを修正するのには便利です。例えば、以下のようになります。

*N a K u*

------ Buffer: foo ------ ▼泣く *?* ------ Buffer: foo ------ *C-g*

------ Buffer: foo ------ ▽な *?* ------ Buffer: foo ------

#### **5.6.10** 変換位置の指定方法

SKK では通常、「漢字変換の開始位置」と「送り仮名の開始位置」を大文字で指定しますが、こ れらを任意のキーで指定することで sticky-shift ライクな操作 <sup>36</sup> も可能です。

(setq skk-sticky-key ";")

と設定すると *;* キーで <sup>37</sup> 漢字変換位置が指定できるようになります。

<sup>36</sup> あくまでも「任意のキーで変換開始位置を指定する」ものであり、sticky-shift そのものではありません。したがっ て、アスキーモードや abbrev モード、また SKK 以外でも sticky-shift を使いたい場合は前述のような設定を併用 する必要があります。

<sup>37</sup> skk-hint.el を併用する場合は skk-hint-start-char のデフォルトも *;* であるため、どちらかを別のキーに割り 当てる必要があります。see Section 5.5.2 [候補の絞り込み], p.40

例えば '有る' という単語を入力するには

*; a ; r u*

というキー入力で可能となり、シフトキーを押す必要がなくなります。

操作上は see [Q3-4 左手の小指を SHIFT で酷使したくありません。], p.120 などにある通常の sticky-shift と変わりませんが、画面表示は

打鍵 通常の sticky skk-sticky

*;* 変化なし ▽

*a* ▽あ ▽あ

*;* ▽あ ▽あ\*

*r* ▽あ\*r ▽あ\*r

と遷移します。通常の sticky と比べて skk-sticky は *;* を押した時点で画面表示が変化するので若 干分かり易いと思います。

キーの設定方法は、割り当てるキーの種類によって異なります。

1. 表示を伴うキー

*;* などの表示を伴うキーの場合は

(setq skk-sticky-key ";")

のように string を設定して下さい。skk-sticky-key に設定した文字そのものを入力した い場合は 2 回続けて打つと入力できます。

2. 表示を伴わないキー

【無変換】のような表示を伴わないキーの場合は

(setq skk-sticky-key [muhenkan]) ;Microsoft Windows では [noconvert] のようにそのキーを表わす vector を設定して下さい。

3. 同時打鍵

2つのキーを同時に打鍵することでも漢字変換位置を指定できます。例えば *f* と *j* の同時打 鍵で指定する場合は

(setq skk-sticky-key '(?f ?j))

のように character のリストを設定して下さい。

Dvorak 配列のような、押しやすい場所に適当なキーがない環境でもこの機能を使いたい場合 に便利かもしれません。

#### skk-sticky-double-interval [ユーザ変数]

この変数が指定する秒数以内に打鍵されたものを同時打鍵と判定する。デフォルトは 0.1 秒。

## **5.6.11 1** 回の取り消し操作 **(undo)** の対象

Emacs では本来、連続する 20 文字の挿入が一回の取り消し操作 (アンドゥ) の対象となってい ます。そこで DDSKK のかな・カナ・全英モードにおける入力も、これと同様の動作をするよう に設計されています <sup>38</sup>。正確に言えば、skk-insert, skk-set-henkan-point, skk-jisx0208-

<sup>38</sup> buffer-undo-list に Emacs が挿入したアンドゥの境目の目印を取り除く方法でエミュレートしています。

latin-insert<sup>39</sup> の各関数にバインドされたキー入力については、連続して入力された 20 文字を 1 つのアンドゥの対象としています <sup>40</sup>。

ただし、これらの DDSKK のコマンドと Emacs 本来の self-insert-command を織り混ぜて キー入力した場合 <sup>41</sup> は、このエミュレーションは正常に動作しませんが、これは現在の仕様です。

*a i u e o k a k i k u k e k o s a s i s u s e s o t a t i t u t e t o*

------------------------- Buffer: foo ------------------------- あいうえおかきくけこさしすせそたちつてと *?* ; 連続する 20 文字。 ------------------------- Buffer: foo -------------------------

*C-\_*

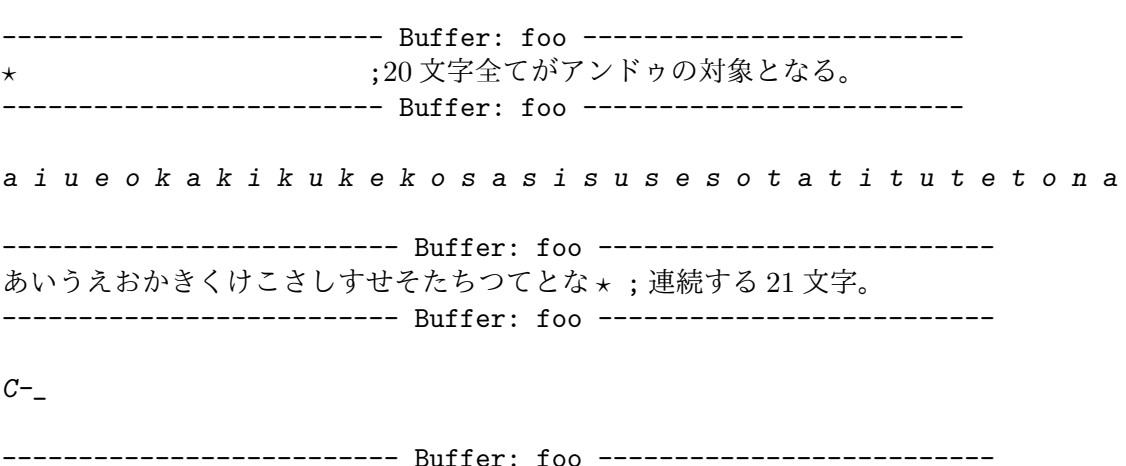

あいうえおかきくけこさしすせそたちつてと *?* ; 最後の 1 文字のみがアンドゥの対象とな る。 -------------------------- Buffer: foo --------------------------

# **5.7** 変換、確定の前後

関連事項:

- *•* Section 5.8.4 [送りあり変換の変換開始のタイミング], p.70
- *•* Section 5.6.10 [変換位置の指定方法], p.59 (大文字以外で変換位置を指定する方法を説明)

#### **5.7.1** ポイントを戻して▽モードへ

▽モードに入り忘れた場合に、手動で▽マークを付ける方法については、前述しました <sup>42</sup>。ここ で述べる方法では、遡って▽マークを付ける位置を自動的に選び、しかもカーソルは動きません。

*M-Q* (大文字の 'Q' です。) とタイプすると現在位置の直前の文字列について走査し、同種の文 字<sup>43</sup>が続く限り後方に戻り、▽マークを付けます。ポイントは動きません。

*k a n j i*

<sup>39</sup> SKK abbrev モードでは、アスキー文字入力が Emacs 本来の self-insert-command により行われているので、エ ミュレーションのための内部変数である skk-self-insert-non-undo-count をインクリメントすることができず、 アンドゥをエミュレートできません。しかも、カンマやピリオドを挿入した時点で、コマンド skk-abbrev-comma や skk-abbrev-period を使うことになるので、本来のアンドゥの機能も損なってしまいます。ただし、現実問題と して、元来 SKK abbrev モードは省略形としての見出し語を挿入するためのモードですから、長い見出し語を挿入 することはあまりないと考えられます。

 $^{40}$  '20' は Emacs のソースファイルの一部である keyboard.c に定められたマジックナンバーと一致します。

<sup>41</sup> かなモードでの入力中、アスキーモードに移行して入力した場合などがこれにあたります。

<sup>&</sup>lt;sup>42</sup> See Section 4.3.2.1 [後から▽モードに入る方法], p.13.

<sup>43</sup> ひらがな、カタカナ、全角アルファベット、アルファベットの 4 種類のいずれか。

------ Buffer: foo ------ かんじ *?* ------ Buffer: foo ------ *M-Q* ------ Buffer: foo ------ ▽かんじ *?* ------ Buffer: foo ------

変換開始位置を決定するとき、スペース文字、タブ文字、長音を表わす 'ー'は無条件に無視さ れます。ただし、ひらがなの場合は 'を' が、カタカナの場合は 'ヲ' が見つかった時点で変換開始 位置の走査を止め、▽モードに入ります。変換開始ポイントを 'を'、'ヲ' の直前で止めるのは、た いていその直後から単語が始まるからです。

以上は *M-Q* を引数を与えないで実行した場合です。一方で、*C-u 5 M-Q* のように引数を渡して 実行すると、変換開始位置から現在位置までの文字数を指定することができます。この場合は文 字種別を問わず、与えられた文字数だけ無条件にポイントを戻します。

後方にポイントを戻す途中で行頭に到達した場合は、更に上の行について、行末の文字列から 同様の走査を行い、必要があれば更にポイントを戻します。こうした「行を超えての走査」をや めるためには、変数 skk-allow-spaces-newlines-and-tabs の値を nil に設定します。

## **5.7.2** 直前の確定を再変換

一番最後(直近)の確定を取り消して、再変換することができます。これを「確定アンドゥ」と 呼びます。

例えば、辞書エントリが

こうこう /高校/孝行/航行/

のようになっているとします。

*K o u k o u SPC*

------ Buffer: foo ------ ▼高校 *?* ------ Buffer: foo ----- *s u r u* ------ Buffer: foo ------ 高校する *?* ------ Buffer: foo ------ *M-x skk-undo-kakutei* ------ Buffer: foo ------ ▼孝行 *?* する

------ Buffer: foo ------

この例では、'高校' の確定を取り消しています。すると、辞書の第一候補である '高校' をとばし て、次候補である '孝行' が現れます。ここで更に SPC を押せば次候補である '航行' が現れ、更に もう一度 SPC を押せば候補が尽きて辞書登録モードに入ります。

この例のとおり、確定アンドゥは、確定した直後でなくとも有効です。より正確には、次の新 たな確定 <sup>44</sup> を行うまでは確定に関する情報が保持されているので、確定アンドゥすることができ ます。

また、変換、確定に関連しない文字列は、確定アンドゥを行っても削除されないように設計さ れています。上記の例では、'する' がそのままカレントバッファに残っています。

skk-undo-kakutei-return-previous-point <a>
<a>
<a>
<ab</>
<a>
<ab>
<a>
<ab>
<ab>
<a</a>
<ab>
<a</a>
<a</a>
<a</a>
<a</a>
<a</a>
<a>
<a</a>
<a</a>
<a</a>
<a</a>
<a</a>
<a</a>
<a</a>
<a</a</a>
<a</a>
<a</a>
<a</a>
<a</a>
< この変数の値が non-nil であれば、確定アンドゥ処理が完了した後に、確定アンドゥ処理の

直前の位置にカーソルが戻ります。

上の例の場合、確定アンドゥ処理が完了した後のカーソル位置は、デフォルト nil では '孝行' の直後のままですが、non-nil であれば 'する' の直後に復帰します。

#### **5.7.3** 自動変換開始

▽モードで見出し語を入力しているときに「を」や「。」などの文字を打鍵すると、SPC を押した かのように変換を開始 <sup>45</sup> し、▼モードに入るようになっています。

*K a n j i*

------ Buffer: foo ------ ▽かんじ *?* ------ Buffer: foo ------

*w o* ------ Buffer: foo ------ ▼漢字を *?* ------ Buffer: foo ------

変数 skk-auto-okuri-process の値を non-nil に設定して 送り仮名の自動処理 (see Section 5.8.3 [送り仮名の自動処理], p.68) を行っている場合は、以下のような変換も可能で す。ただし、個人辞書に 'でき r /出来/[る/出来/]/' というようなエントリがあると仮定します。

*D e k i r u n n d e s u*

------ Buffer: foo ------ ▽できるんです ------ Buffer: foo ------ *.*  $----$  Buffer:  $f_{00}$   $----$ ▼出来るんです。 ------ Buffer: foo ------

skk-auto-start-henkan-keyword-list (ユーザ変数) この変数の値は、単語や文節の区切りとなるような文字列のリストです。デフォルトは以下の ようになっています。

("を" "、" "。" "." "," "?" "」" "!" ";" ":" ")" ";" ":" ")" " "" "】" "』" "》" "〉" "}" "]" "〕" "}" ן הודה ה' ה' הלה הךה)

<sup>44</sup> *C-j* をタイプして明示的に確定した場合は勿論、「暗黙の確定」を行った場合も同様です。

<sup>45 ▽</sup>マークからポイントの直前の文字までを見出し語とします。最後に入力された文字(「を」や「。」)は見出し語に は含まれません。

この変数の値を nil に設定すると、本節で説明した自動変換開始機能を無効にします。デフォ ルトは t です。

# **5.7.4** 暗黙の確定のタイミング

標準の設定では、確定が済む前に次の文字を入力すると、直ちに確定されます <sup>46</sup>。これを「暗黙 の確定」と呼んでいます。具体的には以下のようになります。

```
K a k u t e i
    ------ Buffer: foo ------
    ▽かくてい ?
    ------ Buffer: foo ------
    SPC
    ------ Buffer: foo ------
    ▼確定 ?
    ------ Buffer: foo ------
    s
    ------ Buffer: foo ------
    確定 s* ; 暗黙の確定
    ------ Buffer: foo ------
    u
    ------ Buffer: foo ------
    確定す ?
    ------ Buffer: foo ------
skk-kakutei-earlv または、このことには、このことには、このことには、このことには、このことにはない。
```
この変数の値を nil にすると、「暗黙の確定」を遅らせます。具体的には、

- *•* 括弧 *( ) [ ]* の入力時
- *•* 句読点 *, .* の入力時
- *•* 次の変換開始時 (*A* から *Z* までの大文字の入力時)
- *•* RET 入力時

まで暗黙の確定が遅延されます 47。

```
K a k u t e i
```
------ Buffer: foo ------ ▽かくてい *?* ------ Buffer: foo ------

SPC

<sup>46</sup> 正確には、印字可能な文字または RET が入力されたときです。

 $47$  skk-kakutei-early の機能と skk-process-okuri-early の機能を同時に有効にすることはできません。 skk-kakutei-early の 値を non-nil にする場合は skk-process-okuri-early の値を nil にする必要がありま す。

------ Buffer: foo ------ ▼確定 *?* ------ Buffer: foo ----- *s* ------ Buffer: foo ------ ▼確定 s*?* ------ Buffer: foo ----- *u r u* ------ Buffer: foo ------ ▼確定する *?* ------ Buffer: foo ------ *.* ------ Buffer: foo ------ 確定する。★ ; 暗黙の確定

#### **5.7.5** 積極的な確定

変換候補が一つしか見つからない場合は自動的に確定する、という設定ができます。

#### skk-kakutei-when-unique-candidate [ユーザ変数]

この値が non-nil の場合、この機能が有効になります。

------ Buffer: foo ------

t であれば送りあり変換、送りなし変換、abbrev モードでの変換、全てでこの機能が有効にな ります。

また、'okuri-ari', 'okuri-nasi', 'abbrev' を要素とするリストであることもできます。その 場合は変換対象がその条件に合致した場合のみ確定変換が機能します。

例: ''(okuri-nasi abbrev)'

この機能は、全ての辞書を検索した上で変換候補が唯一か否かを調べます。そのため、 skk-search-prog-list の内容によってはレスポンスが悪くなる可能性があります。 (see Section 5.10.3 [辞書の検索方法の設定], p.75

skk-kakutei-search-prog-limit インタング コーザ変数] この値が数値であった場合、積極的な確定 (skk-kakutei-when-unique-candidate) における 「変換候補が唯一か否か」の判定を skk-search-prog-list の先頭から数えてこの個数までの 辞書に制限します。

数値以外であれば、無制限に全ての辞書を検索対象とします。

#### **5.7.6** 確定辞書

特定の語は、変換したら即座に確定させる事ができます。これを確定変換と呼び、利用するには 「確定辞書」を用意します。例えば、

じしょ /辞書/

というエントリが確定辞書にあったとします。このとき、

*Z i s h o* ------ Buffer: foo ------ ▽じしょ*?* ------ Buffer: foo ------

SPC

------ Buffer: foo ------ 辞書 *?* ------ Buffer: foo ------

のように、SPC を押しただけでいきなり確定します。エントリの候補がひとつだけだからです。 確定辞書以外の辞書に登録されているであろう同音異義語を得るには、確定変換の直後に *x* を タイプします。すると、▼モードに戻って次の候補を検索することができます。

次の例では、確定辞書に'辞書'が、個人辞書(や共有辞書)に'自署'が登録されているとし ます。

*Z i s y o SPC*

------ Buffer: foo ------ 辞書 *?* ------ Buffer: foo ----- *x* ------ Buffer: foo ------ ▼自署 *?* ------ Buffer: foo ------

確定辞書の単語は、優先的に変換されます。

skk-kakutei-jisyo [ユーザ変数]

確定変換用の辞書ファイルを指定します 48。この辞書は、標準の配布パッケージには含まれて いないので、使用するのであればユーザ側で用意する必要があります。 (see Section 5.10.7 [辞書の書式], p.79)

nil であれば、確定変換は行われません。

# **5.8** 送り仮名関連

SKK の送り仮名の処理は、好みが分かれるところです。色々な対策が用意されていますので、試 してみて下さい。

# **5.8.1** 送り仮名の厳密なマッチ

今、個人辞書に

おおk /大/多/[く/多/]/[き/大/]/

という送りありエントリがあると仮定します。

<sup>48</sup> 確定変換用辞書の見出し語の配列については、サイズが大きい場合は、共有辞書と同様、ソートして二分検索を行 い、サイズが小さければ適当な配置で直線的検索を行うことをお勧めします。次も参照してください。 Section 5.10.3.2 [辞書検索のための関数], p.75 Section 5.10.7.3 [エントリの配列], p.80

ここで *O o K i i SPC* と入力した場合、普通は '大きい' と '多きい' という 2 通りの候補が出力 されますが、このうち '多きい'は現代の日本語として正しくありません。このような場合に、出 力される候補を正しい表現のみに絞りこむ方法について、説明します。

#### skk-henkan-okuri-strictly <br>
<sub>[ユーザ変数]</sub>

この変数の値を non-nil に設定すると、見出し語がマッチするかどうかのチェックの上に、送 り仮名がマッチするかどうかのチェックが行われます。結果として送り仮名がマッチしない候 補は出力されません。上記の例では、送り仮名 'き' がマッチする '大きい' は出力されますが、 '多きい' は出力されません <sup>49</sup>。

個人辞書の送りありエントリが充実していれば、標準の設定よりも候補が絞り込まれるので変 換効率がアップしますが、さもなければ、すぐに辞書登録モードに入ってしまうため逆に不便 になります。

変数 skk-henkan-okuri-strictly の値を non-nil にすると、辞書登録モードに入っても送 り仮名のマッチが厳密に行われます。これは辞書登録の際希望する候補を得るためには障害とな ります。そのような障害を避けるためには、下記のようにフック変数を設定します。これにより、 辞書登録時だけは、一時的に送り仮名の厳密なマッチをしないようになります <sup>50</sup>。

```
(add-hook 'minibuffer-setup-hook
```
(lambda () (when (and (boundp 'skk-henkan-okuri-strictly) skk-henkan-okuri-strictly (not (eq last-command 'skk-purge-jisyo))) (setq skk-henkan-okuri-strictly nil) (put 'skk-henkan-okuri-strictly 'temporary-nil t)))) (add-hook 'minibuffer-exit-hook

```
(lambda ()
    (when (and (get 'skk-henkan-okuri-strictly 'temporary-nil)
               (<= (minibuffer-depth) 1))
      (put 'skk-henkan-okuri-strictly 'temporary-nil nil)
      (setq skk-henkan-okuri-strictly t))))
```
## **5.8.2** 送り仮名の優先的なマッチ

Section 5.8.1 [送り仮名の厳密なマッチ], p.66 では、見出し語と送り仮名が一致した場合のみ候補 を表示します。ここでは、その条件を緩めて優先的に表示する方法を紹介します <sup>51</sup>。

今、個人辞書に

おお k /大/多/[く/多/]/[き/大/]/

という送りありエントリがあると仮定します。

ここで *O o K i i SPC* と入力した場合、普通は '大きい' と '多きい' という 2 通りの候補が出力 されますが、このうち '多きい'は現代の日本語として正しくありません。このような場合に、出 力される候補を正しい表現が優先的にする設定を紹介します。

skk-henkan-strict-okuri-precedence [ユーザ変数] この変数の値を non-nil に設定すると、見出し語と送り仮名がマッチした候補を優先して表 示します。

<sup>49</sup> この機能は、変数 skk-process-okuri-early の値を non-nil に設定した状態と共存できません。この理由を知り たい場合は Section 5.8.4 [送りあり変換の変換開始のタイミング], p.70 を参照してください。

<sup>50</sup> 実は変数 skk-henkan-okuri-strictly の値は辞書バッファで参照されるので、ミニバッファのバッファローカル 値を変更してもうまくいきません。将来のバージョンでは、これを改良し、辞書バッファでの動作に影響するユー ザ変数をバッファローカル化できるようにする予定です。See Section 8.1 [最新情報], p.112.

<sup>51</sup> '大く'などの候補は鬱陶しいが、すぐに単語登録に入ってしまうのも嫌な人におすすめです。

上記の例では '▽おお\*く' を変換したとき、まず '多く' を出力し、次に '大く' を出力します。 この変数の値が non-nil の時は、変数 skk-process-okuri-early の値は nil でなければな りません<sup>52</sup>。また変数 skk-henkan-okuri-strictly が non-nil のときは、この変数は無視 されます。

## **5.8.3** 送り仮名の自動処理

この節では、「あげる」と入力してから SPC を押しても「上げる」と変換する機能を紹介します。

#### **5.8.3.1** どのように変換されるか

#### skk-auto-okuri-process <br>  $[1 -$ ザ変数

この変数の値を non-nil に設定すると、送り仮名の自動処理が行われます。

例えば、*T a t i a g e r u SPC* と入力した場合を考えます。このとき、検索される見出し語の 変化を追うと、

'たちあげる' *⇒* 'たちあげ r' *⇒* 'たちあ g'

*⇒* 'たち a' *⇒* '<sup>た</sup> t'

のようになります。仮に個人辞書エントリが、

たちあ g /立ち上/[げ/立ち上/]/[が/立ち上/]/

た t /建/断/経/立/[つ/建/断/経/立/]/[ち/建/断/経/立/]/[て/経/立/建/]/

の2つのエントリを含むとすると、見出し語を後方から順に切り詰める過程で'たちあ g' と'た t' の 2 つの見出し語の検索時にこれらの辞書エントリがマッチします。

つまり、'たちあげる' という見出し語に対し、見出し語を最後尾から 1 文字ずつ切り詰め、「切り 詰めの結果残った文字列」と、「切り捨てられた先頭の文字のローマ字プレフィックス」を連結し た文字列を送りあり変換の見出し語として、検索します。53

次に、マッチしたエントリの各候補に対し、切り捨てられた先頭の文字を送り仮名として取るか どうかをチェックします。この判断には、個人辞書の送り仮名ブロック部分 <sup>54</sup> を利用します。

'たちあ g' の場合の送り仮名チェックの対象は、切り捨てられた最初の文字の 'げ' です。個人辞 書に

[げ/立ち上/]

の部分があることから、送り仮名として取るべきと判断します。また、'た t' の場合の送り仮名 チェックの対象は、'ち' です。個人辞書に

[ち/建/断/経/立/]

の部分があることから、送り仮名として取るべきと判断します。

こうして、送り仮名がマッチする候補が '立ち上'、'建'、'断'、'経'、'立' の 5 つに絞られます。こ れらは文字列の長さ順に昇順にソートされ <sup>55</sup>、それぞれの候補と該当の見出し語から切り捨てら れた文字列と連結したもの <sup>56</sup> を、送り仮名の自動処理の最終候補として返します。上記の例は、 '立ち上げる'、'建ちあげる'、'断ちあげる'、'経ちあげる'、'立ちあげる' の 5 つが最終候補になり ます。

自動送り機能は、個人辞書のみを検索します。

ここで、自動送り機能の長所を考えてみると、

*•* 送り仮名の最初のローマ字表現を大文字で始める必要がない。

 $52$  理由を知りたい場合は、Section 5.8.4 [送りあり変換の変換開始のタイミング], p.70 を参照してください。

<sup>53</sup> 実際には、普通の送りなし変換として最初は検索されます。個人辞書まで調べて候補が見つからないときは、その 後、送り仮名の自動処理の検索に移ります。

<sup>54</sup> Section 5.10.7.2 [送りありエントリのブロック形式], p.80.

<sup>55</sup> 長さ順にソートするのは、変換された部分がより長い候補を先順位として出力するためです。

<sup>56</sup> '該当の見出し語から切り捨てられた文字列' を送り仮名とみなして処理しています。

*•* 送り仮名を正確に思い出せない場合に送り仮名を指定しなくとも変換できる。

などがあります。一方短所としては、

- *•* 意図しない変換をされる割合が増える。
- *•* 個人辞書の送りありエントリが貧弱な場合は、自動処理ができない可能性が高い。

などが考えられます。変数 skk-auto-okuri-process の値を non-nil に設定しても、従来通 りの送りあり変換も同時にできますから、一度この機能を試してみることをお勧めします 57。

#### **5.8.3.2** 辞書登録の際に注意すべきこと

送り仮名の自動処理を行っている場合 <sup>58</sup> には、辞書登録の際に注意すべきことがあります。

個人辞書に見出し語 'わた s' についてのエントリが全くない場合、あるいは個人辞書のエント リが

わた s /渡/[し/渡/]/

のような送り仮名のブロックを持たない場合を考えてみます。ここで、*W a t a s i t a SPC*と入力 すると、送り仮名の自動処理においては送り仮名がマッチしないので、候補が見つからずに辞書 登録モードに入ります。

*W a t a s i t a SPC*

------ Buffer: foo ------ ▼わたした ------ Buffer: foo ------ ------ Minibuffer ------- [辞書登録] わたした *?*

------ Minibuffer -------

辞書登録モードで *W a t a S i t a RET* と送り仮名を明示的に入力し、'渡した' と変換して登録し たとします。この場合、登録する語の最後が平仮名で終わるので、その最後の平仮名の文字列 (上 記の例では、'した') が見出し語の最後と一致するかを調べます。一致する場合には、辞書の登録 を送りありエントリとして行うのかどうかの確認を求めます。

*W a t a S i t a* ------ Minibuffer ------- [辞書登録] わたした 渡した *?* ------ Minibuffer -------

RET

-------------------------- Echo Area -------------------------- Shall I register this as okuri-ari word: わた s /渡/ ? (y or n) ------------------------- Echo Area --------------------------

この確認に対し、'y' と回答した場合は、

わた s /渡/[し/渡/]/

という辞書エントリが個人辞書の送りありエントリに書き込まれます。一方 'n' と回答した場合 は、個人辞書の送りなしエントリに

わたした /渡した/

というエントリが書き込まれます。本例の場合は、'y' と回答するのが正解です。

<sup>57</sup> 専ら補完的に自動送り処理を利用するのであれば、(skk-okuri-search) を skk-search-prog-list の最後にもっ てくるという手もあります。(see Section 5.10.3 [辞書の検索方法の設定], p.75)

<sup>58</sup> 変数 skk-auto-okuri-process の値を non-nil に設定している。

skk-kana-rom-vector この変数は、送り仮名部分をローマ字プレフィックスに分解する際に、参照されます。 変数 skk-kana-rom-vector のデフォルトは以下のようになっています。 ["x" "a" "x" "i" "x" "u" "x" "e" "x" "o" "k" "g" "k" "g" "k" "g" "k" "g" "k" "g" "s" "z" "s" "j" "s" "z" "s" "z" "s" "z" "t" "d" "t" "d" "x" "t" "d" "t" "d" "t" "d" "n" "n" "n" "n" "n" "h" "b" "p" "h" "b" "p" "h" "b" "p" "h" "b" "p" "h" "b" "p" "m" "m" "m" "m" "m" "x" "y" "x" "y" "x" "y" "r" "r" "r" "r" "r" "x" "w" "x" "x" "w" "n"] このベクトルは、それぞれ下記のかな文字をそのローマ字プレフィックスで現したものです。 ぁ あ ぃ い ぅ う ぇ え ぉ お か が き ぎ く ぐ け げ こ ご さ ざ し じ す ず せ ぜ そ ぞ た だ ち ぢ っ つ づ て で と ど な に ぬ ね の は ば ぱ ひ び ぴ ふ ぶ ぷ へ べ ぺ ほ ぼ ぽ ま み む め も ゃ や ゅ ゆ ょ よ ら り る れ ろ ゎ わ ゐ ゑ を ん これに従うと、見出し語中の送り仮名がローマ字プレフィックスに分解される際、例えば 'じ' は

'j' に、'ち' は 't' に、'ふ' は 'h' に、それぞれ分解されます。これらをそれぞれ 'z'、'c'、'f' に 変更することもできます。それには変数 skk-kana-rom-vector の該当部分を "z"、"c"、"f" に 変更します。

(setq skk-rom-kana-vector

["x" "a" "x" "i" "x" "u" "x" "e" "x" "o" "k" "g" "k" "g" "k" "g" "k" "g" "k" "g" "s" "z" "s" "z" "s" "z" "s" "z" "s" "z" "t" "d" "c" "d" "x" "t" "d" "t" "d" "t" "d" "n" "n" "n" "n" "n" "h" "b" "p" "h" "b" "p" "f" "b" "p" "h" "b" "p" "h" "b" "p" "m" "m" "m" "m" "m" "x" "y" "x" "y" "x" "y" "r" "r" "r" "r" "r" "x" "w" "x" "x" "w" "n"])

次にもうひとつ例を挙げます。 'ありがさつき' に対し '有賀さつき'を登録したい場合は、上記 と同様に辞書登録をし、

Shall I register this as okuri-ari entry: ありがs /有賀/ ? (y or n) の確認に対し 'n' と回答します。この結果、個人辞書の送りなしエントリには、

ありがさつき /有賀さつき/

というエントリが書き込まれます。

## **5.8.4** 送りあり変換の変換開始のタイミング

#### skk-process-okuri-early [ユーザ変数]

この変数の値を non-nil に設定すると、送りあり変換の変換開始のタイミングが早められま す。つまり、送り仮名のローマ字プレフィックスの入力時点で変換を開始します。

*U g o K*

------ Buffer: foo ------

▼動 k

------ Buffer: foo ------

送り仮名が分からないまま変換しているため、個人辞書が送り仮名に対応した形に成長しませ ん。つまり 'うご k /動/' のような形態のままとなります。ただし、

うご k /動/[く/動/]/[か/動/]/[け/動/]/[き/動/]/[こ/動/]/

のようなエントリが既に個人辞書にある場合、それを破壊することはありません 59。

<sup>59</sup> Section 5.10.7 [辞書の書式], p.79 を参照してください。
このユーザオプションを non-nil に設定して SKK モードを起動すると、両立できないオプ ションである下記オプションは自動的に nil に設定されます。

## *•* skk-kakutei-early

- *•* skk-auto-okuri-process
- *•* skk-henkan-okuri-strictly

既に SKK モードに入った後でこの変数の設定を変更した場合は、カレントバッファで *C-x C-j* もしくは *C-x j* を 2 回タイプして SKK モードを起動し直すことで、これらの変数間の衝突を 調整します。

See Section 5.7.4 [skk-kakutei-early], p.64. See Section 5.8.3 [skk-auto-okuri-process], p.68. See Section 5.8.1 [skk-henkan-okuri-strictly], p.66.

# **5.9** 候補の順序

skk の初期設定では、変換で確定された単語は、次の変換時では最初に表示されます。この動作を 変更して、効率良く変換する方法があります。

ここで解説するほか、確定辞書 (see Section 5.7.6 [確定辞書], p.65) を用いた変換も、候補の順 序に影響を与えます。

## **5.9.1** 変換の学習

skk-study.el は、ある語 A を確定した場合に、A 及びその見出し語 A' に対して、直前に変換 した語 B とその見出し語 B' を関連語として登録しておき、再度見出し語 A' の変換を行ったと きに、B 及び B' のペアが直前の何回かに確定した語の中に見つかれば、A を優先して出力する 単純な学習効果を提供するプログラムです。

~/.skk に (require 'skk-study) と書いて DDSKK を起動して下さい。以降、かな漢字変換 の学習を始めます。

例えば、'梅雨には雨が降る' と変換した場合、

- *•* '雨' ('あめ') の関連語 *7→* '梅雨' ('つゆ')、
- **•** '降る' ('ふ r') の関連語 → '雨' ('あめ')、

という風に「直前に確定した語」を関連語として、語と語の関連性を学習します。

ここで続けて、'傘を振る' と変換すると、個人辞書がアップデートされてしまい、見出し語 'ふ r' の第一候補は '振る' になってしまいます。

しかし、更に続けて *A m e SPC g a H u R u* と type すると、*H u R u* ('ふ r') に対して '雨' ('あめ ') が関連語になっているため、'ふ r' と対で記憶されている '降る' に変換されるというわけです。

では、またここで '傘を振る' と変換し、個人辞書の第一候補が '振る' になった状態で、

*A m e SPC g a T a i r y o u SPC n i H u R u*

と変換すれば ふ *r* はどう変換されるでしょうか? 今度は '雨' ('あめ') と ふ *r* の間に '大量' ('たいりょう') が入っています <sup>60</sup>。

実はちゃんと

'雨が大量に降る'

と変換されます。何故なら 'ふ r' の関連語を探す際、skk-study-search-times<sup>61</sup> に指定された 回数分だけ遡って、以前に確定した語の中に関連語がないか探すのです。従って、この場合だと、 2 つ前の確定情報を探した際に '雨'('あめ') 見つけ、これを関連語として、'ふ r' の値を決めよう とするのです。

skk-study.el に関するその他のオプションを説明します。

 $^{60}$  'ふ r' に対して '大量' ('たいりょう') が関連語として保存されます。勿論 ('ふ r') に対する '雨' ('あめ') の学習も まだ生きています。

 $61$  デフォルト値は 5 です。

#### skk-study-max-distance [ユーザ変数]

この変数には integer を指定します。直前に確定したポイントと今回の変換ポイントがこの距 離以上離れていると学習データを蓄積しないようにします。この変数は、必ずしも文章がバッ ファの point-min から point-max へ流れるように書かれるものではなく、ポイントを前に戻 したり後へ移動したりして書かれることを想定しています。この変数に integer を設定すると、 直前の変換よりも前のポイントで変換した場合に学習データを蓄積しないようにします。この 変数に nil を指定すると直前に確定したポイントとの距離を考慮せずに学習します。この変数 のデフォルト値は 30 です。

なお、この変数の値にかかわらず、直前の変換バッファと現在変換を行っているバッファが異 なる場合は学習データを蓄積しません。

#### skk-study-first-candidate レジェクト コンピューザ変数]

この変数が non-nil であれば、第一候補で確定した際も学習します。nil であれば、第一候補 で確定したときのみ学習データを蓄積しません。学習データをできるだけ小さくしたい場合、 この変数を nil にすると効果があるかもしれません。この変数のデフォルト値は t です。

#### skk-study-file インタントリングのあります。 インタンド トランス はんしょう はんしょう はんしゅう はんしゅう はんしゅう はんしゅう はんしょう はんしょう はんしょう はんしょう はんしょう はんしゃくん はんしょう はんしょう はんしょう はんしょう はんしょう はんしょう はんしょう はんしょう はんしょう はんしょう はんしょう はんしょう

学習結果を保存するファイル名です。この変数のデフォルト値は ~/.skk-study です。変数 skk-user-directory からも設定ができます。(see Section 5.2.1 [設定ファイル], p.25)

# skk-study-backup-file ねっちょう しょうしゅう しょうしゅう しょうしゅう しょうしゅう しょうせいしゅう

~/.skk-study のバックアップファイルです。この変数のデフォルト値は ~/.skk-study.BAK です。

## skk-study-sort-saving およびのことをつけることをしている。

学習データのデータ構造に関するものです。この変数の値が non-nil であれば学習結果をソー トしてセーブします。この変数が影響を及ぼすのは学習データの単なる見映えの問題だけです。 この変数のデフォルト値は nil です。

## skk-study-check-alist-format (ユーザ変数)

学習データのデータ構造に関するものです。この変数の値が non-nil であれば、学習結果の 読み込み時に連想リストのフォーマットをチェックします。これは主に debug の目的で使いま す。この変数のデフォルト値は nil です。

#### *M-x skk-study-switch-current-theme*

そのバッファで利用する学習テーマを切り替えます。プロンプト 'Theme of current buffer: ' に対して学習テーマ名を入力してください。例えば、科学の話題を書くバッ ファでは science と、法律の話題を書くバッファでは law などと入力してください。

*M-x skk-study-remove-theme* 不要な学習テーマを消去します。

*M-x skk-study-copy-theme* 学習テーマを複製します。

# **5.9.2** 候補の順序の固定

skk の初期設定では、変換、選択された候補は、次回の変換では最初に表示されます。これに対 し、毎回同じ順序で候補を表示させることができます。

skk-jisyo-fix-order [ユーザ変数]

non-nil であれば、確定の際に個人辞書の同音語の順序を変更せず、個人辞書に新規追加する 際は既出語の後に追加する。標準は nil。

これは、個人辞書のエントリの中の各候補の順序を変更しないことで実現されていますから、 skk-study.el を用いた学習 (see Section 5.9.1 [変換の学習], p.71) と併用できます。

skk-jisyo-fix-order が non-nil の時、個人辞書の候補を手軽に並べ替える方法は、現時点 ではありません。個人辞書ファイルを直接編集するか、コマンド *M-x skk-edit-private-jisyo* を実行して下さい。(see Section 5.10.10 [個人辞書ファイルの編集], p.81)

直前に変換したばかりの単語は、個人辞書の送りあり/なしエントリの一番上にありますので、 すぐに見つけることができます。

# **5.9.3** ベイズ統計を用いた学習

ベ イ ズ 統 計 を 用 い た 学 習 の プ ロ グ ラ ム bayesian/skk-bayesian.el も あ り ま す。 (see Section 5.1 [ファイル構成], p.22)

## **5.10** 辞書関連

本節では、辞書の種別と形式、設定方法、その他辞書にまつわる動作や設定を説明します。

## **5.10.1** 辞書の種類

#### 共有辞書

SKK-JISYO.S (S 辞書)、 SKK-JISYO.M (M 辞書)、SKK-JISYO.ML (ML 辞書)、 SKK-JISYO.L (L 辞書) などがあります。通常、個人辞書よりもサイズが大きく、省 資源の面からユーザ間で共有して参照されます。

ユーザの変換操作によって内容が書き替えられることはありません。

これら以外にも、共有辞書として使えるファイルが配布されています。それぞれの辞 書の詳細については http://openlab.jp/skk/dic.html をご参照下さい。

#### 個人辞書

変数 skk-jisyo で指定されるファイル。DDSKK を一番最初に使い始めたときにホー ムディレクトリに自動的に作られます。その後の使用により日々刻々とエントリが追 加され、更新されていきます。

なお、最初の個人辞書として S 辞書をリネームして使用するのも良いかもしれません。

## skk-initial-search-jisyo

skk-kakutei-jisyo

これらは共有辞書、個人辞書という区分のいずれにも属しません。これらは個人毎に 持つものを使用するか、ユーザ間で共有しているものを使用します。その性格から、 辞書内容の更新は行われず、参照のみ行われます。また使用目的から、通常は小さい 辞書を使用します。

個人辞書、skk-initial-search-jisyo, skk-kakutei-jisyo は Emacs のバッファに読み込 んで検索を行います。

共有辞書は設定により Emacs のバッファに読み込んで使用するか、または辞書サーバ経由で使 用します。

## **5.10.2** 辞書ファイルの指定

この節では、辞書ファイルを指定する変数を説明します。個人辞書とバックアップのディレクト リは、変数 skk-user-directory でも変更できます。(see Section 5.2.1 [設定ファイル], p.25)

## skk-kakutei-jisyo [ユーザ変数]

確定変換 (see Section 5.7.6 [確定辞書], p.65) のための辞書です。一番最初に参照されます。確 定変換をしない時は、初期設定の nil のままで良いです。

## skk-initial-search-jisyo [ユーザ変数]

確定辞書の後、かつ、個人辞書の前に検索を行う辞書です。

この辞書を適当に指定することにより、最初に出てくる候補を操作することができます。例え ば、複数の専門用語毎の辞書を用意しておいて skk-initial-search-jisyo の値を切り替え ることにより、専門分野毎の専門用語を切り替えて入力することができます。

この辞書は、標準の配布パッケージには含まれていないので、使用するのであればユーザ側で 用意する必要があります。

不要ならば、初期設定の nil のままで良いです。

#### skk-jisyo [ユーザ変数]

個人辞書。DDSKK を一番最初に起動したとき、変数 skk-jisyo が指すファイルが存在しな ければ自動的に作られます。

## skk-backup-jisyo [ユーザ変数]

個人辞書の予備 (バックアップ) です。検索の対象ではなく、あくまで個人辞書のバックアップ として指定してください。

#### skk-cdb-large-jisyo [ユーザ変数]

共有辞書のうち CDB 形式に変換した辞書です。指定した場合は skk-large-jisyo よりも先 に検索されます。DDSKK 14.1 からは辞書サーバを経由せずとも CDB 形式辞書ファイルを直 接検索できるようになりました。

## skk-large-jisyo [ユーザ変数]

共有辞書のひとつ。バッファに読み込んで検索を行います。

例えば skk-large-jisyo に S 辞書か M 辞書を指定し、skk-aux-large-jisyo に L 辞書を 指定する、という選択肢もあります。

また、辞書サーバ経由のアクセスも決して遅くはないので「共有辞書はバッファには読み込ま ない」という設定も自然であり、これには skk-large-jisyo を nil に設定します。

## skk-aux-large-jisyo [ユーザ変数]

共有辞書のひとつ。辞書サーバに接続できない時にバッファに読み込んで検索を行う辞書です。

## skk-extra-iisyo-file-list またままです。 エーザ変数|

SKK では個人辞書の他に、共有辞書 (skk-large-jisyo、skk-cdb-large-jisyo) または辞 書サーバを設定して利用するのが一般的ですが、郵便番号辞書 SKK-JISYO.zipcode をはじめ とした多彩な辞書もメンテナンスされています。

これらの辞書を利用するために変数 skk-search-prog-list を手動で編集することもできま すが、この変数は厳密にはユーザ変数に分類されていないため、予期しない問題が起こること もあります。

DDSKK 14.2 以降では追加の辞書を簡単に設定する方法を提供します。以下の例を参考に変数 skk-extra-jisyo-file-list の設定を ~/.skk に記述します。

#### (setq skk-extra-jisyo-file-list

(list '("/usr/share/skk/SKK-JISYO.JIS3\_4" . euc-jisx0213) "/usr/share/skk/SKK-JISYO.zipcode"))

このように、辞書のファイル名のリストを指定します 62。ただし、変数 skk-jisyo-code (see Section 5.10.14 [辞書バッファの文字コードの設定], p.84) とは異なる文字コードのファイ ルについては、上記の例中の SKK-JISYO.JIS3 4 のように「ファイル名と文字コードのペア」 を記述します。

これらの変数の意味するところは初期設定でのものですが、skk-search-prog-list の設定で 変更することもできます。(see Section 5.10.3.2 [辞書検索のための関数], p.75)

 $^{62}$  skk-search-prog-list に登録されている関数 skk-search-extra-jisyo-files が、skk-extra-jisyo-filelist の各要素を逐次処理します。

# **5.10.3** 辞書の検索方法の設定

辞書の検索方法の指定は、変数 skk-search-prog-list で行われます。特に必要が無ければ、読 み飛ばして下さい。

## **5.10.3.1** 辞書検索の設定の具体例

この節では、skk-search-prog-list の初期設定を示し、大体の流れを説明します。

DDSKK では、複数の辞書を扱うことが可能です。複数の辞書が同時に検索されるのではなく、 指定した順番に検索します。skk-search-prog-list はリストであり、大雑把に言えば、確定さ れるまで、先頭の要素から順に lisp として評価されます。

```
((skk-search-kakutei-jisyo-file skk-kakutei-jisyo 10000 t)
 (skk-search-jisyo-file skk-initial-search-jisyo 10000 t)
 (skk-search-jisyo-file skk-jisyo 0 t)
 (skk-okuri-search)
 (skk-search-cdb-jisyo skk-cdb-large-jisyo)
 (skk-search-jisyo-file skk-large-jisyo 10000)
 (skk-search-server skk-aux-large-jisyo 10000)
 (skk-search-ja-dic-maybe)
 (skk-search-extra-jisyo-files)
 (skk-search-katakana-maybe)
 (skk-search-sagyo-henkaku-maybe)))
```
この例では、

- 1. skk-kakutei-jisyo (see Section 5.7.6 [確定辞書], p.65), skk-initial-search-jisyo, skk-jisyo (個人辞書) の順に検索を行い、
- 2. 次に送り仮名の自動処理を行い、(see Section 5.8.3 [送り仮名の自動処理], p.68)
- 3. その後、skk-cdb-large-jisyo と skk-large-jisyo の検索を順に行い、
- 4. 最後に skk-aux-large-jisyo に辞書サーバ経由でアクセスしています。

これらの辞書の意味については、see Section 5.10.2 [辞書ファイルの指定], p.73 参照。

もし確定辞書で候補が見つかったらそのまま自動的に確定されます。1 回 SPC を押す動作に対 し、プログラム側では新たな候補を見つけるまで上記の動作を進めます。例えば、

- 1. 確定辞書では候補は見つけられなかったが skk-initial-search-jisyo に候補がある場合、 そこでいったん止まりユーザにその候補を表示します。
- 2. 更に SPC が押されると、次は個人辞書を検索します。そこで候補が見つかり、しかもその候 補が skk-initial-search-jisyo で見つけた候補とは異なるものであったときは、そこで また止まりその候補をユーザに表示します。

以降、共有辞書についても同様の繰り返しを行います。最後まで候補が見つからなかった時は、 辞書登録モードに入ります。

## **5.10.3.2** 辞書検索のための関数

前節で見たとおり、変数 skk-search-prog-list を適切に定義することによって辞書の検索方法 を指定します。そこで使われる辞書検索のための関数を使いこなすことで、より細かい辞書検索 の方法を指定することができます。

skk-search-jisyo-file *FILE LIMIT* **&optional** *NOMSG* [関数] 通常の検索を行うプログラム。変数 skk-henkan-key を見出し語(検索文字列)として、FILE を被検索対象として変換検索を実施します。個人辞書、共有辞書又は辞書サーバを使わずに検 索を行いたい場合はこの関数を使用します。

第1引数 FILE は、被検索対象となる辞書ファイルを指定します。nil を指定したときは、検 索を行いません。FILE で指定した辞書ファイルは Emacs のバッファに読み込まれます。

第2引数 LIMIT は二分検索(バイナリ・サーチ)が行なわれる領域の大きさを指定します。一つ の見出し語に対する変換動作に対し、検索対象の領域の大きさ63が第2引数に指定された数値 より小さくなるまでは二分検索が行われ、最後に直線的検索(リニア・サーチ, search-forward) が1回行われます。

第2引数に 0 を指定すると、常に直線的検索のみが行われます。個人辞書 skk-jisyo はソー トされておらず二分検索が不可能であるため LIMIT を 0 にして下さい。

第3引数 NOMSG が nil ならば、辞書ファイルをバッファに読み込む関数 skk-get-jisyobuffer のメッセージをミニバッファに出力します。non-nil を与えると出力しません。

skk-search-cdb-jisyo *CDB-PATH* [関数]

not documented

skk-search-kakutei-jisyo-file *FILE LIMIT* **&optional** *NOMSG* [関数] 「確定変換」を行う検索プログラム。検索対象の辞書ファイルは Emacs のバッファに読み込 まれます。検索対象のファイルから候補を見つけると、内部変数 skk-kakutei-henkan-flag を立てて、いきなり確定します。このためユーザーが確定操作を行う必要はありません。

引数の意味はいずれも skk-search-jisyo-file の場合と同様です。

See Section 5.7.6 [確定辞書], p.65.

## skk-okuri-search *[関数]*

形式: (skk-okuri-search)

自動送り処理を行うプログラム。変数 skk-auto-okuri-process の値が non-nil のときだけ 機能します。

個人辞書の送りありエントリを検索対象としているので、個人辞書のバッファを流用します。 そのため、専用の辞書バッファは作りません。

See Section 5.8.3 [送り仮名の自動処理], p.68.

## skk-search-server *FILE LIMIT* **&optional** *NOMSG* [関数]

辞書サーバ経由で検索するプログラム。

辞書サーバが使用不能になると辞書ファイルを Emacs のバッファに読み込んで検索を行いま す。引数の意味はいずれも skk-search-jisyo-file と同じですが、これらは辞書を Emacs のバッファに読み込んだときのみ利用されます。

辞書サーバが使う辞書ファイルの設定については、

- *•* see Section 3.3 [辞書サーバを使いたいときの設定], p.8
- **•** see Section 5.10.5 [サーバ関連], p.77

をご覧下さい。

# **5.10.4 Emacs** 付属の辞書

GNU Emacs には、 SKK-JISYO.L を元に変換された leim/ja-dic/ja-dic.el という辞書が付 属しています。

DDSKK 14.2 からは、この ja-dic.el を利用したかな漢字変換 (送りあり、送りなし、接頭 辞、接尾辞) が可能となりました。つまり、SKK-JISYO.L などの辞書ファイルを別途準備しなく ても一応は DDSKK の使用が可能、ということです。

DDSKK 14.2 から追加された「ja-dic.el 検索機能」(skk-search-ja-dic) は、

- *•* skk-large-jisyo
- *•* skk-aux-large-jisyo
- *•* skk-cdb-large-jisyo

<sup>63</sup> 「検索領域の先頭ポイント」と「同末尾ポイント」の差

## *•* skk-server-host

の全てが無効な場合に有効となります。

ただし、SKK-JISYO.L を利用する場合と比べて英数変換や数値変換などができません。可能な 限り SKK-JISYO.L などの辞書を利用することを推奨します。

関連項目: Section 2.4 [辞書の入手], p.5

#### skk-inhibit-ja-dic-search アンチョン コンピューザ変数]

この変数を Non-nil に設定すると、skk-large-jisyo 等の値にかかわらず、あらゆる場面で skk-search-ja-dic を無効とします。

#### skk-search-ja-dic [関数]

GNU Emacs に付属するかな漢字変換辞書 ja-dic.el を用いて検索する。現在の Emacs には SKK-JISYO.L を基に変換された ja-dic.el が付属している。この辞書データを用いて送りあ り、送りなし、接頭辞、接尾辞の変換を行う。ただし、SKK-JISYO.L のような英数変換、数値 変換などはできず、また「大丈夫」のように複合語とみなしうる語彙が大幅に削除されている。

## **5.10.5** サーバ関連

辞書サーバの基本的な設定は、see Section 3.3 [辞書サーバを使いたいときの設定], p.8 をご覧下 さい。

## skk-servers-list [ユーザ変数]

この変数を使うと、複数のホスト上の辞書サーバを使い分けることができます。

- この変数の値は、辞書サーバ毎の情報リストです。各リストは次の 4 つの要素から成ります。
	- *•* ホスト名
	- *•* 辞書サーバ名 (フルパス)
	- *•* 辞書サーバが読み込む辞書ファイル名
	- *•* 辞書サーバが使用するポート番号

ただし、辞書ファイル名及びポート番号は、辞書サーバ自身が決定することもあるため、その ような場合は nil として構いません。

例えば、以下のように設定します。

(setq skk-servers-list

```
'(("host1" "/your/path/to/skkserv" nil nil)
```
("host2" "/your/path/to/skkserv" nil nil)))

上記の設定の場合、まず host1 上の辞書サーバと接続します。接続できなくなると、次に host2 上の辞書サーバと接続します。

#### skk-server-report-response [ユーザ変数]

この変数の値が non-nil であれば、変換時に、辞書サーバの送出する文字を受け取るまでに 関数 accept-process-output が実行された回数をエコーエリアに報告します。

------------- Echo Area --------------------辞書サーバの応答を 99 回待ちました -------------------- Echo Area --------------------

#### skk-server-inhibit-startup-server アンチェント コーザ変数|

デフォルト値は t です。この変数を nil に設定すると、辞書サーバと接続できない場合に call-process で辞書サーバプログラムの起動を試みます。

inetd 経由で起動する多くの辞書サーバは call-process で起動することができませんが、 skkserv のように call-process で起動することができる辞書サーバを利用している場合に は、この変数を nil に設定するのが良いかもしれません。

```
skk-server-remote-shell-program [ユーザ変数]
  この変数には、リモートシェルのプログラム名を指定します。デフォルトは、システム依存性を
 考慮する必要があるため、以下の Emacs Lisp コードを評価することにより決定されています。
      (or (getenv "REMOTESHELL")
         (and (boundp 'remote-shell-program) remote-shell-program)
         (cond
          ((eq system-type 'berkeley-unix)
          (if (file-exists-p "/usr/ucb/rsh") "/usr/ucb/rsh" "/usr/bin/rsh"))
          ((eq system-type 'usg-unix-v)
          (if (file-exists-p "/usr/ucb/remsh") "/usr/ucb/remsh" "/bin/rsh"))
          ((eq system-type 'hpux) "/usr/bin/remsh")
          ((eq system-type 'EWS-UX/V) "/usr/ucb/remsh")
          ((eq system-type 'pcux) "/usr/bin/rcmd")
          (t "rsh"))
コマンド skk-server-version [関数]
 辞書サーバから得たバージョン文字列とホスト名文字列を表示する。
      (skk-server-version)
```

```
\rightarrow SKK SERVER version (wceSKKSERV) 0.2.0.0 (ホスト名 foo:192.168.0.999: )
```
# **5.10.6** サーバコンプリージョン

Server completion に対応した辞書サーバであれば、見出し語から始まる全ての語句の検索が可能 です。

skk-comp-by-server-completion [関数] この関数を skk-completion-prog-list の要素に追加すると、▽モードにおいて見出し語補 完を実行します。

(add-to-list 'skk-completion-prog-list '(skk-comp-by-server-completion) t)

skk-server-completion-search [関数]

この関数を skk-search-prog-list の要素に追加すると、変換を実行する際に skk-servercompletion-search-char を付すことによって見出し語で始まるすべての候補を掲げます。

(add-to-list 'skk-search-prog-list '(skk-server-completion-search) t)

------ Buffer: foo ------ ▽おおさか~*?* ------ Buffer: foo ------

#### SPC

------ Buffer: \*候補\* ------ A:おおさかいかだいがく S:大阪医科大学 D:おおさかいがい F:大阪以外 J:おおさかいだい K:大阪医大 L:おおさかいちりつだいがく ------ Buffer: \*候補\* ------ skk-server-completion-search-char [ユーザ変数] デフォルトは '~'(チルダ、#x7e)です。

# **5.10.7** 辞書の書式

# **5.10.7.1** 送りありエントリと送りなしエントリ

以下は個人辞書の一例です。

;; okuri-ari entries. たと e /例/[え/例/]/ も t /持/[つ/持/]/[って/持/]/[た/持/]/[て/持/]/[ち/持/]/[と/持/]/ たす k /助/「け/助/1/ うご k /動/[く/動/]/[か/動/]/[け/動/]/[き/動/]/[こ/動/]/ ふく m /含/[め/含/]/[む/含/]/[ま/含/]/[み/含/]/[も/含/]/ ... ;; okuri-nasi entries. てん /点/・/天/ ひつよう /必要/ さくじょ /削除/ へんこう /変更/ じゅんじょ /順序/ ぐん /群/郡/ こうほ /候補/ いち /位置/一/壱/

...

'てん /点/・/天/' を例にして説明します。これは 'てん' が見出し語であり、その候補が、'点'、'・ '、'天' です。候補はそれぞれ、'/' によって区切られています。SKK では、見出し語と候補群を 合わせた 'てん /点/・/天/' の一行を「エントリ」と呼びます。

辞書は単純なテキストファイルで、必ず下記の 2 つの行を持っています。

;; okuri-ari entries.

;; okuri-nasi entries.

この 2 つの行は、それぞれ送り仮名あり、送り仮名なしのエントリの開始地点を示すマークです。 ';; okuri-ari entries.' までの行で ';' を行頭に持つ行はコメント行として無視されます。';; okuri-ari entries.' 以降にコメント行を含むことはできません。

';; okuri-ari entries.' と ';; okuri-nasi entries.' の間に囲まれた上半分の部分が送り 仮名ありのエントリです。これを「送りありエントリ」と呼びます。';; okuri-nasi entries.' 以下の下半分部分が送り仮名なしのエントリです。これを「送りなしエントリ」と呼びます。

送りありエントリを検索する変換を「送りあり変換」、送りなしエントリを検索する変換を「送 りなし変換」と呼びます。SKK では送り仮名の有無が変換方法の 1 つの種別となっています。送 り仮名がある変換では送りありエントリのみが検索され、送り仮名がない変換では送りなしエン トリのみが検索されます。

1 つの見出し語についてのエントリは 1 行内に書かれます。2 行以上にまたがることはできま せん。改行を含む候補については、(concat "改\n 行") のように、評価すると改行を該当個所に 挿入するような Lisp プログラム (see Section 5.5.7 [プログラム実行変換], p.46) に候補を変換し て辞書に収めています。

送りありエントリは、基本的には 'も t /持/' のようになっています。送り仮名部分は、送り仮 名をローマ字表現したときの 1 文字目 <sup>64</sup> で表現されています。この 1 エントリで '持た'、'持ち '、'持つ'、'持て'、'持と' の 5 つの候補に対応します。その 5 つの候補の送り仮名をローマ字プレ フィックスで表現すれば、いずれも 't' になります。

<sup>64</sup> あるかな文字をローマ字表現したときの 1 文字目を「ローマ字プレフィックス」と呼びます。

# **5.10.7.2** 送りありエントリのブロック形式

個人辞書の送りありエントリには '[' と ']' に囲まれたブロックがあります。これは、そのブロッ クの先頭にある平仮名を送り仮名に取る候補群です。

たと e /例/[え/例/]/

...

#### ふく m /含/[め/含/]/[む/含/]/[ま/含/]/[み/含/]/[も/含/]/

この例で見ると、見出し語 'たと e' の場合は 'え' を送り仮名とする 1 つのブロックから構成さ れています。見出し語 'ふく m' の場合は、'ま'、'み'、'む'、'め'、'も' を送り仮名とする 5 ブロッ クに分けられています。

この送り仮名毎のブロック部分は、skk-henkan-okuri-strictly あるいは skk-auto-okuriprocess のいずれかの変数が non-nil である場合に使用されます。その場合、検索において、見 出し語の一致に加えて、更に送り仮名もマッチするかどうかをテストします。例えば、

おお k /大/多/[く/多/]/[き/大/]/

というエントリがあるとします。同じ見出し語 'おお k' であっても、送り仮名が 'き' であれば、 候補は '大' のみで '多' は無視されます。<sup>65</sup>

現在 http://openlab.jp/skk/dic.html で配布されている共有辞書では、'[' と ']' を使用し た送り仮名毎のブロックの形式に対応していません。個人辞書のみがこの形式で書き込まれてい きます。skk-henkan-okuri-strictly が nil であっても送り仮名のブロック形式で書き込まれ ます。<sup>66</sup>

# **5.10.7.3** エントリの配列

共有辞書は、送りありエントリは ';; okuri-ari entries.' から順に下方向に見出し語をキーと して降順に配置され、送りなしエントリは ';; okuri-nasi entries.' から順に下方向に見出し 語をキーとして昇順に配置されます。降順/昇順に配置されるのは、辞書サイズが大きいことに 配慮して二分検索を行うためです <sup>67</sup>。

一方、個人辞書は、一番最後に変換された語が最も手前に置かれます。つまり、送りなし/送 りあり、それぞれのエントリが ';; okuri-ari entries.', ';; okuri-nasi entries.' を基点と して最小ポイントに挿入されて辞書が更新されます <sup>68</sup>。個人辞書は、通常は共有辞書ほどはサイ ズが大きくないので、検索時にはそれぞれの基点から直線的に検索が行われます。

最後に確定された語は、一つのエントリの中の最初の位置に置かれます。

# **5.10.8** 強制的に辞書登録モードへ入る

▼モードにて、エコーエリアに変換候補が表示されているときに *.* をタイプすると、強制的に辞 書登録モードへ入ります。

skk-force-registration-mode-char [ユーザ変数] 強制的に辞書登録モードへ入るためのキーキャラクタをこの変数で定義します。標準設定は *.* です。

<sup>65</sup> See Section 5.8.3 [skk-henkan-okuri-strictly], p.68. See Section 5.8.1 [skk-auto-okuri-process], p.66. See Section 5.8.2 [skk-henkan-strict-okuri-precedence], p.67.

<sup>66</sup> ただし skk-process-okuri-early の値が non-nil であれば、送り仮名を決定する前に変換を開始することになる ので、送り仮名を明示的に入力していても個人辞書にはブロック形式は作られません。

 $67$  ソートする際には、見出し語を unsigned-char と見なします。この順序は Emacs が 関数 string< で文字列を比較 するときの順序であり、UNIX の sort コマンドでの標準の順序とは異なります。Emacs のコマンド sort-lines を用いればファイルをこの順序でソートすることができます。Emacs のコマンド sort-columns は内部的に UNIX コマンドの sort を使っているので、辞書のソートには使えません。

<sup>68</sup> 正確に言えば、送りあり変換では skk-okuri-ari-min+ 1 の位置、送りなし変換では skk-okuri-nasi-min+ 1 の 位置。

# **5.10.9** 誤った登録の削除

誤って個人辞書に登録した単語は削除できます。

削除したい単語を変換により求め、その単語が表示された時点で *X* を入力します。ミニバッファ に確認プロンプトが出るので *y e s* と答えると、個人辞書の対応するエントリが削除されます。現 在のバッファに先程入力した「誤りの変換結果」も削除されます。

例えば、

さいきてき /再起的/

というエントリを誤って登録してしまったという仮定で、この誤登録を削除する場合を説明します。

*S a i k i t e k i SPC*

------ Buffer: foo ------ ▼再起的 *?* ------ Buffer: foo ------

*X*

------------------ MiniBuffer ------------------ Really purge ''さいきてき /再起的/''?(yes or no) \* ------------------ MiniBuffer ------------------

*y e s RET*

------ Buffer: foo ------ *?* ------ Buffer: foo ------

## **5.10.10** 個人辞書ファイルの編集

構文チェックが十分ではありません。個人辞書ファイルの編集は、自己責任のもと行ってください。 コマンド *M-x skk-edit-private-jisyo* を使うと、個人辞書ファイルが開かれます <sup>69</sup>。

個人辞書ファイルを開いて編集している最中も skk を使えますが、skk からの単語の登録、削 除はできません。(他にも少し制限がありますが、気にならないでしょう。)

編集が終わったら、*C-c C-c* と押すと個人辞書ファイルをセーブしてバッファを閉じます。

## **5.10.11** 個人辞書の保存動作

個人辞書の保存動作について説明します。

個人辞書の保存が行われる場合として、次の4通りがあります。

- 1. *C-x C-c* (または *M-x save-buffers-kill-emacs*) によって Emacs を終了する場合。
- 2. *M-x skk-save-jisyo* と入力したか、メニューバーの 'Save Jisyo' を選択した場合。
- 3. 個人辞書が「変数 skk-iisvo-save-count で指定された回数」の更新が行われた結果とし て、自動保存 (オートセーブ) 機能が働くとき。
- 4. 変数 skk-save-jisyo-instantly が non-nil であれば、単語登録(単語削除)のたびに個 人辞書を保存する。

保存動作を分析して考えます。まず、 Emacs に読み込んだ個人辞書が更新されているかどうか を調べます。更新されていたら保存動作に入ります。Emacs の個人辞書バッファを一時ファイルに

<sup>69</sup> 前置引数を伴って実行 (*C-u M-x skk-edit-private-jisyo*) することで、コーディングシステムを指定して個人辞 書を開くことができます。

保存して、そのファイルサイズが現存の (セーブ前の) 個人辞書より小さくないかどうかをチェッ クします。個人辞書より小さいときは、保存動作を継続するかどうか、確認のための質問がされ ます <sup>70</sup>。

--------------------------- Minibuffer ----------------------------- New ~/.skk-jisyo will be 11bytes smaller. Save anyway?(yes or no) --------------------------- Minibuffer -----------------------------

ここで *n o RET* と答えた場合は、そこで保存動作が中止され、個人辞書は以前の状態のままになり ます。*y e s RET* と答えた場合は元の個人辞書を退避用の辞書 ~/.skk-jisyo.BAK に退避し、一 時ファイルに保存した新しい個人辞書を skk-jisyo に保存します。

もし、一時ファイルのサイズが 0 である場合は、なんらかの異常と考えられるため保存動作は 直ちに中止されます。その場合は

*M-x skk-kill-emacs-without-saving-jisyo*

で Emacs を終了させ、個人辞書 (skk-jisyo) 及び個人辞書の退避用辞書 (skk-backup-jisyo) をチェックするよう強くお勧めします <sup>71</sup>。

skk-compare-jisyo-size-when-saving metal metal intervals (ユーザ変数) この変数の値を nil に設定すると、保存前の個人辞書とのサイズを比較しません。

#### skk-jisyo-save-count アンチェント アクセス しょうしょう しょうしゅう しょうしゅう しょうじょう

この変数で指定された回数、個人辞書が更新された場合に個人辞書が自動保存されます。デフォ ルトは 50 です。また、この値を nil にすると、個人辞書の自動保存機能が無効になります。 ここで、個人辞書の更新回数は確定回数と一致します。また、同じ候補について確定した場合 でもそれぞれ 1 回と数えられます <sup>72</sup>。

## skk-save-jisyo-instantly ファイン インタン ファイン (ユーザ変数)

この変数が non-nil であれば、単語を登録するたび(削除するたび)に個人辞書を保存します。

skk-share-private-jisyo [ユーザ変数] Non-nil であれば、複数の SKK による個人辞書の共有を考慮して辞書を更新する。 SKK 起 動後にこの変数を変更した場合は *M-x skk-restart* で反映させること。

# **5.10.12** 変換及び個人辞書に関する統計

DDSKK は、かな漢字変換及び個人辞書に関する統計を取っており、Emacs の終了時にファイル ~/.skk-record に保存します。保存する内容は、以下の形式です。

 $\sqrt{2\pi}$ 

 $\overline{\phantom{a}}$   $\overline{\phantom{a}}$   $\overline{\$ 

Sun Jul 28 09:38:59 1996 登録: 4 確定: 285 確定率: 98% 語数: 3042

上記の「語数:」の数は個人辞書 skk-jisyo に登録されている候補数ですが、ここでは 1 行を 1 語として数えています。そのため、1 つの見出し語に対して複数の候補を持っている場合は、2 つ目以降の候補を無視しています。

## skk-record-file [ユーザ変数]

統計情報を保存するファイル名を指定します。(see Section 5.2.1 [設定ファイル], p.25)

<sup>70</sup> 通常の使用の範囲では *M-x skk-purge-from-jisyo* した場合、あるいは個人辞書をユーザが意図的に編集した場 合、複数の Emacs で DDSKK を使用した場合などに、個人辞書が小さくなることがあります。他の場合はバグの 可能性があります。

 $^{71}$  skk-jisyo が既に壊れていても、変数 skk-backup-jisyo が指し示すファイルにそれ以前の個人辞書が残っている 可能性があります。

<sup>72</sup> これは、個人辞書の最小ポイントに、常に最後に変換を行ったエントリを移動させるために、エントリ数、候補数 が全く増えていなくとも、確定により個人辞書が更新されているからです。

skk-keep-record [ユーザ変数] この変数の値を nil に設定すると、本節で説明した統計機能を無効にします。数値を設定する と、skk-record-file を指定数値の行数より大きくしません。 skk-count-private-jisyo-candidates-exactly [ユーザ変数]

この変数の値を non-nil に設定すると、「語数」の数え方を変更します。具体的には、 1 行を 1 語として数えるのではなく、正確に語数を数えます。なお、その分時間がかかります。また、 この場合でも '[' と ']' に囲まれた送り仮名毎のブロック形式内は数えません。

*M-x skk-count-jisyo-candidates*

このコマンドを使うと、辞書の候補数を数えることができます。

*M-x skk-count-jisyo-candidates*

--------------- MiniBuffer -------------- Jisyo file: (default: /your/home/.skk-jisyo)  $\gamma$ <sup>\*</sup>/\* --------------- MiniBuffer --------------

*. s k k - j i s y o RET*

-------------- Echo Area -------------- Counting jisyo candidates... 100% done -------------- Echo Area --------------

------ Echo Area ------ 3530 candidates

------ Echo Area ------

ただし、'[' と ']' に囲まれた送り仮名毎のブロック形式内は数えません。

また、メニューバーが使用できる環境では、メニューバーを使ってこのコマンドを呼び出すこ とができます。See Section "メニューバー" in *GNU Emacs Manual*.

# **5.10.13** 辞書バッファ

辞書検索プログラムを実行すると、必要ならば辞書が Emacs のバッファに読み込まれます。この バッファを辞書バッファと呼びます。

辞書バッファの名前は、

「空白+'\*'+辞書ファイル名 (ディレクトリ抜き)+'\*'」

という規則に基づいて付けられます。例えば、変数 skk-large-jisyo の値が

/usr/local/share/skk/SKK-JISYO.L

であるとき、これに対する辞書バッファ名は、

' \*SKK-JISYO.L\*'

となります。

このバッファのメジャーモードは fundamental-mode です。しかし、諸般の事情により、変数 major-mode の値をシンボル skk-jisyo-mode と、変数 mode-name の値を文字列 'SKK dic' とし ています 73。

<sup>73</sup> これは、Emacs の dabbrev.el の機能との調和を考えての措置です。Dabbrev においては、現在のバッファと同じ モードの他のバッファを検索して abbreviation の展開を行うように設定することができるのですが、仮に辞書バッ ファにおける変数 major-mode の値が fundamental-mode のままだとすると、 Dabbrev が辞書バッファを検索し てしまう可能性があります。この措置によって、そのような事態を回避しています。

# **5.10.14** 辞書バッファの文字コードの設定

#### skk-jisyo-code [ユーザ変数]

この変数の値は辞書ファイルの文字コードを決定します。この変数は以下のような値を取り ます。

- *•* 'euc', 'ujis', 'sjis', 'jis' などの文字列。順に euc-jisx0213, euc-jisx0213, shift\_ jisx0213, iso-2022-jp-3-strict の各シンボルへ変換されます (skk-coding-systemalist)。
- Emacs の coding system  $(\Box \nabla \tilde{\mathbb{R}})^{74}$
- *•* nil

デフォルトは nil です。この場合、DDSKK 側で辞書の文字コードを設定することはせず、 Emacs に任せます。

# **5.10.15** 辞書バッファの **buffer-file-name**

Emacs には save-some-buffers という関数があります。この関数は、ファイルに関連付けられ ている各バッファについて、変更があればファイルに保存しますが、実際に保存するかどうかを ユーザに質問します。

Emacs のコマンドには *M-x compile* のように、save-some-buffers を呼び出すものがありま す。もし、個人辞書の辞書バッファがファイル名と関連付けられていたとしたら、こうしたコマ ンドを実行するたびに個人辞書を保存するかどうか質問されるので、面倒です。

DDSKK では、このような事態を避けるため、辞書バッファにおける変数 buffer-file-name の値を nil に設定しています。

# **5.11** 注釈 **(**アノテーション**)**

かな漢字変換の際に、候補に注釈 (アノテーション) が登録されていれば、それを表示することが できます。

# **5.11.1** アノテーションの基礎

この節では、辞書の中でのアノテーションの取り扱いを説明します。

アノテーションは、ユーザが登録したものと、共有辞書に元々登録されているもの、それ以外 の情報源から取得されるものの 3 つに大別されます。

ユーザが付けたアノテーションを「ユーザアノテーション」と呼びます。ユーザアノテーショ ンは、次の形式で個人辞書に登録されます。

「きかん /期間/機関;\*機関投資家/基幹;\*基幹業務/」

上記のとおり、; の直後に \* が自動的に振られる <sup>75</sup> ことによってユーザが独自に登録したアノ テーションであることが分かります。

一方、共有辞書に元々登録されているアノテーションを「システムアノテーション」と呼び、こ れは ; の直後に \* の文字を伴いません。システムアノテーションは、次の形式で辞書に登録され ています。

「いぜん /以前;previous/依然;still/」

システムアノテーションは、L 辞書等に採用されています。

<sup>74</sup> coding system は GNU Emacs の場合 euc-jp, shift\_jis, junet などの symbol で表され、*M-x describecoding-system* で調べることができます。XEmacs の場合 symbol は coding system そのものではなく coding system object を指示するための symbol として扱われます。具体的には GNU Emacs では (coding-system-p 'euc-jp) が t を返すのに対し、 XEmacs では nil を返しますが、代わりに symbol が示す coding system object を返す find-coding-system 関数が存在します。

<sup>75</sup> \* の文字は変換時には表示されません

上記のいずれでもなく、外部の辞典その他の情報源から得られるものを「外部アノテーション」 といいます。外部アノテーションは Emacs Lisp パッケージである lookup.el、 Apple OS X 付属 の辞書、Wiktionary/Wikipedia などから取得可能です。

# **5.11.2** アノテーションの使用

skk-show-annotation [ユーザ変数] この変数の値を non-nil に設定するとアノテーションを表示します <sup>76</sup>。 (setq skk-show-annotation t) アノテーションを常に表示します。 (setq skk-show-annotation '(not list)) \*候補\*バッファ<sup>77</sup> では、アノテーションを表示しません。 (setq skk-show-annotation '(not minibuf)) ミニバッファにおけるかな漢字変換(単語登録時)では、アノテーションを表示し ません。 (setq skk-show-annotation '(not list minibuf)) \*候補\*バッファ及びミニバッファでは、アノテーションを表示しません。 (setq skk-show-annotation nil) いかなる場合もアノテーションを表示しません。 skk-annotation-delay [ユーザ変数] アノテーションを表示するまでの遅延を秒で指定する。デフォルトは 1.0 秒。 skk-annotation-copy-key [ユーザ変数] *C-w* をタイプすると、現在表示されているアノテーションを kill ring に保存します。保存した 内容を Emacs 以外のアプリケーションで利用したい場合は変数 interprogram-cut-function を設定してください。 skk-annotation-show-as-message [ユーザ変数] Non-nil (デフォルト) であれば、アノテーションをエコーエリアに表示します。 nil であれば、other-window を一時的に開いてアノテーションを表示します。other-window は、その候補を確定するか、その候補の選択を止める (次の候補の表示又は quit) と自動的に

閉じます。

この変数の値にかかわらず、変数 skk-show-tooltip が non-nil の場合はアノテーションを ツールティップで表示します。

## skk-annotation-toggle-display-char (ユーザ変数)

「\*候補\*バッファ」で変換候補を一覧表示しているときにアノテーションの表示/非表示を動 的に切り替えるキーを設定します。デフォルトは ^ です。

```
----- Buffer: *候補* -----
A:射
S:亥;[十二支](12) いのしし
D:夷; 夷狄
F:姨; おば
J:洟; はな
K:痍; 満身創痍
L:維; 維持
----- Buffer: *候補* -----
```
<sup>76</sup> Viper 対策はまだ行われていません。~/.viper に次のように書いて下さい。 (viper-harness-minor-mode "skk-annotation")

<sup>77</sup> skk-show-candidates-always-pop-to-buffer

 $\hat{ }$ 

----- Buffer: \*候補\* ----- A:射 S:亥; D:夷; F:姨; J:洟; K:痍; L:維; ----- Buffer: \*候補\* -----

#### skk-annotation-function [ユーザ変数]

ユーザアノテーションとシステムアノテーションを区別することで、ユーザアノテーションだ けを表示したり、あるいはその逆を行うことが可能です。

変数 skk-annotation-function に「表示したいアノテーションを non-nil と判定する関数」 を定義します。アノテーション文字列を引数にして変数 skk-annotation-function が指し示 す関数が funcall されて、戻り値が non-nil である場合に限ってアノテーションが表示され ます。

(setq skk-annotation-function

(lambda (annotation)

(eq (aref annotation 0) ?\*)))

上記の例では、アノテーションの先頭が \* で始まる「ユーザアノテーション」の場合に t を返 すλ式を skk-annotation-function に定義しました。これによってユーザアノテーションだ けが表示されます。

# **5.11.3** アノテーションの登録

コマンド *skk-annotation-add* **&optional** *NO-PREVIOUS-ANNOTATION* [関数] アノテーションを登録/修正するには、アノテーションを付けたい単語を確定した直後に同じ バッファで *M-x skk-annotation-add* と実行します。

アノテーションを編集するバッファ(\*SKK annotation\*) が開いてカレントバッファになりま すので、アノテーションとして表示する文章を編集してください。編集が終わったら *C-c C-c* とタイプします。

その単語に既にアノテーションが付いている場合は、あらかじめ当該アノテーションを挿入し て \*SKK annotation\* を開きます。

コマンド *skk-annotation-kill* (関数)

上記 *M-x skk-annotation-add* を実行したもののアノテーションを付けずに \*SKK annotation\* を閉じたいときは、*C-c C-k* とタイプするか *M-x skk-annotation-kill* を実行してく ださい。

コマンド *skk-annotation-remove* [関数]

最後に確定した候補からアノテーションを取り去りたいときは *M-x skk-annotation-remove* と実行します。

# **5.11.4** アノテーションとして **EPWING** 辞書を表示する

skk-lookup.el に含まれる関数 skk-lookup-get-content を活用することにより、EPWING 辞 書から得た内容をアノテーション表示することが可能です。

辞書検索ツールの Lookup (http://openlab.jp/edict/lookup/) が正常にインストールされ ていることが前提です。Lookup を新規にインストールした場合は、SKK をインストールし直す 必要があります。

EPWING 辞書の内容をアノテーション表示するには、2つの方法があります。

1. skk-treat-candidate-appearance-function を設定する方法 候補の表示を装飾する関数を指定する変数skk-treat-candidate-appearance-function を 設定する場合は、etc/dot.skk に示されている設定例を以下のように変更してください。 + (require 'skk-lookup) (setq skk-treat-candidate-appearance-function #'(lambda (candidate listing-p) (let\* ((value (skk-treat-strip-note-from-word candidate)) (cand (car value)) ; 候補 (note (cdr value)) ; 注釈 + (note (skk-lookup-get-content cand listing-p)) (sep (if note ; セパレータ : skk-lookup-get-content 単語 *listing-p* [関数]

単語の意味を EPWING 辞書から取得します。オプション引数 listing-p が non-nil なら 候補一覧用に一行の短い文字列を返しますが、nil ならば全体を返します。

skk-lookup-get-content-nth-dic  $[\exists -1]$ 関数 skk-lookup-get-content が「どの EPWING 辞書から単語の意味を取得するのか」 を、ゼロを起点とした数値で指定します。 docstring に例示した S 式を評価してみてください。

*M-x skk-lookup-get-content-setup-dic*

**DDSKK** の起動後に変数 skk-lookup-get-content-nth-dic の数値を変更した場合は、こ のコマンドを必ず実行してください。

2. skk-annotation-lookup-lookup を設定する方法

次に変数 skk-annotation-lookup-lookup について説明します。この変数は EPWING 経 由アノテーションの設定を簡単にします。

skk-annotation-lookup-lookup computer and full function (ユーザ変数) Non-nil ならば lookup.el を利用してアノテーションを取得する。

(setq skk-annotation-lookup-lookup t)

この値を always に設定すると、候補一覧でも辞書サービスを引く。<sup>78</sup>

(setq skk-annotation-lookup-lookup 'always)

## **5.11.5 Apple OS X** 「辞書」サービスからアノテーションを取得する

Mac OS X 10.5 以降に標準で入っている国語辞典などからアノテーションが取得できます。<sup>79</sup>

| skk-annotation-lookup-DictionaryServices   | [ユーザ変数] |
|--------------------------------------------|---------|
| Non-ni1 ならば OS X の辞書サービスを利用してアノテーションを取得する。 |         |

<sup>78</sup> この設定は変数 skk-treat-candidate-appearance-function の値を上書きします。skk-treat-candidateappearance-function を自分で設定する場合は skk-annotation-lookup-lookup には t または nil を必要に応 じて設定します。

% easy\_install readline

などの方法でインストールします。

 $79$  この機能を利用するには、python の拡張機能として readline と pyobject-framework-DictionaryServices が必要 です。後者については OS X 10.5 (Leopard) 以降の OS 標準の python に初めからインストールされています。 readline については OS X 10.7 (Lion) 標準の python ではインストールする必要がありません。OS X 10.6 以前 の場合は

(setq skk-annotation-lookup-DictionaryServices t) この値を always に設定すると候補一覧でも辞書サービスを引く。<sup>80</sup> (setq skk-annotation-lookup-DictionaryServices 'always)

## skk-annotation-python-program <br>  $[1 - f$ <br>
変数

アノテーション取得のために呼びだす python のプログラム名。

(setq skk-annotation-python-program "/usr/bin/python")

今のところ、アノテーションを取得する辞典を選択することはできません。OS X の「辞書」ア プリ (Dictionary.app) を起動し、環境設定から辞書の検索順を指定してください。国語辞典を上 位に指定すれば使いやすくなります。

# **5.11.6 Wikipedia/Wiktionary** からアノテーションを取得する

候補にアノテーションの登録がない場合、アノテーションに代えて Wiktionary (http: / / ja . wiktionay.org/), Wikipedia (http://ja.wikipedia.org/) による解説を表示することができ ます。他のアノテーションが変換時に自動的に表示されるのに対し、 Wikipedia/Wiktionary ア ノテーションは基本的にユーザの指示によって取得される点で異なります。

▼モードで候補を表示しているときに *C-i* を押すと、skk-annotation-other-sources で指 定された順で解説を取得してエコーエリアに表示 <sup>81</sup> します。

B o k u j o u ----- Buffer: foo ----- ▽ぼくじょう *?* ----- Buffer: foo ----- SPC ----- Buffer: foo ----- ▼牧場 *?* ----- Buffer: foo -----

*C-i*

----------------------------- Echo Area ------------------------------ 牧場(ぼくじょう)とは、ウシ、ウマなどの家畜を飼養する施設。訓読みされ てまきばと呼ばれることもある。

----------------------------- Echo Area --------------------------------

エコーエリアに解説が表示されている最中に *C-o* を押すと、関数 skk-annotation-browserfunction で指定された関数を用いて、その解説の元となった URL をブラウズします。

| skk-annotation-wikipedia-key<br>デフォルトは C-i です。                               | [ユーザ変数] |
|------------------------------------------------------------------------------|---------|
| skk-annotation-browse-key<br>デフォルトは C-o です。                                  | [ユーザ変数] |
| skk-annotation-browser-function<br>browse-url 又は eww-browse-url をシンボルで指定します。 | [ユーザ変数] |

<sup>80</sup> この設定は変数 skk-treat-candidate-appearance-function の値を上書きします。skk-treat-candidateappearance-function を自分で設定したい場合は skk-annotation-lookup-DictionaryServices には t また は nil を必要に応じて設定します。

 $81$  変数 skk-show-tooltip が non-nil の場合、ツールティップで表示します。

skk-annotation-other-sources [ユーザ変数] アノテーションを取得する SKK 辞書以外のソースを指定します。

# **5.11.7** 外部コマンドからアノテーションを取得する

外部コマンドからアノテーションを取得できます。

## skk-annotation-lookup-dict [ユーザ変数]

Non-nil ならば、skk-annotation-dict-program に指定された外部コマンドからアノテー ションを指定します。

# skk-annotation-dict-program (ユーザ変数)

アノテーションを取得するための外部コマンド名を指定します。

skk-annotation-dict-program-arguments [ユーザ変数] アノテーションを取得に使う外部コマンドに渡す引数を指定します。

# **5.11.8** 各種アノテーション機能を **SKK** の枠をこえて活用する

前述した各種外部アノテーション (lookup.el + EPWING 辞書、 Apple OS X 辞書、 Wikipedia/Wiktionary) は、SKK の変換モードだけでなく Emacs のあらゆる状況で辞書引き機 能として使うことができます。そのためには、コマンド skk-annotation-lookup-region-orat-point を任意にキー定義します。

## コマンド *skk-annotation-lookup-region-or-at-point* **&optional** *PREFIX-ARG* [関数] *START END*

このコマンドは、領域が指定されていればその領域の文字列をキーワードとして Lookup.el, OS X 辞書サービス、または Wikipedia/Wiktionary アノテーションを探し、表示します。領域が 指定されていなければ、可能な範囲でその位置にある単語 (始点と終点) を推測します。

一例として、以下のキー割当を紹介します。

(global-set-key "\M-i" 'skk-annotation-lookup-region-or-at-point)

このようにしておくと、何かの意味が調べたくなったとき、領域選択して *M-i* とタイプすればそ の場で辞書を引くことができます。

さらに、ユーザオプション skk-annotation-other-sources の 3 番目 (Apple OS X では 4 番 目) は標準で en.wiktionary になっています。例えば、英文を読んでいて buffer という語の正確 な意味を参照したくなったとします。そのときは 単語 buffer にポイントを合わせ、*M-3 M-i* (Max OS X では *M-4 M-i*) とプレフィックス付でコマンドを実行してみてください。<sup>82</sup>

----- Buffer: \*scratch\* -----

;; This buffer\* is for notes you don't want to save, and for ... ----- Buffer: \*scratch\* -----

*M-3 M-i* (Max OS X では *M-4 M-i*)

すると SKK モードでのアノテーションと同様、以下のような説明が表示されます。

<sup>82</sup> skk-annotation-other-sources の標準の値は環境によって異なります。lookup.el と skk-lookup.el の設定が 有効になっている場合は en.wiktionary は 4 番目 (Apple OS X では 5 番目) になります。

------------------ Echo Area --------------------English, Noun  $buffer$  (plural  $k#160$ ; buffers) 1: Someone or something that buffs. 2: (chemistry) A solution used to stabilize the pH (acidity) of a liquid. 3: (computing) A portion of memory set aside to store data, often before it is sent to an external device or as it is received from an external device. [...] -------------------- Echo Area --------------------

# **5.12** 文字コード関連

関連項目 See Section 5.10.14 [辞書バッファの文字コードの設定], p.84.

**5.12.1** 文字コードまたはメニューによる文字入力

かなモードで *\* キーを入力すると、ミニバッファに

---------------------------- Minibuffer ----------------------------- ○○の文字を指定します。7/8 ビット JIS コード (00nn), 区点コード (00-00), UNICODE (U+00nn), または [RET] (文字一覧): \*

---------------------------- Minibuffer -----------------------------

というプロンプトが表示され、文字コード(JIS コード、EUC コードまたは区点番号)またはメ ニューによる文字入力が促されます。

上記例示の○○部分は 変数 skk-kcode-charset の値であり、その初期値は japanese-jisx0208 又は japanese-jisx0213-1 です。初期値は環境によって自動的 に設定されます。キー *\* の代わりに *C-u \* と入力すると、異なる文字集合 (charset) を指定する 事ができます。

ここで、文字コードがあらかじめ分かっている場合には、その文字コードを入力します。例え ば '℃' の文字コードは、JIS コードでは '216e'、EUC コードでは 'a1ee' なので、いずれかの文 字コードを入力すれば '℃'が現在のバッファに挿入されます。

区点番号で入力するには '01-78' のように区と点の間にハイフン '-' を入れる必要がありま す。ハイフン '-' で区切った3組の数字は JIS X 0213 の2面を指定したとみなします。例えば '2-93-44' で「魚花」(ほっけ) が入力できます。

# **5.12.2** メニューによる文字入力

文字コードが不明の文字を入力するには、文字コードを入力せずにそのまま RET キーを入力しま す。するとミニバッファに以下のような表示が現れます。

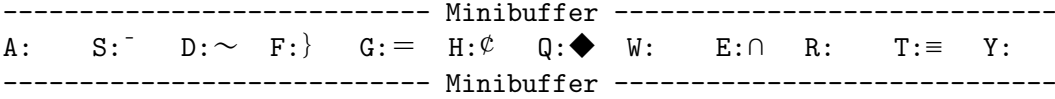

これを「第1段階のメニュー」と呼びます。第1段階のメニューでは、JIS 漢字をコードの順に 16 文字毎に1文字抽出し、ミニバッファに一度に 12 文字ずつ表示しています <sup>83</sup>。ここで SPC を 入力すると次の候補群を表示します <sup>84</sup>。*x* を入力すると1つ前の候補群に戻ります。

キー *a*, *s*, *d*, *f*, *g*, *h*, *q*, *w*, *e*, *r*, *t*, *y* のいずれかを入力すると <sup>85</sup>、そのキーに対応する文字から 始まる 16 個の文字が文字コード順に表示されます。これを「第2段階のメニュー」と呼びます。

<sup>83</sup> 上記の例では、JIS コード 2121 (全角スペース)、2131、2141、2151、... の文字がそれぞれ表示されています。

<sup>84</sup> 文字コードの値を 16x12 *<sup>≡</sup>*<sup>192</sup> ずつ増やします。

<sup>85</sup> 大文字でも小文字でも構いません。なお、第1段階・第2段階ともに、メニューのキーを変更することができます。 Section 5.6.6 [候補の選択に用いるキー], p.57 を参照してください。

例えば、第1段階のメニューが上記の状態のときに *d* を入力すると 第2段階のメニューは以下の ようになります。

--------------------------------- Minibuffer ---------------------------------- A: $\sim$  S:  $\parallel$  D:  $\mid$  F:… G:‥ H:' J:' K:" L:" Q: ( W:) E: [ R:) T: [ Y:] U: { --------------------------------- Minibuffer ----------------------------------

ここで、キー *a*, *s*, *d*, *f*, *g*, *h*, *j*, *k*, *l*, *q*, *w*, *e*, *r*, *t*, *y*, *u*, のいずれかを入力すると、対応する文 字がカレントバッファに挿入されてメニューによる入力が終了します。

第2段階のメニューが表示されているときも SPC と *x* キーにより第2段階のメニューが前進、 後退します。

また <、> によりメニューを1文字分だけ移動します。例えば、第2段階のメニューが上記の状 態のときに < を入力すると、メニューは以下のようになります。

--------------------------------- Minibuffer ----------------------------------  $A:\diagdown$   $S:\diagup$   $D: \parallel$   $F: \parallel G: \cdots H: \cdots J: \quad K: \quad L: \quad Q: \quad W: \quad (E:) \quad R: \quad T: \quad Y: \quad U: \quad U: \quad$ --------------------------------- Minibuffer ----------------------------------

第1段階あるいは第2段階のメニューが表示されているときに *?* を入力すると、そのときのキー *A* に対応する文字 (上記の例では、'\') の文字コードが表示されます。

## skk-kcode-method [ユーザ変数]

*\* の打鍵で起動する skk-input-by-code-or-menu の挙動を調節します。

```
'char-list
```
*\* の打鍵で「文字コード一覧」(skk-list-chars)を起動します。

'code-or-char-list

*\* の打鍵で「文字コード」(skk-input-by-code)を起動します。JIS コード/区点 コード入力プロンプトの表示に対して単に RET をタイプした場合、「文字コード一 覧」(skk-list-chars)を起動します。

#### 'this-key

*\* の打鍵で '\' を挿入します。

上記シンボル以外

*\* の打鍵で「文字コード」(skk-input-by-code)を起動します。JIS コード/区点 コード入力プロンプトの表示に対して単に RET をタイプした場合、「メニュー入 力」を起動します。

# **5.12.3** 文字コード一覧

*M-x skk-list-chars* と実行すると、変数 skk-kcode-charset が指す文字集合に従ってバッファ \*skk-list-chars\* に文字の JIS コード一覧が表示されます。

プレフィックス付きで、つまり *C-u M-x skk-list-chars* と実行すると、カーソル位置の文字 に照準をあわすようコード一覧を表示します。

-------------------- \*skk-list-chars\* ------------------- variable skk-kcode-charset's value is 'japanese-jisx0208'.

01-#x--- 0-- 1-- 2-- 3-- 4-- 5-- 6-- 7-- 8-- 9-- A-- B-- C-- D-- E-- F 、 。 , . ・ : ; ? ! ゛ ゜ ´ ` ¨ ^ ‾ \_ ヽ ヾ ゝ ゞ 〃 仝 々 〆 〇 ー ― ‐ /  $2140 \searrow \sim \|$  | … … ' ' " " ( ) [ ] [ ] { } 〈 〉 《 》 「 」 『 』 【 】 + - ± × ÷ = ≠ < > ≦ ≧ ∞ ∴ ♂ ♀ ° ′ ″ ℃ ¥ \$ ¢ £ % # & \* @ § ☆ ★ ○ ● ◎ ◇ -------------------- \*skk-list-chars\* --------------------

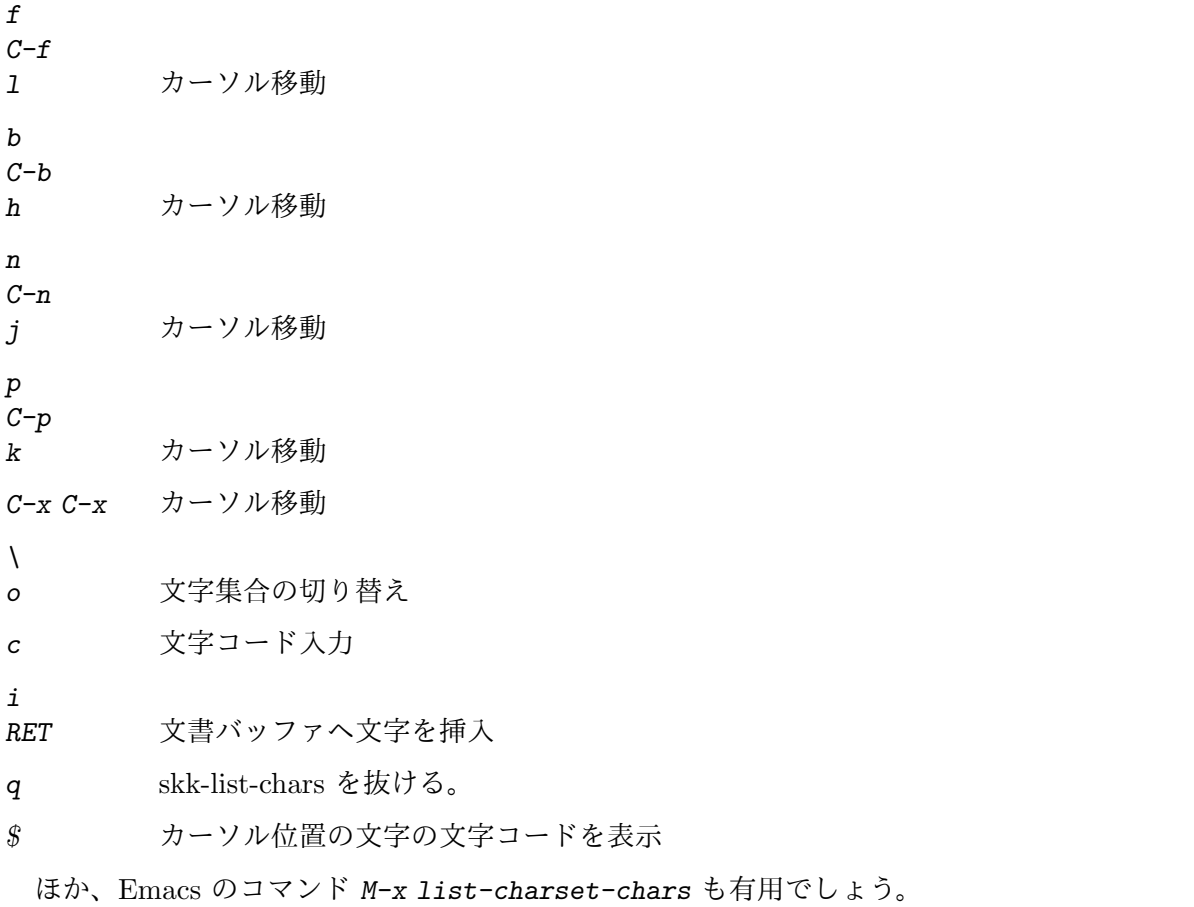

## skk-list-chars-table-header-face [ユーザ変数]

コード一覧の枠線などに適用するフェイスです。

# skk-list-chars-face [ユーザ変数]

プレフィックス付きで実行したときの照準のフェイスです。

# **5.12.4** 文字コードを知る方法

かな/カナモードで *\$* を入力する <sup>86</sup> と、現在のポイント位置の直後にある文字の文字コードをエ コーエリア <sup>87</sup> に表示します。

例えば、カーソルを文字 'А' の上に置いて *\$* を入力すると、

-------------------- Echo Area -------------------- 'А',KUTEN:07-01, JIS:#x2721, EUC:#xa7a1, SJIS:#x8440, UNICODE:U+0410, キリー ル大文字 A,CYRILLIC CAPITAL LETTER A ------------------- Echo Area --------------------

とエコーエリアに表示され、この文字がキリル文字であることがわかります。

ほか、 Emacs のコマンド *M-x describe-char* も <sup>88</sup> 有用でしょう。

skk-display-code-prompt-face [ユーザ変数] エコーエリアに表示されるメッセージ中 'KUTEN:'、'JIS:''EUC:'、'SJIS:' 及び 'UNICODE:' に 適用するフェイスです。

<sup>86</sup> リードオンリーなバッファでは *M-x skk-display-code-for-char-at-point* を実行してください。

 $87$  変数 skk-show-tooltip が non-nil であればツールティップで表示します。変数 skk-show-candidates-alwayspop-to-buffer が non-nil であれば other-window に表示します。skk-show-tooltip が優先します。

<sup>88</sup> Emacs 21 では *M-x describe-char-after* です。

skk-display-code-char-face ファイン マングランス しょうしょう しゃくん しゃく こうじょう しゃくん こうしゃ こうしゃ おおし はんしゃ [ユーザ変数] エコーエリアに表示されるメッセージ中の当該文字に適用するフェイスです。 skk-display-code-tankan-radical-face [ユーザ変数] エコーエリアに表示されるメッセージ中の総画数表示に適用するフェイスです。 skk-display-code-tankan-annotation-face <br>
<br />
<br>  $\vert$ ユーザ変数

エコーエリアに表示されるメッセージ中の文字名表示に適用するフェイスです。

**5.13 DDSKK** 以外のツールを用いた辞書変換

## **5.13.1 skk-lookup**

skk-lookup.el を使用すると、辞書検索ツールの Lookup (http://openlab.jp/edict/lookup/ ) で検索できる辞書を用いて単語の候補を出すことができるようになります 89。

DDSKK のインストール過程で (require 'lookup) が成功する場合は skk-lookup.el も 自動的にインストールされます。まずは 'make what-where' を実行して、'SKK modules:' 欄に 'skk-lookup' が含まれていることを確認してください。

Lookup がインストールされているにも関わらず、うまく skk-lookup.el がインストールされ ない場合は、SKK-CFG を編集して lookup.el が置かれているパスを ADDITIONAL\_LISPDIR に設 定し、再度 DDSKK をインストールして下さい <sup>90</sup>。

~/.skk に以下のように設定します。

```
(setq skk-search-prog-list
```
(append skk-search-prog-list

(list

'(skk-lookup-search))))

skk-lookup-search は、 DDSKK が用意している検索プログラムの中で最も遅いものです。した がって、skk-search-prog-list の設定にあっては辞書サーバの検索 (skk-search-server) よ りも後方に置くよう設定します。

Lookup の agent で利用するのは、lookup-search-agents から ndkks, ndcookie 及び ndnmz を取り去ったものです <sup>91</sup>。

## **5.13.2 skk-look**

skk-look.el は、 look コマンドを使って次の 3 つの機能を提供します  $92$ 。

## **5.13.2.1** 英単語の補完

skk-use-look を non-nil に設定すると skk-look.el が使用できるようになります。 例えば、 ~/.skk で以下のように設定します。

(setq skk-use-look t)

SKK abbrev モードが拡張されて、look コマンドを使用した補完が有効になります。

*/ a b s t r*

------ Buffer: foo ------ ▽ abstr*?* ------ Buffer: foo ------

<sup>89</sup> skk-lookup.el は skk-look.el とは別ものです。

 $90$  関数 skk-lookup-search  $\vec{D}$  skk-autoloads.el に追加されます (see Section 5.10.3.2 [辞書検索のための関数], p.75).

 $^{91}$  skk-lookup-search-agents にセットして検索するようにしています。Lookup とは異なる設定をする場合、この 変数の設定を変更すれば可能です

<sup>92</sup> skk-look.el は skk-lookup.el とは名前が似ていますが全くの別ものです

TAB

------ Buffer: foo ------▽ abstract*?* ------ Buffer: foo ------

と補完してくれます。通常の補完と同様に *.* で次の補完候補に、*,* でひとつ前の補完候補に移 動できます。

SKK 形式の英和辞書 <sup>93</sup> があれば、ここから SPC を押して英和変換ができます。

## **5.13.2.2** 英単語をあいまいに変換して取り出す

見出し語にアスタリスク '\*' を入れて SPC を押すと英単語をあいまいにして変換できます。

------ Buffer: foo ------ ▽ abstr*?* ------ Buffer: foo ------ SPC ------ Buffer: foo ------ ▼ abstract*?*

------ Buffer: foo ------

確定すると、'abstr\*' を見出し語と、'abstract' を候補とするエントリが個人辞書に追加さ れます。このようなエントリを追加したくない場合、ユーザ変数 skk-search-excluding-wordpattern-function を適切に設定します。

例えば次のような設定です。

(add-hook 'skk-search-excluding-word-pattern-function ;; 返り値が non-nil の時、個人辞書に取り込まない。 ;; KAKUTEI-WORD を引数にしてコールされるので、不要でも引数を取る ;; 必要あり (lambda (kakutei-word) (and skk-abbrev-mode (save-match-data ;; SKK-HENKAN-KEY が "\*" で終わるとき (string-match "\\\*\$" skk-henkan-key)))))

**5.13.2.3** 英単語をあいまいに変換して取り出した後、更に再帰的な英和変換を 行う

SKK 辞書に

abstract /アブストラクト/抽象/ abstraction /アブストラクション/

というエントリがあるとして解説します <sup>94</sup>。

変数 skk-look-recursive-search の値を non-nil にセットして下さい。

 $\nabla$  abstr\*

<sup>93</sup> SKK 形式の英和辞書 edict が提供されています。See Section 2.4 [辞書の入手], p.5.

<sup>94</sup> edict 辞書 SKK-JISYO.edict があれば、例えば、

SPC

▼ abstract

SPC

▼アブストラクト

SPC

▼抽象

SPC

▼ abstraction

SPC

▼アブストラクション

このように英単語 + その英単語を見出し語にした候補の「セット」を変換結果として出力するこ とができます。

skk-look-expanded-word-only contracted and the function of the function of the function of the function of the

この変数の値が non-nil であれば、再帰検索に成功した英単語の「セット」だけを出力する ことができます。再帰検索で検出されなかった英単語は無視して出力しません。

# **5.13.3 Lisp** シンボル名の補完検索変換

SKK abbrev モードにて、Lisp シンボル名を補完して検索し、検索結果を候補として返すことが できます。英文字の後ろに '~' を付加してから変換を開始してください。

まずは動作例を示します。

```
/ d e f i \degree----- Buffer: foo -----
   ▽ defi~?
   ----- Buffer: foo -----
   SPC
   ----- Buffer: foo -----
   ▽ defimage?
   ----- Buffer: foo -----
   SPC
   ----- Buffer: foo -----
   ▽ define-abbrev?
   ----- Buffer: foo -----
   (setq skk-search-prog-list
        (append skk-search-prog-list
               (list
                '(skk-search-jisyo-file "/your-path/SKK-JISYO.edict" 0 t))))
のように設定することにより、 edict 辞書を使用できます。
```
SPC

----- Buffer: foo ----- ▽ define-abbrev-table*?* ----- Buffer: foo -----

SPC

----- Buffer: foo ----- ▽ define-abbrevs*?* ----- Buffer: foo -----

### SPC

```
----- Buffer: *候補* -----
A:define-auto-insert
S:define-category
D:define-ccl-codepoint-translation-table
F:define-ccl-constant-translation-table
J:define-ccl-identity-translation-table
K:define-ccl-program
L:define-ccl-slide-translation-table
----- Buffer: *候補* -----
```
この機能を有効とするには、リスト skk-search-prog-list の要素に関数 skk-search-lispsymbol を加えてください。

(add-to-list 'skk-search-prog-list '(skk-search-lisp-symbol) t)

なお、見出し語に '~' を含む辞書もあります。例えば SKK-JISYO.JIS3\_4 には

A~ /チルド付き A(LATIN CAPITAL LETTER A WITH TILDE)/

と登録<sup>95</sup> されています。したがって、▽ A<sup>~</sup> SPC と変換したときに「チルド付き A」が表示さ れるか、Lisp シンボル名が補完されるかは、リスト skk-search-prog-list 内の要素の順によ ります。

skk-search-lisp-symbol **&optional** *PREDICATE NOT-ABBREV-ONLY* [関数] *WITHOUT-CHAR-MAYBE*

オプション PREDICATE で補完検索する範囲(関数名、変数名、コマンド名)を限定すること ができます。詳細は docstring を参照してください。

skk-completion-search-char (ユーザ変数)

skk-completion-search による変換機能を指示するキーキャラクタ。デフォルトは ~ です。

**5.14** 飾りつけ

# **5.14.1** 仮名文字のローマ字プレフィックスのエコー

#### skk-echo [ユーザ変数]

この変数の値は、仮名文字のローマ字プレフィックス <sup>96</sup> のエコーの有無を制御します。

 $^{95}$ 実際には JIS X 0213 の 1 面 9 区 26 点の 1 文字が登録されています。この文字を skk.texi に直接記載するのは避 けました。

<sup>96</sup> See Section 5.10.7.1 [送りありエントリと送りなしエントリ], p.79.

変数 skk-echo の値が non-nil であれば、仮名文字のローマ字プレフィックスが、入力時点で いったん現在のバッファに挿入され、続く母音の入力の際に、かな文字に変換された時点で現在 のバッファから消去されます。

```
t
------ Buffer: foo ------
t?
------ Buffer: foo ------
a
------ Buffer: foo ------
た ?
------ Buffer: foo ------
```
変数 skk-echo の値が nil であれば、仮名文字のローマ字プレフィックスのエコーは行われま せん。これを上記の例で考えると、't' が現在のバッファに挿入されず、続く母音 (*a*) が入力され たとき 'た'の文字が挿入されます。

#### skk-prefix-hiragana-face [ユーザ変数]

かなモードにおけるローマ字プレフィックスのフェイスを指定します。

#### skk-prefix-katakana-face [ユーザ変数]

カナモードにおけるローマ字プレフィックスのフェイスを指定します。

#### skk-prefix-jisx0201-face [ユーザ変数]

JIS X 0201 モードにおけるローマ字プレフィックスのフェイスを指定します。

# **5.14.2** 入力モードを示すモードラインの文字列の変更

下記の変数の値を変更することによって、モードライン上の「入力モードを示す文字列」を変更 することができます <sup>97</sup>。

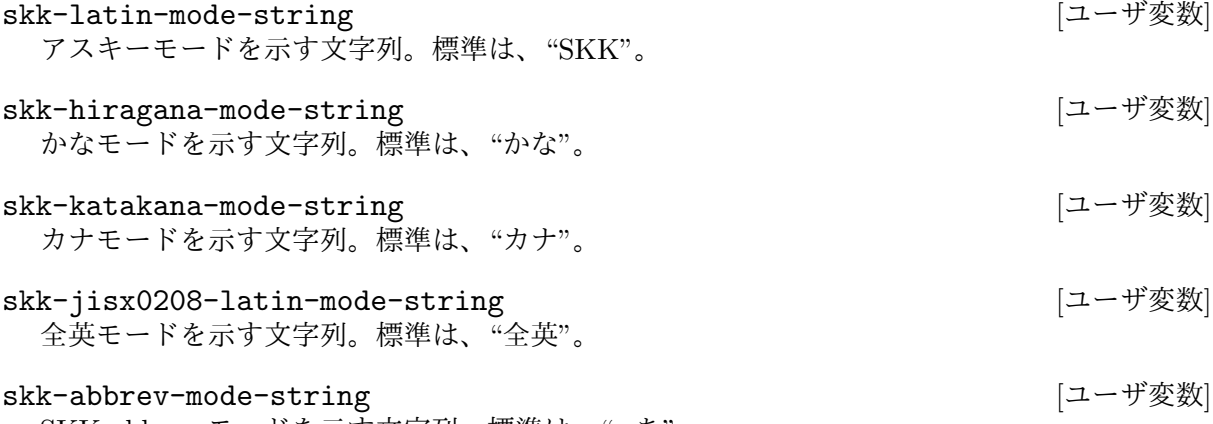

SKK abbrev モードを示す文字列。標準は、"a あ"。

## **5.14.3** 入力モードを示すカーソル色に関する設定

## skk-use-color-cursor [ユーザ変数]

この変数が non-nil ならば、カーソルを色付けします。nil ならば、この機能を無効にします。 標準では、ウィンドウシステムを使用して、かつ、色表示が可能な場合に限って、この機能が 有効になります。

<sup>97</sup> skk-show-mode の表示も連動します。

この機能が有効になっているとき、以下の変数の値を変更することで、各モードにおけるカー ソルの色を変更できます。 skk-cursor-default-color [ユーザ変数] SKK モードがオフであることを示すカーソル色。標準では、カーソルのある該当フレームに おける標準のカーソル色を使います。 skk-cursor-hiragana-color (ユーザ変数) かなモードであることを示すカーソル色。標準は、背景の明暗により coral4 または pink です。 skk-cursor-katakana-color (ユーザ変数) カナモードであることを示すカーソル色。標準は、背景の明暗により forestgreen または green です。 skk-cursor-jisx0201-color [ユーザ変数] JIS X 0201 モードであることを示すカーソル色。標準は、背景の明暗により blueviolet また は thistle です。 skk-cursor-iisx0208-latin-color (ユーザ変数) 全英モードであることを示すカーソル色。標準は、gold です。 skk-cursor-latin-color (ユーザ変数) アスキーモードであることを示すカーソル色。標準は、背景の明暗により ivory4 または gray です。 skk-cursor-abbrev-color (ユーザ変数) skk abbrev モードであることを示すカーソル色。標準は、royalblue です。

# **5.14.4** 変換候補一覧の表示方法

変換候補一覧の表示方法は、次の4つに大別されます。

- *•* 現在のウィンドウにインライン表示する
- *•* ツールティップで表示する
- *•* 現在のウィンドウの隣に別なウィンドウを開いて表示する (ポップアップ)
- *•* エコーエリアに表示する

ここではその表示方法の制御について解説します。

## skk-show-inline [ユーザ変数]

**XEmacs** ではこの機能はサポートされません。

この変数の値が non-nil であれば、候補一覧を現在のポイント位置でインライン表示します。 値が シンボル 'vertical であれば、各候補を縦方向にインライン表示します。

skk-inline-show-face [ユーザ変数]

インライン表示する変換候補を装飾するフェイスを指定します。デフォルトは 'underline です。

 $\sqrt{2\pi}$ 

(setq skk-inline-show-face 'font-lock-doc-face)

skk-treat-candidate-appearance-function による装飾を優先するには nil に設定して 下さい。

## skk-inline-show-background-color [ユーザ変数]

インライン表示する変換候補の背景色を指定します。

skk-inline-show-face または skk-treat-candidate-appearance-function にて、背 景色が指定されていない文字に対してのみ作用します。

✡ ✠

skk-inline-show-background-color-odd [ユーザ変数] インライン表示する変換候補の背景色(奇数ライン)を指定します。

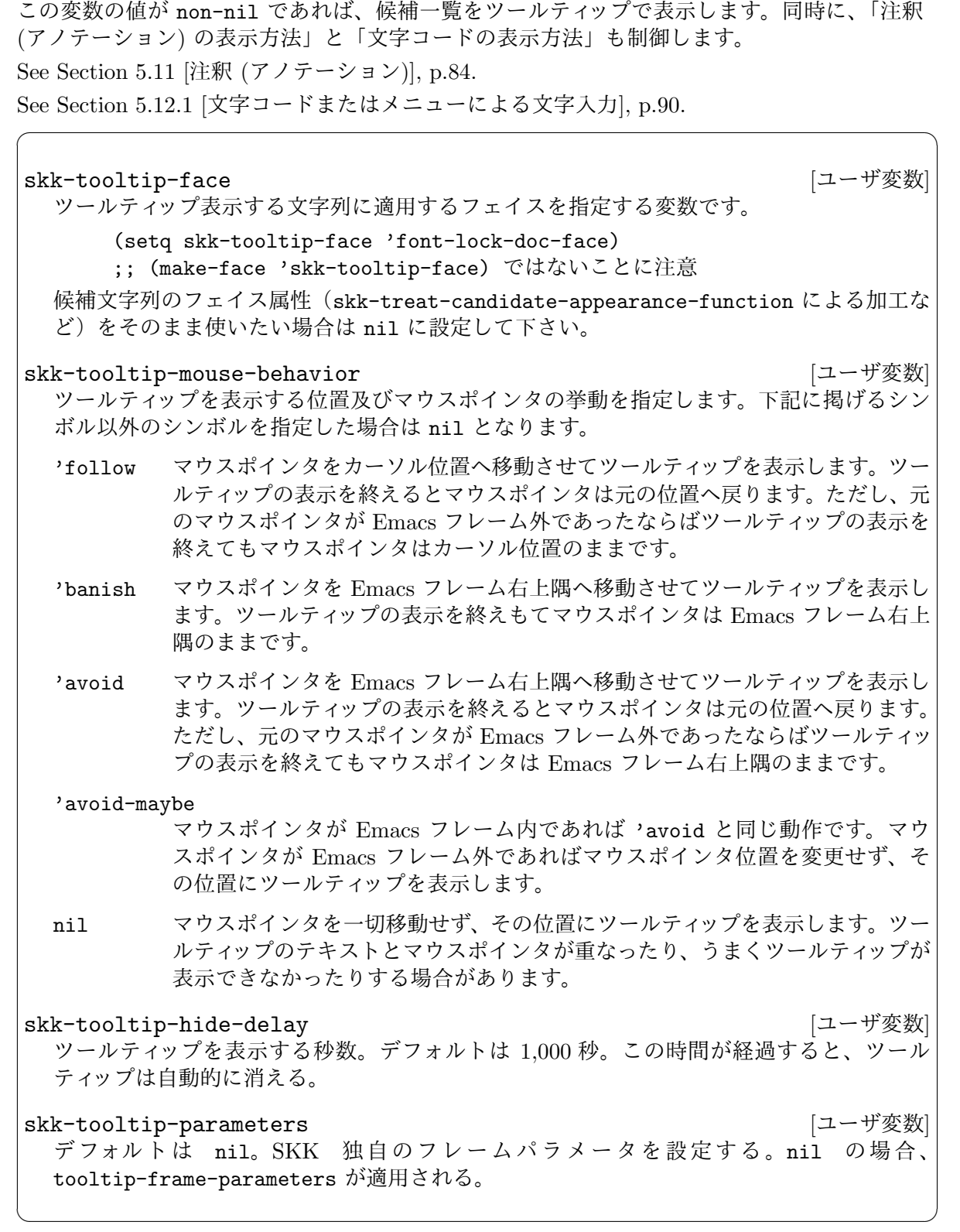

skk-show-tooltip [ユーザ変数]

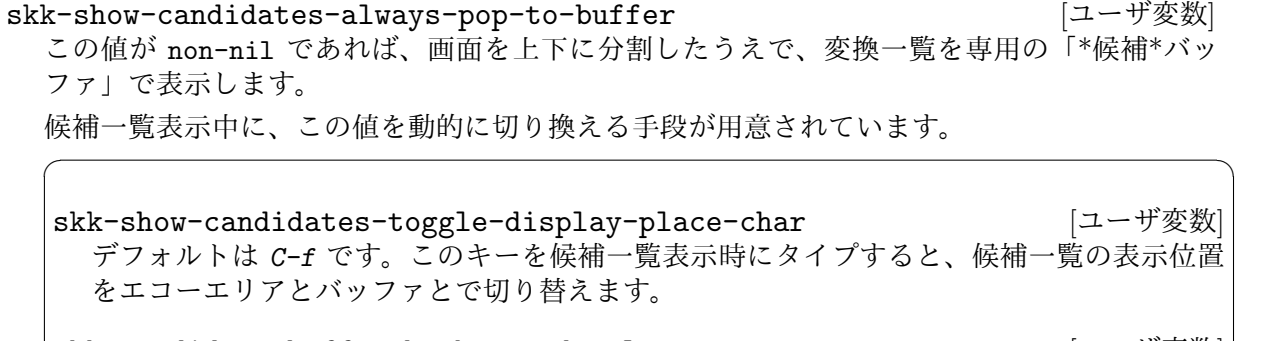

|skk-candidate-buffer-background-color |ユーザ変数| \*候補\*バッファの背景色を指定します。背景色を付けたくない場合は nil を指定すること (デフォルト)。

 $\overline{\phantom{a}}$   $\overline{\phantom{a}}$   $\overline{\$ 

skk-candidate-buffer-background-color-odd <a>  $[\Box - \forall \check{\mathcal{F}}\mathcal{X}]$ \*候補\*バッファの背景色(奇数ライン)を指定します。

デフォルトでは3つの変数

- *•* skk-show-inline
- *•* skk-show-tooltip
- *•* skk-show-candidates-always-pop-to-buffer
- とも nil であり、この状態では候補一覧はエコーエリアに表示<sup>1</sup>します。

もしも、これら変数のうち2つ以上が non-nil の場合、優先順位は上記の解説の順です。

<sup>1</sup> frame-width が不足する場合は \*候補\*バッファに表示します。

# **5.14.5** ▼モードにおける変換候補のハイライト表示

#### skk-use-face [ユーザ変数]

この変数の値が non-nil であれば、Emacs のフェイス機能を使って変換候補をハイライト表 示します。

このハイライト表示には Emacs のオーバーレイ (overlay) の機能を使います $^1$ 。

#### skk-henkan-face [ユーザ変数]

この変数の値はフェイスであり、このフェイスによって変換候補がハイライト表示されます。標 準では、背景の明暗により "black/darkseagreen2" 又は "white/darkolivegreen" を用います。

なお、この変数よりも skk-treat-candidate-appearance-function の設定が優先されます。

変数 skk-henkan-face には、既存のフェイス<sup>2</sup>を指定できますが、新たにフェイスを作ること もできます。そのために、以下の関数が用意されています。

## skk-make-face *FACE* [関数]

形式: (skk-make-face FACE)

この関数は、引数 FACE と同じ名前のフェイスを作成して、そのフェイスを返します。フェイ スの前景色・背景色は、引数 FACE にスラッシュを含めることよって、例えば以下の例のよう に決定されます。

(setq skk-henkan-face (skk-make-face 'DimGray/PeachPuff1))

この場合、前景色は DimGray に、背景色は PeachPuff1 になります。

もうひとつ例を挙げます。

(setq skk-henkan-face (skk-make-face 'RosyBrown1))

この場合、前景色は RosyBrown1 になります。背景色が無指定の場合はバッファの背景色がそ のまま見えます。

# **5.14.6** 変換候補の更なる装飾

変換候補についてユーザの任意の加工を施すための変数を用意してあります。

#### skk-treat-candidate-appearance-function [ユーザ変数]

この変数に適切な形式で関数を収めることによって、変換候補をユーザの任意に加工すること ができます。「適切な形式」とは、次のとおりです。

 $1$  以前のバージョンではテキスト属性 (text property) を使用していました。

オーバーレイ属性はテキスト属性と異なり、テキストの一部とは見なされません。そのため、テキストのコピーの 際にオーバーレイ属性は保存されません。その他にも、オーバーレイの移動やその属性の変更はバッファの変更と は見なされないこと、オーバーレイの変更はバッファのアンドゥリストに記録されないこと、などが特徴として挙 げられます。

なお、XEmacs にはオーバーレイ機能はありません。代わりに extent というものが用意されているのでそれを利用 します。

 $2$  Emacs 標準 では default, modeline, region, secondary-selection, highlight, underline, bold, italic, bold-italic があります。

1. 引数を2つ取ること。

- 2. 第1引数は文字列として扱うこと。これは加工前の文字列に相当する。
- 3. 第2引数が nil の時は通常の変換時、non-nil の時は候補一覧表示時を表すものとして 扱うこと。

 $\sqrt{2\pi}$ 

4. 返り値は次のいずれかとすること。

'文字列'

```
この場合、この文字列は候補と注釈を両方含みうるものとして処理される。
```
'(候補 . 注釈)' この場合、候補はもう注釈を含まないものとして処理される。注釈について は先頭が ';' かどうかを調べた上で処理される。

'(候補 . (セパレータ . 注釈))' この場合、候補はもう注釈を含まないものとして処理される。セパレータは 通常の ';' の代わりに利用される。注釈はもうセパレータを含まないものとし て処理される。

ファイル etc/dot.skk に設定例があるほか、サンプルとして関数 skk-treat-candidatesample1 と skk-treat-candidate-sample2 を用意してあります。ファイル ~/.skk に次の いずれかを書いてみて変換候補の装飾を試してください。

 $\overline{\phantom{a}}$   $\overline{\phantom{a}}$   $\overline{\$ 

(setq skk-treat-candidate-appearance-function 'skk-treat-candidate-sample1)

(setq skk-treat-candidate-appearance-function 'skk-treat-candidate-sample2)

# **5.14.7** モードラインの装飾

XEmacs 及び Emacs 21 以降では、以下の機能が使用できます。

# **5.14.7.1** インジケータ

#### skk-indicator-use-cursor-color [ユーザ変数]

DDSKK のインジケータをモードラインの左に表示 <sup>3</sup> している場合、インジケータの色がカー ソルの色と同期します。インジケータに色を付けたくない場合は、この変数を nil にします。

See Section 5.14.3 [入力モードを示すカーソル色に関する設定], p.97.

インジケータに独自色を使いたい場合は、以下のフェイス <sup>4</sup> を設定します。この場合カーソル の色は参照されません。

Emacs 21 以上<sup>5</sup> の場合

- *•* skk-emacs-hiragana-face
- *•* skk-emacs-katakana-face
- *•* skk-emacs-jisx0208-latin-face
- *•* skk-emacs-jisx0201-face
- *•* skk-emacs-abbrev-face

XEmacs の場合

- *•* skk-xemacs-hiragana-face
- *•* skk-xemacs-katakana-face

 $3 \text{ }$  デフォルトでは、左です。See Section 4.1 [起動と終了], p.10.

 $4$  変数 window-system が nil の場合は、これらフェイスは未定義となります。

 $5$  変数 mule-version の値が 5.0 以上の Emacs

- *•* skk-xemacs-jisx0208-latin-face
- *•* skk-xemacs-latin-face
- *•* skk-xemacs-jisx0201-face
- *•* skk-xemacs-abbrev-face

なお、インジケータを右クリックするとポップアップメニューが表示されます。

**5.14.7.2** アイコン

skk-show-icon [ユーザ変数]

変数 skk-show-icon の値を non-nil と設定することにより、モードラインに SKK のアイコ ンが表示されます <sup>6</sup>。

#### skk-icon [ユーザ変数]

アイコンの画像ファイル skk.xpm へのパス。関数 skk-emacs-prepare-modeline-properties で定義しています。

# **5.15** ユーザガイダンス関連

# **5.15.1** エラーなどの日本語表示

標準では、エラー、メッセージ及びミニバッファでのプロンプトは、英語で表示されます。

skk-japanese-message-and-error (ユーザ変数) この変数の値を non-nil に設定すると、エラー、メッセージ及びミニバッファでのプロンプト を日本語で表示します。標準では nil です。

## skk-show-japanese-menu [ユーザ変数]

この変数の値を non-nil に設定すると、メニューバーを日本語で表示します。

#### skk-version-codename-ja [ユーザ変数]

この変数の値を non-nil に設定すると、関数 skk-version を評価したときのコードネームを日 本語で表示します。

# **5.15.2** 冗長な案内メッセージの表示

skk-verbose [ユーザ変数]

この変数の値を non-nil に設定すると、入力中/変換中に冗長なメッセージを表示します。 (setq skk-verbose t)

## ▽モード

ファンクションキー (F1 ~ F10) に割り当てられている機能を表示します。変数 skk-verbose の設定と同時に変数 skk-j-mode-function-key-usage を以下のよ うに設定してみてください。

## (setq skk-j-mode-function-key-usage 'conversion)

▽モードにおいてキー入力が一定時間 (標準では 1.5 秒) なされなかったとき、エコー エリアに以下のようなメッセージが表示されます。

-------------------- Echo Area --------------------

[F5] 単漢字 [F6] 無変換 [F7] カタカナ [F8] 半角カナ [F9] 全角ローマ [F10] ローマ .<br>-- Echo Area ----

この案内に従ってファンクションキーを押すことで、一時的に単漢字変換やカタカナ 変換を行うことができます。

<sup>6</sup> (image-type-available-p 'xpm) が t を返す必要があるため、Emacsen の実行環境に依存します。

#### ▼モード

Wikipedia アノテーション機能の使い方をメッセージで案内します。変数 skk-verbose の設定と同時に変数 skk-show-annotation を non-nil に設定してみてください。

(setq skk-show-annotation t)

▼モードにおいてキー入力が一定時間 (標準では 1.5 秒) なされなかったとき、エコー エリアに以下のようなメッセージが表示されます。

-------------------- Echo Area -------------------- {どれを参照**?**}[C-1 C-i]ja.wikipedia [C-2 C-i]en.wiktionary [C-3 C-i]simple.wikipedia [C-4 C-i]en.wikipedia [C-5 C-i]ja.wiktionary -------------------- Echo Area --------------------

この案内に従って、例えば *C-1 C-i* をタイプすると日本語 Wikipedia の該当記事を 調べて、あればその一部をアノテーションとして表示します。

一方、現在の変換候補に対するアノテーションが既に表示されているときは、以下の メッセージが上記のものと交互に表示されます。

---------------- Echo Area ----------{アノテーション}[C-w] コピー [C-o]URL ブラウズ [C-i] デフォルトのソースを参照 -------------------- Echo Area --------------------

この案内に従って *C-w* をタイプすればアノテーションの全文を kill ring に保存して 利用することができます。また *C-o* を押した場合には、もし現在のアノテーションが Wikipedia アノテーションであればその出典となる Wikipedia/Wiktionary のページ をウェブブラウザで表示します。

## skk-verbose-wait アンチョン・コンピュータの過去には、 エージング (ユーザ変数)

冗長なメッセージを表示するまでの待ち時間 (秒)。標準は 1.5 秒です。

#### skk-verbose-message-interval しょうしょう しょうしょう しょうしょう しょうじょう

冗長なメッセージが複数ある場合の1メッセージあたり表示時間を秒で指定する。標準は 5.0 秒です。この時間が経過したら表示を次の冗長なメッセージに切り替えます。

## skk-verbose-intention-face [ユーザ変数]

「どれを参照?」と「アノテーション」に適用するフェイスです。

## skk-verbose-kbd-face [ユーザ変数]

'[F5]' や '[C-1 C-i]' に適用するフェイスです。

# **5.16 I-search** 関連

## **5.16.1** 起動時の入力モードの指定

#### skk-isearch-start-mode [ユーザ変数]

インクリメンタル・サーチを起動したときの入力モードをこの変数で指定できます。以下のい ずれかのシンボルを指定できますが、変数 skk-isearch-use-previous-mode の設定が優先 されます。

nil カレントバッファで SKK モードが起動されていれば、そのモードを。起動されて いなければアスキーモード。

hiragana

かなモード

# jisx0208-latin

全英モード

#### latin

アスキーモード

skk-isearch-use-previous-mode [ユーザ変数] この変数の値が non-nil であれば、次のインクリメンタル・サーチ起動時の入力モードは、前 回のインクリメンタル・サーチでの入力モードになります。nil であれば、変数 skk-isearchstart-mode の設定が優先されます。

# **5.16.2** 間に空白等を含む文字列の検索

'検索' という文字列をインクリメンタル・サーチにより検索する場合に、バッファが以下のよう な状態になっていることがあります。

-------- Buffer: foo -------- この行末から始まる文字列を検 索して下さい。 -------- Buffer: foo --------

このような場合のために、Emacs は正規表現によるインクリメンタル・サーチを提供していま す。DDSKK はこの正規表現によるインクリメンタル・サーチにも対応しているため、空白や改 行を含んだ検索も可能です。

*M-x isearch-forward-regexp*

前方への正規表現によるインクリメンタル・サーチ。*C-u C-s* または *M-C-s* で起動し ます。

*M-x isearch-backward-regexp*

後方への正規表現によるインクリメンタル・サーチ。*C-u C-r* または *M-C-r* で起動し ます。

skk-isearch-whitespace-regexp [ユーザ変数]

この変数の値は正規表現です。この正規表現にマッチする要素は「正規表現によるインクリメ ンタル・サーチにおいては、単語を区切る要素ではない」と判断されます。この変数のデフォ ルトは以下のようになっています。

 $"\setminus\setminus\setminus\setminus s \setminus \setminus\restriction \setminus t\setminus r\setminus f] \setminus \setminus *"$ 

この変数の値を変更することで、正規表現によるインクリメンタル・サーチを拡張することが できます。例えば、電子メールの引用部分を検索する場合を考えます。

> 引用部分も検

> 索できる。

上記のうち、「検索」という語は 2 行に渡っている上、引用マークが挿入されています。ここで

 $(\text{setq skk-isearch-whitspace-regexp }\text{"}\\\\\S \\\[ [\ \ \tfrac{r}{r^{f\&}]\}\$ ") と設定することにより、「検索」を検索できるようになります。

# **5.17 VIP/VIPER** との併用

## skk-use-viper (ユーザ変数)

この変数の値を non-nil に設定すると、VIPER に対応します。

VIPER については Section "VIPER" in *VIPER Manual*. を参照してください。

また、VIPER の前身である VIP にも対応します。ただし、正式に対応しているバージョンは 3.5 のみです。これは Mule 2.3 に標準添付します <sup>7</sup>。

 $7$  ちなみに、VIP 3.5 の作者は、SKK の原作者でもある佐藤雅彦氏(京都大学名誉教授)です。VIP 3.5 の発展版で ある VIPER は現在もメンテナンスされています。Emacs19, 20 には、VIP 、VIPER とも標準添付します。
#### **5.18 picture-mode** との併用

SKK モードを picture-mode において使用した場合は、以下のような問題点があります。ただ し、これらは picture-mode の問題なので、現在のところ DDSKK 側では対処していません。

- 1. SKK モードで全角文字を入力した場合に、BS で全角文字を消すことができません。現状で は、後方にある文字を消したい場合は、その文字にポイントを合わせ、*C-c C-d* で一文字ず つ消す必要があります。
- 2. コマンド picture-movement-up や picture-movement-down により上下に全角文字を挿入 した場合に、桁がずれる場合があります。

関数 move-to-column-force の中で使用されている関数 move-to-column の引数として、全 角文字を無視した桁数が与えられることがあり、そのときカーソル移動ができないため、これら の問題が生じます。

#### **5.19 Org-mode** との併用

SKK モードを Org-mode において使用した場合は、以下のような問題点があります。

1. org-mode の表中で Enter キーを押下したときの動作が報告されています (http://mail. ring.gr.jp/skk/201401/msg00001.html)。 対処方法は dot.skk に記載してありますす。

#### **6** ローマ字入力以外の入力方式

DDSKK は、SKK 旧来のローマ字式かな入力 (訓令式、ヘボン式) 方式のほか、各種キー配列と 入力方式に対応しています。

#### **6.1 AZIK**

AZIK (エイズィック) は QWERTY 配列をベースとした拡張ローマ字入力です。一般のローマ字 入力がそのまま使える上での拡張であることが特徴です。

拡張ローマ字入力『AZIK』・『ACT』で快適な日本語入力を!(http://hp.vector.co.jp/ authors/VA002116/azik/azikindx.htm)

azik と skk で仕様が重なる部分があるため、skk-azik.el では以下のとおり対応しています。

*q*

AZIK では撥音「ん」を入力するには *q* を使うこととされていますが、skk では既に *q* に skk-toggle-kana を割り当てています。

そのため skk-azik.el では skk-toggle-kana の実行を

- *•* 日本語キーボードであれば *@* を、
- *•* 英語キーボードであれば *[* <sup>を</sup>

それぞれ使用します。

*@*

上記のとおり、skk-toggle-kana の実行には *@* (日本語キーボード) や *[* (英語キー ボード) を使用しますが、skk では既に *@* には「今日の日付の入力」(プログラム実 行変換)を割り当てています。

そのため、skk 本来の動作には *x* を付けて、それぞれ *x@* と、*x[* で代用できるように してあります。

*l xx*

> AZIK では単独の拗音「ゃゅょぁぃぅぇぉゎ」を入力するには *l* を前置することとされて いますが、skk では既に *l* に「アスキーモードへの切り替え」を割り当てています。 そのため skk-azik.el では、拗音のうち「ぁぃぅぇぉ」の入力については *xx* を前置 することとしています。

- *xxa* → あ
- *• xxi 7→* <sup>ぃ</sup>
- *• xxu 7→* <sup>ぅ</sup>
- *• xxe 7→* <sup>ぇ</sup>
- *xxo* → お

なお、拗音のうち「ゃゅょゎ」の単独入力は、AZIK 拡張 skk-azik.el ではなく、標 準 skk-vars.el です。

- *• xya 7→* <sup>ゃ</sup>
- *• xyu 7→* <sup>ゅ</sup>
- *• xyo 7→* <sup>ょ</sup>
- *• xwa 7→* <sup>ゎ</sup>

*X*

誤った登録の削除

skk では、▼モードでの *X* は 関数 skk-purge-from-jisyo を実行しますが、AZIK では X は「シャ行」の入力に使われます。そのため、skk-azik.el での「誤った登 録の削除」は、▼モードで *M-x skk-purge-from-jisyo* を実行してください。

関連項目: Section 5.10.9 [誤った登録の削除], p.81

#### skk-use-azik [ユーザ変数]

この値が non-nil であれば AZIK 拡張が有効となります。~/.skk に

(setq skk-use-azik t)

と書きます。

#### skk-azik-keyboard-type [ユーザ変数]

AZIK で使うときのキーボードのタイプを、シンボルで指定する。

- *•* 'jp106 *7→* 日本語 106 キーボード (デフォルト)
- *•* 'jp-pc98 *7→* NEC PC-98 キーボード
- *•* 'us101 *7→* 英語キーボード
- *•* nil *7→* キーボード依存処理を無効にする

#### **6.2 ACT**

ACT は AZIK の考え方を Dvorak 配列に適用し、Dvorak 配列でかなを快適にタイプできるよう に考案された方式です。

ACT (AZIK on Dvorak) (http://www1.vecceed.ne.jp/~bemu/act/act\_index.html)

```
skk-use-act <br>
<sub>[ユーザ変数]</sub>
 この値が non-nil であれば ACT 拡張が有効となります。~/.skk に
```
(setq skk-use-act t)

と書きます。

#### **6.3 TUT-code**

TUT-code は 2 ストローク系の日本語直接入力方式の一つです。

http://plone.crew.sfc.keio.ac.jp/groups/tut-code

使用するには、SKK のインストール時にいくつかのファイルをインストールする必要があり ます。SKK ソースの tut-code ディレクトリにある skk-tutcdef.el と skk-tutcode.el を、 SKK ソースのトップディレクトリにコピーして、SKK のインストールを再度行います。

See Section 2.2 [DDSKK のインストール], p.3.

その後、~/.skk に

(require 'skk-tutcdef)

と書きます。

#### **6.4** かな入力と親指シフト

DDSKK はローマ字式ではない、いわゆるかな入力方式をサポートします。具体的には

- *•* <sup>旧</sup> JIS 配列でのかな入力
- *•* 親指シフト方式でのかな入力

に対応しています。これを使うにはまず、nicola-ddskk 拡張パッケージをインストールする必要 があります。SKK ソースディレクトリの nicola ディレクトリに移動し、ドキュメントに従って インストールしてください。

http://openlab.jp/skk/skk/main/nicola/README.ja 続いて設定をします。

skk-use-kana-keyboard [ユーザ変数] この変数を non-nil に設定すると、かな入力サポートが SKK 起動時に有効になります。 (setq skk-use-kana-keyboard t) skk-kanagaki-keyboard-type <br>
|ユーザ変数| この変数で、かな入力サポートの種類を切換えます。 '106-jis' 日本語 106 キーボード (旧 JIS 配列) でのかな入力に対応します。 (setq skk-kanagaki-keyboard-type '106-jis) 'nicola-jis' 日本語 106 キーボード (旧 JIS 配列) での親指シフトエミュレーションに対応し ます。 (setq skk-kanagaki-keyboard-type 'nicola-jis) 'omelet-jis' nicola-jis と同様ですが、より入力しやすい配列が考慮されています。 (setq skk-kanagaki-keyboard-type 'omelet-jis) かな入力方式使用時の■モードでは以下のコマンドなどが役に立ちます。 *F1 1*

かな入力方式での特殊キー定義の一覧を表示します。

*F1 2*

かな入力方式でのかなキー配列を表示します。

*F12*

#### *M-x skk-kanagaki-toggle-rom-kana*

かな入力方式とローマ字入力方式とを切り換えます。

なお、親指シフト方式については NICOLA 日本語入力コンソーシアム (http: / / nicola . sunicom.co.jp/) が参考になります。

#### **7** そのほかの拡張機能

十分にテストされていない等の理由がありますが、便利・有益と思われる拡張機能を紹介します。

#### **7.1** 交ぜ書き変換

skk-mazegaki.el をインストールすると、交ぜ書き変換が可能となります。

- *•* き車 *7→* 汽車
- *•* き者 *7→* 記者
- *•* き社 *7→* 貴社

インストール方法などは、次の投稿を参考にしてください。

http://mail.ring.gr.jp/skk/201111/msg00037.html

#### **7.2 Google CGI API for Japanese Input** を利用したかな漢字変換

experimental/skk-search-web.el をインストールすると、Google CGI API for Japanese Input を利用したかな漢字変換(連文節変換)が可能となります。

Google CGI API for Japanese Input については次の URL を参照してください。 http://www.google.co.jp/ime/cgiapi.html

#### **8 SKK**に関する情報

#### **8.1** 最新情報

DDSKK についての最新情報は、

http://openlab.jp/skk/

から得ることができます。

SKK の開発は、 CVS によってなされています。CVS を使って最新の SKK を取得する場合、 CVS account を取得して開発に参加される場合は、以下を参照してください。

http://openlab.jp/skk/cvs-ja.html

最新版 DDSKK の変更内容と更に過去の変更点については以下のリソースを参照してください。

http://openlab.jp/skk/skk/main/READMEs/NEWS.ja

また、将来のバージョンにおける拡張アイディアについては、TODO としてまとめられてい ます。

http://openlab.jp/skk/skk/main/READMEs/TODO.ja

SKK Openlab では、開発者、文章の整備にご協力いただける方、テスター、よろずものを言う 人などなど、常に募集しています。また要望、拡張の具体的アイディアがあれば、メーリングリ ストに連絡いただけることを期待します。

See Section 8.2 [SKK メーリングリスト], p.112.

#### **8.2 SKK** メーリングリスト

SKK Openlab メーリングリストは、統一された一つの ML です。利用者用、開発者用などと分 かれていない他、SKK 辞書、DDSKK の開発議論が中心ですが、辞書サーバやフロントエンド、 SKK 辞書ツールの話題なども議論の範囲に入ります。

メーリングリストに参加する

アドレス skk-subscribe@ring.gr.jp 宛てに空のメールを送って下さい。確認の為 のメッセージが指定されたアドレス宛に送信されます。その確認の為のメッセージに 対して返信することで加入手続きは終了します。

メーリングリストから脱会する

アドレス skk-unsubscribe@ring.gr.jp 宛てに空のメールを送って下さい。確認の 為のメッセージが指定されたアドレス宛に送信されます。その確認の為のメッセージ に対して返信することで脱退手続きは終了します。

#### 登録したアドレスを変更する

古いアドレスについていったん unsubscribe して、新しいアドレスから再度 subscribe して下さい。

記事の投稿

アドレス skk@ring.gr.jp へ送ります。メーリングリストに登録されている人全員 にメールが配信されます。

過去ログの閲覧

http://mail.ring.gr.jp/skk

news://news.ring.gr.jp/ring.openlab.skk

#### **8.3 SKK** 関連ソフトウェア

SKK 関連ソフトウェアに関しては、次の URL にリンクをまとめてありますので参照してくだ さい。

SKK 辞書 Wiki におけるリンク集 (http: / / openlab . jp / skk / wiki / wiki . cgi ? page=%A5%EA%A5%F3%A5%AF%BD%B8)

#### **8.4 SKK** 辞書について

SKK 辞書は多くのユーザの方々から提供された辞書によりコピーフリーの辞書としては最大規模 の辞書になっています。今後もこの方式により SKK 辞書をより充実したものにしていきたいと 思います。

http://openlab.jp/skk/registdic.cgi にて Web/cgi を利用した登録・削除希望フォーム を運用しています。SKK 辞書に追加したい単語、誤登録として削除したい単語がありましたら、 是非ご利用下さい。

#### **8.5** 辞書ツール

SKK 辞書に関するツールには、Perl, C, Ruby の各言語により書かれたツールがありますが、Perl によるツールは現在十分メンテナンスされていません。現在は C, Ruby のツールが開発・メンテ ナンスされています。

辞書メンテナンスツール (http: / / openlab . jp / skk / wiki / wiki . cgi ? page=%BC%AD%BD%F1%A5%E1%A5%F3%A5%C6%A5%CA%A5%F3%A5%B9%A5%C4%A1%BC%A5%EB)

#### **8.6 SKK** の作者

SKK の原作者は、現京都大学名誉教授の佐藤雅彦氏 (http://www.sato.kuis.kyoto-u.ac.jp/ ~masahiko/masahiko-j.html) です。

現在の DDSKK は、大勢のボランティアの貢献により成立しています。以下は確認されてい る貢献者名です。ここに入っていない貢献者がおられる場合、email address が変更になり credit をこれに合わせたい場合には、追加、修正いたしますので、ご遠慮なく SKK Openlab の管理人 (skk-owner@ring.gr.jp) までご一報ください。

- *−* 中津山 恒 (hisashi@rst.fujixerox.co.jp)
- *−* 小関 吉則 (kose@emailizard.tamra.co.jp)
- *−* 小野 孝男 (takao@hirata.nuee.nagoya-u.ac.jp)
- *−* 松井孝雄/MATUI Takao (mat@nuis.ac.jp)
- *−* 進藤裕志 (shindo@super.ees.saitama-u.ac.jp)
- *−* 沈志勇 (jshen@cas.org)
- *−* 柘植 正大 (ma-tsuge@kdd.co.jp)
- *−* Akihiro Motoki (amotoki@dd.iij4u.or.jp)
- *−* Chikanobu Toyofuku (unbound@papaya.juice.or.jp)
- *−* Daiki Ueno (ueno@unixuser.org)
- *−* EGUCHI Satoshi (eguchi@kyoto-wu.ac.jp)
- *−* Eiji Obata (obata@suzuki.kuee.kyoto-u.ac.jp)
- *−* FUKANO Masaaki (fukano-m@alp.cs.uec.ac.jp)
- *−* Fukaya Shigeru (SFUKAYA@oracle.co.jp)
- *−* Fumihiko MACHIDA (machida@users.sourceforge.jp)
- *−* FURUE Hideyuki (furue@kke.co.jp)
- *−* GUNJI Takao (gunji@sils.shoin.ac.jp)
- *−* G. Yoshida (grothendieck@max.hi-ho.ne.jp)
- *−* Haru Mizuno (mizu@cs3.cs.oki.co.jp)
- *−* Haru'yasu Ueda (hal@sics.se)
- *−* Hideki Sakurada (sakurada@kuis.kyoto-u.ac.jp)
- *−* Hiroya Murata (lapis-lazuli@pop06.odn.ne.jp)
- *−* Hiroyuki KUROSAKI (noir@st.rim.or.jp)
- *−* Hisao Kuroda (kuroda@msi.co.jp)
- *−* IIDA Yosiaki (iida@ring.gr.jp)
- *−* IRIE Tetsuya (irie@t.email.ne.jp)
- *−* ISHIKAWA Naoya (ml@be.to)
- *−* Jun-ichi Nakamura (nakamura@pluto.ai.kyutech.ac.jp)
- *−* Katuya Tomioka (tomioka@culle.l.chiba-u.ac.jp)
- *−* Kazuo Hirokawa (hirokawa@rics.co.jp)
- *−* Kazushi Marukawa (kazushi@kubota.co.jp)
- *−* Keisuke Nishida (kxn30@po.cwru.edu)
- *−* Kenichi OKADA (okada@opaopa.org)
- *−* Kenji Rikitake (kenji@reseau.toyonaka.osaka.jp)
- *−* Kenji Yamashita (kenji@cs.titech.ac.jp)
- *−* Kentaro Fukuchi (fukuchi@users.sourceforge.net)
- *−* KIHARA Hideto (deton@m1.interq.or.jp)
- *−* Kimura Chikahiro (kimura@oa1.kb.nec.co.jp)
- *−* Kimura Fuyuki (fuyuki@hadaly.org)
- *−* Kitamoto Tsuyoshi (tsuyoshi.kitamoto@gmail.com)
- *−* Koichi MORI (kmori@onsei2.rilp.m.u-tokyo.ac.jp)
- *−* KOIE Hidetaka (鯉江英隆) (hide@koie.org)
- *−* Koji Uchida (uchida@cfd.tytlabs.co.jp)
- *−* KURIHARA Kenichi (kenichi\_kurihara@nifty.com)
- *−* Makoto MATSUSHITA (matusita@ics.es.osaka-u.ac.jp)
- *−* Manabu Kawashima (kaw@lp.nm.fujitsu.co.jp)
- *−* Martin Buchholz (martin@xemacs.org)
- *−* Masahiko Suzuki (suzmasa@sm.sony.co.jp)
- *−* Masahiro Doteguchi (xdote@rp.open.cs.fujitsu.co.jp)
- *−* Masakazu Takahashi (masaka-t@ascii.co.jp)
- *−* Masatake YAMATO (masata-y@is.aist-nara.ac.jp)
- *−* NAKAJIMA Mikio (minakaji@osaka.email.ne.jp)
- *−* MINOURA Itsushi (minoura@uni.zool.s.u-tokyo.ac.jp)
- *−* MITA Yuusuke (clefs@mail.goo.ne.jp)
- *−* MIYOSHI Tsutomu (minkov@fuzzy.or.jp)
- *−* Motohiko Mouri (mouri@jaist.ac.jp)
- *−* Murata Shuuichirou (mrt@notwork.org)
- *−* Naoki HAMADA (nao@mimo.jaist-east.ac.jp)
- *−* Naoki Wakamatsu (naoki-w@ht-net21.ne.jp)
- *−* NEMOTO Takashi (tnemoto@mvi.biglobe.ne.jp)
- *−* NISHIDA Keisuke (knishida@nn.iij4u.or.jp)
- *−* Norio Maeda (nmaeda@dd.iij4u.or.jp)
- *−* ONODA Arata (onoto@ma.nma.ne.jp)
- *−* Rei FURUKAWA (furukawa@tcp-ip.or.jp)
- *−* Ryoichi Hashimoto (gnu@ipri.go.jp)
- *−* SAKAI Kiyotaka (ksakai@kso.netwk.ntt-at.co.jp)
- *−* Satoshi Harauchi (satoshi@sys.sdl.melco.co.jp)
- *−* Seiichi NAMBA (sn@asahi-net.email.ne.jp)
- *−* Sekita Daigo (sekita@mri.co.jp)
- *−* Shigeru OKUMURA (shigeru@okunet.gr.jp)
- *−* Shuhei KOBAYASHI (shuhei@aqua.ocn.ne.jp)
- *−* Shuji Ashizawa (ashizawa@zuken.co.jp)
- *−* SIMOYAMA Takasi (simo@festa.or.jp)
- *−* SL Baur (steve@altair.xemacs.org)
- *−* sphere (sphere@pop12.odn.ne.jp)
- *−* Stephen Turnbull (turnbull@sk.tsukuba.ac.jp)
- *−* SUZUKI Hitoshi (sigh@kuzirabekon.econ.nagasaki-u.ac.jp)
- *−* TAKAHASHI Kaoru (kaoru@kaisei.org)
- *−* Takao KAWAMURA (kawamura@ike.tottori-u.ac.jp)
- *−* Takeshi OHTANI (ohtani@iias.flab.fujitsu.co.jp)
- *−* Tatsuya Kinoshita (tats@vega.ocn.ne.jp)
- *−* Teika Kazura (teika@lavabit.com)
- *−* Thierry Emery (Thierry.Emery@nmu.alcatel.fr)
- *−* TOKUYA Junichi (tokuya@crab.fuji-ric.co.jp)
- *−* Tomotaka SUWA (cooper@saitama.fujimic.fujisankei-g.co.jp)
- *−* Tomoyuki Hiro (hiro@momo.it.okayama-u.ac.jp)
- *−* Toru YANO (toru@maid.ne.jp)
- *−* Toyonobu Yoshida (toyono-y@is.aist-nara.ac.jp)
- *−* Tsugutomo Enami (enami@ptgd.sony.co.jp)
- *−* Tsukamoto Tetsuo (czkmt@remus.dti.ne.jp)
- *−* TSUMURA Tomoaki (tsumura@kuis.kyoto-u.ac.jp)
- *−* Tsuyoshi AKIHO (akiho@sky.email.ne.jp)
- *−* Wataru Matsui (matsui@atr-rd.atr.co.jp)
- *−* Wataru Matsui (matsui@gf.hm.rd.sanyo.co.jp)
- *−* YAGI Tatsuya (ynyaaa@ybb.ne.jp)
- *−* YAMASHITA Junji (ysjj@unixuser.org)
- *−* Yano Keisuke (yano@moon.email.ne.jp)
- *−* Yoshida Toyonobu (toyono-y@is.aist-nara.ac.jp)
- *−* Yukihiro Nakai (ynakai@redhat.com)
- *−* Yoshiki Hayashi (yoshiki@xemacs.org)
- *−* YOSHIZAWA Masahiro (manbou@ceres.dti.ne.jp)
- *−* Yuh Ohmura (yutopia@giga.ocn.ne.jp)
- *−* Yu-ji Hosokawa (yu-ji@hoso.net)
- *−* Yukiyoshi Kameyama (kameyama@kuis.kyoto-u.ac.jp)
- *−* Yusuke Shinyama (yusuke@example.com)
- *−* Kiyoka Nishiyama. (kiyoka@sumibi.org)
- *−* Yuichi Higashi (aaa707b@gmail.com)

#### **8.7 SKK** の歴史

SKK の成り立ちと歴史に関しては以下の URL を参照してください。

SKK の誕生秘話 (http://openlab.jp/skk/born-ja.html)

" $SKK = I$ " (http://openlab.jp/skk/SKK.html)

SKK の歴史 (付 Emacs の歴史の一部) (http://openlab.jp/skk/history-ja.html)

SKK の 25 年 (http://mail.ring.gr.jp/skk/201212/msg00007.html)

#### **8.8** このマニュアルについて

本マニュアルは、SKK オープンラボの有志の貢献により、従来のマニュアルに加筆修正したもの です。

#### **8.9** 謝辞

DDSKK の開発は、Ring Server Open Laboratory (http://openlab.jp) (オープンラボラトリ) に 'SKK Openlab' として参加する形で行われています。'SKK Openlab' は Ring から共有ディスク、 CVS 及び ML の提供を受けています。オープンラボラトリの運営は、完全にボランティアにより 行われております。Ring 並びにオープンラボラトリにかかわる皆さんに深く感謝いたします。

(以降の記載は、SKK の原作者、佐藤雅彦教授により記載された旧来のマニュアルのものです が、歴史的意義を踏まえて、そのまま掲載します。)

SKK の設計方針は TAO/ELIS 上の日本語入力システム Kanzen の影響を受けています。Kanzen のデモを行ってくださり、また Kanzen を使う機会を与えてくださった NTT の竹内郁雄さんに 感謝します。

第 1 版の辞書作成のための読みの入力を行ってくださった東北大学電気通信研究所佐藤研究室 の 安藤大君、猪岡美紀さん、奥川淳一君、佐々木昭彦君、佐藤克志君、山岸信寛君に感謝します。 SKK 辞書第 2, 3, 4, 5, 6, 7, 8 版作成のためのデータを提供してくださった方々に感謝します。 SKK 辞書第 6, 7 版作成にあたり協力してくださった高橋裕信氏に感謝します。

#### **9** よくある質問とその回答**(FAQ)**

これは SKK に対するよくある質問と、それに対する回答集です。

#### **9.1 SKK** のなぜなに

#### **Q1-1 Daredevil SKK** って **SKK** とは違うのですか**?**

SKK Openlab で開発、リリースされる SKK は、京大の佐藤先生が中心になって開発していた SKK と区別するために、'Daredevil SKK' と呼ぶことにしました。その略称は 'DDSKK' で、SKK Openlab で最初に 'Daredevil SKK' としてリリースされた version は 11.1 です (オリジナルの version を継承しました)。

なお、'Daredevil' の名前の採択は、開発陣の一人が講読している某ラジオ英会話講座の、ある 日のスキット名が「Daredevil なんとか」で、その内容は「とにかくやってみよう。うぎゃぁぁぁ、 やられたぁ」というものでした。これがあまりに自分の開発ポリシーに合致していた、というこ とに由来します。

#### **Q1-2 SKK** はシンプルなのが長所だったのでは**?**

かような議論は 10 年来行われてきており、結論は出ていませんが、事実として現在まで開発が続 けられています。

「シンプルな操作性の維持と多機能化・高機能化は両立できる」

というのが現在の開発陣の考えであるようです。

SKK が Simple Kana to Kanji conversion program の略であるとおり、かなを漢字に変換する ルーチンの簡単さが SKK を定義付けています。その周辺の拡張に関する制約は基本的にはあり ません。

多機能化と言っても多くはユーザオプションによって無効にすることができますし、skk.el 本 体が複雑化しないようにモジュール化されています。

#### **Q1-3 DDSKK** はどの **Emacs** で使えますか**?**

基本的には、GNU Emacs と Mule 機能付きの XEmacs で使えます。

対応する Emacs のバージョンについては以下をご覧ください。

See Section 1.1 [このバージョンの SKK について], p.1.

#### **Q1-4 DDSKK** はどんなオペレーティングシステムで使えますか**?**

SKK がサポートしている Emacs がその OS で動いているなら、SKK の基本的な機能は動くは ずです。 Microsoft Windows でも Apple OS X でも使えます。

拡張機能については、UNIX の各種コマンドを前提としているものがいくつかあります (look や ispell など)。これらのコマンドがお使いの OS にも存在すれば該当の拡張機能も基本的には 使えるでしょう。

Apple OS X 版 Emacs に特化した情報については、以下のファイルを参照してください。

http://openlab.jp/skk/skk/main/READMEs/README.MacOSX.ja

#### **Q1-5 APEL** って何**?** 必要ですか**?**

APEL は A Portable Emacs Library の略です。APEL の主な機能は異なる Emacs 間の非互換 性を吸収することです。

XEmacs では APEL が必要です。

GNU Emacs 22 以上では APEL は不要となりました。この変更は 2010 年 9 月に CVS に commit され、2011 年 1 月に DDSKK 14.2 としてリリースされました。

#### **9.2 SKK** の入手から導入まで

#### **Q2-1 SKK** を使うのに何が必要ですか**?**

SKK 本体と SKK 辞書が必要です。オプションで辞書サーバを用意することができます。XEmacs では事前に APEL をインストールしてください。

See Section 2.1 [APEL  $\mathcal{O}$   $\uparrow$   $\vee$   $\uparrow$   $\uparrow$   $\uparrow$   $\downarrow$ , p.3.

SKK 本体は以下から入手できます。

http://openlab.jp/skk/maintrunk

#### **Q2-2 SKK** 辞書はどこにありますか**?**

以下を参照してください。

See Section 8.4 [SKK 辞書について], p.113.

#### **Q2-3 SKK** サーバはどこにありますか**?**

DDSKK 15 は辞書サーバの種類、バージョンには依存していません。

http://openlab.jp/skk/skkserv-ja.html

からお好きな辞書サーバを入手して下さい。

#### **9.3 SKK** の基本設定からお好みのカスタマイズまで

#### **Q3-1** 「.」、「,」 が入力できるようにカスタマイズしたいのですが。

3 通りの方法を紹介します。

1. 通常 '.' で「.」、',' で「,」を入力したい場合

~/.skk に以下を設定します。

(setq skk-kutouten-type 'en)

2. 一時的に '.' で「.」、',' で「,」を入力したい場合

*M-x skk-toggle-kutouten* を実行すると、その場で「,」「.」に切り替えることができます。 「、」「。」に戻すには、もう一度 *M-x skk-toggle-kutouten* を実行を実行します。特定のバッ ファでのみ「,」「.」に切り替えたい場合は、 File Variables (see Section "File Variables" in *GNU Emacs Manual*) を参照下さい。例えば、 tex モードでのみ「,」「.」に切り替えたい場 合は、つぎの設定を tex ファイルの最後に追加します。

```
% Local Variables:
```
% skk-kutouten-type: en

```
% end:
```
3. 常に '.' で「.」、',' で「,」を入力したい場合

skk-rom-kana-rule-list を直接変更します。なお、この設定をすると、*M-x skk-togglekutouten* での切り替えが効かなくなるので、注意して下さい。

~/.skk に以下を追加します。

```
(setq skk-rom-kana-rule-list
      (\text{append } '((". " nil ". ")) ('", " nil ".")skk-rom-kana-rule-list))
```
この設定方法は応用が効き、細かく制御することが可能です。'.' と ', ' のところをそれぞ れ、'.' と ',' とすることで、「かなモード」「カナモード」でも、'.' と ',' を直接入力するこ とができます。

#### **Q3-2** 「ゐ」や「ヰ」 が入力できるようにカスタマイズしたいのですが。

一つ前の Q の変形問題ですね。かな/カナモードでそれぞれ出力する文字を変えるやり方です。

 $\tilde{C}$ .skk に

(setq skk-rom-kana-rule-list (append '(("wi" nil ("ヰ" . "ゐ"))) skk-rom-kana-rule-list))

と書いてみましょう。

一番内側の cons cell は car がカナモード、cdr がかなモードでの入力文字を表しています。

一つ前の Q に対する答えのように、カナモード、かなモードともに入力する文字が変わらなけ れば、cons cell の代りに文字列を書くことができます。

#### **Q3-3** 検索する辞書を増やしたいのですが。

skk-search-prog-list で設定をしましょう。

まず、現在の設定を確認しましょうね。\*scratch\* バッファに skk-search-prog-list と書い てそのシンボルの末尾にポイントを置いて *C-j* してみましょう。例えば次のように出力されます。

((skk-search-jisyo-file skk-jisyo 0 t)

(skk-search-server skk-aux-large-jisyo 10000))

上記の例は 2 つの要素を持ったリストになっています。設定によりもっと多くの要素があるか もしれません。

各要素は検索する関数と辞書を指定したリストです。要素の順番に検索がなされます。上記の 例だとまず最初に skk-jisyo (個人辞書) を skk-search-jisyo という関数を使ってリニアサー チ、次に skk-search-server という関数を使って skk-aux-large-jisyo をサーチします。

変換の際、SPC を押しますよね? 1 回 SPC を押すと、SKK は候補が見つかるまでの間、 skk-search-prog-list の要素を前から読んでいって検索を行い、見つかればそこでいったん 検索を止めてユーザに候補を提示します。

ユーザが SPC を更に押してゆき最初の要素のプログラムが見つけた候補が尽きると、SKK は中 断していた個所から再び skk-search-prog-list の次の要素を見つけ、ここで指定されている関 数を使って検索する、で新しい候補が見つかればまた提示する、というシステムになっています。

では、辞書サーバを使って検索した後に、JIS 第 2 水準の単漢字辞書、SKK-JISYO.JIS2 を検索 したい場合はどうすれば良いでしょう? もう分かりますよね? 辞書サーバを使った検索式の次に第 2 水準辞書の検索式を書いたリストを skk-search-prog-list に指定すれば良いのです。~/.skk に次のように書きましょう。

```
(setq skk-search-prog-list
     '((skk-search-jisyo-file skk-jisyo 0 t)
        (skk-search-server skk-aux-large-jisyo 10000)
        (skk-search-jisyo-file "~/dic/SKK-JISYO.JIS2" 0)))
```
skk-search-jisyo-file の第 2 引数、0 の数字はリニアサーチにて検索するよう指定してい ます。第 2 水準辞書はあまり大きくないので、リニアサーチで十分でしょう。大きな辞書を検索 する場合などは、

(skk-search-jisyo-file "~/dic/SKK-JISYO.L" 10000)

のようにすると良いでしょう。SKK は Emacs のバッファに読み込まれた~/dic/SKK-JISYO.L の 検索リージョンのポイント差が 10,000 未満になるまではバイナリサーチを行い、その後リニア サーチを行います。大きな辞書ではバイナリサーチを行う方がはるかに効率が良いです。嘘だと 思うなら、SKK-JISYO.L を読み込んでリニアサーチするような設定にして試してみて下さい。

ちなみに、SKK-JISYO.JIS2 は、最大でもリージョン間のポイント差が 8,500 程度です。

#### **Q3-4** 左手の小指を **SHIFT** で酷使したくありません。

SKK を標準の状態で使っている場合、変換のためにシフトキーを多用しますので小指への負担が 大きくなります。<sup>1</sup>

この苦しみを回避するためにここでは 4 つの方法を紹介します。

1. 親指の近くにあるキーを利用してシフトキーの代用とする。

日本語 106 キーボードのように無変換、変換などのキーがある場合は、これらをシフトキー の代用とすることが可能です。こうすると、例えば

SHIFT を押しながら *a* を押す

というキー操作は

無変換 を押して、その後で *a* を押す

という操作で置き換えることができるようになります。

それでは具体的なやり方を説明しましょう。まず、使用中の Emacs が無変換キーを何という 名前で認識しているか調べます。それには

*M-x describe-key*

```
というコマンドを実行し、続いて 無変換キーを押してみます。XFree86 上でなら、おそらく
   muhenkan is undefined
```
という答えが返ってくるでしょう。次に、この名前を使って ~/.emacs に設定を書きこみま す。以下は 無変換 = muhenkan の場合の例です。

(unless (keymapp key-translation-map) (setq key-translation-map (make-sparse-keymap)))

```
(let ((i ?a))
  (\text{while } (<= i ?z)(define-key key-translation-map
                  (vector 'muhenkan i) (vector (- i 32)))
    (\text{setq i } (1+i))))
```
この設定を終えると、*muhenkan-a* で *A* が入力できるようになります。続いて SKK を起動 してみましょう。*muhenkan-a* で '▽あ' となります。送りの開始点も、もちろん同様の操作 で指定できます。<sup>2</sup>

#### 2. xmodmap を使う。

X Window System 上では、xmodmap というプログラムを使ってキー配列を変更できます。例 えば、無変換キーをシフトキーとして使いたければ

% xmodmap -e 'add Shift = Muhenkan'

とします。これで無変換キーは通常のシフトキーと同じような感じで使えるようになります。

3. skk-sticky.el を使う。

See Section 5.6.10 [変換位置の指定方法], p.59.

4. 親指シフト入力のエミュレーション機能を利用する。

これは 1, 2 とはかなり違ったアプローチです。SKK 本来のローマ字的入力を捨てて、富士 通のワープロ OASYS のような親指シフト入力を修得します。<sup>3</sup>

<sup>1</sup> このため、ある人々は SKK を小指キラーと呼びます。

 $2$  変数 key-translation-map の意味を調べてみてください。

*M-x describe-variable* RET key-translation-map

<sup>3</sup> 親指シフト入力の詳細については、ここでは述べません。興味がある場合は、日本語入力コンソーシアムの Web サ イト

http://nicola.sunicom.co.jp/ を訪れてください。

DDSKK には NICOLA-DDSKK というプログラムが付属しており、これをインストールす ると親指シフト入力が可能になります。インストール自体は簡単で、

```
% cd nicola
% make install
```
とした後に、~/.skk に

```
(setq skk-use-kana-keyboard t)
(setq skk-kanagaki-keyboard-type 'omelet-jis)
```
と書くだけです。詳しいことは、NICOLA-DDSKK 付属のドキュメントを参照してください。 NICOLA 配列は、特別に日本語入力のために考えられた配列なので、慣れれば非常に効率的 な日本語入力ができるようになると期待されます。一方で、ローマ字的入力方式に慣れてし まっている人にとっては、NICOLA 配列に慣れるまでかなり練習を要することは確かです。

#### **Q3-5** 全く漢字が出てきません。

恐らく辞書の設定ができていないのでしょう。

```
SKK-JISYO.L というファイルがインストールされている場所を確認してください。普通は
```
/usr/local/share/skk /usr/share/skk

```
といった場所にインストールされています。XEmacs のパッケージならば
```
/usr/local/lib/xemacs/mule-packages/etc/skk

などを確認します。その後で ~/.skk に

```
(setq skk-large-jisyo "/usr/local/share/skk/SKK-JISYO.L")
```
のように設定します。

なお、辞書サーバを使っている場合はこの設定は必要ありません。その場合は、辞書サーバの 設定や、それがちゃんと起動しているかどうかを確認してください。

また、どこにも辞書がインストールされていない場合は

http://openlab.jp/skk/dic/

から取得します。

#### **Q3-6** チュートリアルが起動できません。

SKK.tut というファイルがインストールされている場所を確認してください。普通は

/usr/local/share/skk /usr/share/skk

といった場所にインストールされています。XEmacs のパッケージならば

/usr/local/lib/xemacs/mule-packages/etc/skk

などを確認します。その後で ~/.emacs に

(setq skk-tut-file "/usr/local/share/skk/SKK.tut")

のように設定します。

#### **Q3-7 C-x C-j** で **dired** が起動してしまいます。

dired-x を読み込むと *C-x C-j* が dired-jump にバインドされます。この状態でも SKK を *C-x C-j* で起動したいときは、変数 dired-bind-jump に nil を設定します。

(setq dired-bind-jump nil)

なお、この設定は dired-x を読み込む前である必要があります。

#### **9.4 SKK** 辞書関連

#### **Q4-1 SKK** には郵便番号辞書がありますか**?**

CVS から辞書を取得した場合は、zipcode というディレクトリに入っています。WWW では、

http://openlab.jp/skk/dic/

より入手できます。使用方法は

http://openlab.jp/skk/skk/dic/zipcode/README.ja

を御覧下さい。

#### **Q4-2 SKK** の辞書には、品詞情報がないんですね。

SKK は漢字とかなとの区切りをユーザが指定する方式により、品詞情報を使った解析を用いるこ となく効率的入力ができます。

TODO としては、辞書に品詞情報を持たせることで更なる入力の効率化ができるという提案が なされており、そのような辞書の作成が既に試みられています。興味のある方は

http://openlab.jp/skk/wiki/wiki.cgi?page=SKK%BC%AD%BD%F1

における SKK-JISYO.notes の項目をご覧ください。

#### **Q4-3** 複数の **SKK** 辞書を結合できますか**?**

SKK 本体のパッケージには同封されていませんが、skk-tools という別パッケージがあります。以 下をご覧ください。

See Section 8.5 [辞書ツール], p.113.

#### **Q4-4 SKK** 形式の英和辞書があると聞いたのですが。

edict は和英辞書ですが、これを SKK 辞書形式の英和辞書に変換したものを

```
http://openlab.jp/skk/dic/SKK-JISYO.edict
```
として置いています。これは edict を単純に機械的に変換した後、バグの修正や、エントリ・候補 の追加が SKK Openlab で独自に行われているものです。

edict を自分で加工して上記と同等のものを作成することもできます。edict は

```
ftp://ftp.u-aizu.ac.jp:/pub/SciEng/nihongo/ftp.cc.monash.edu.au/
```
などから入手できます。

加工には日本語の通る gawk と skk-tools の中のプログラムを使い、下記のように行います。

- % jgawk -f edict2skk.awk edict > temp
- % skkdic-expr temp | skkdic-sort > SKK-JISYO.E2J
- % rm temp

できた SKK-JISYO.E2J の利用方法は色々ありますが、

% skkdic-expr SKK-JISYO.E2J + /usr/local/share/skk/SKK-JISYO.L | \ skkdic-sort > SKK-JISYO.L

などとして、SKK-JISYO.L とマージして使うのが手軽です。

なお、edict の配布条件は GNU GPL (General Public License) ではありません。

http://www.csse.monash.edu.au/groups/edrdg/newlic.html

をご覧下さい。SKK-JISYO.edict のヘッダー部分にもそのダイジェストが記載されています。

#### **9.5 SKK** の活用法その他

#### **Q5-1 SKK abbrev** モードでもっと英単語を利用した変換ができませんか**?**

UNIX look コマンドと skk-look.el を利用すると、色々できますよ。まず、~/.skk で skk-uselook を t にセットして Emacs/SKK を立ち上げ直して下さい。

さぁ、下記のような芸当が可能になりました。

1. 英単語の補完ができます。

▽ abstr(TAB) *7→* ▽ abstract

通常の補完機能と同様に *.* で次の補完候補に、*,* でひとつ前の補完候補に移動できます。SKK 形式の英和辞書があれば、ここから SPC を押して英和変換ができますね。また、skk-lookuse-ispell の値が non-nil であれば、look で検索する前に ispell でスペルチェック・修 正をします。

2. 英単語をあいまいに変換して取り出すことができます。上記同様、skk-look-use-ispell の 値が non-nil であれば、look で検索する前に ispell でスペルチェック・修正をします。

 $\triangledown$  abstr\* (SPC)  $\mapsto$  ▼ abstract

見出し語に '\*' を入れるのをお忘れなく。

3. あいまいに変換した後、更に再帰的な英和変換を行うことができます。

まず、skk-look-recursive-search の値を non-nil にセットして下さい。Emacs/SKK を 再起動する必要はありません。すると、例えば、

- $\nabla$  abstr\* (SPC)
	- $\mapsto$  ▼ abstract (SPC)
	- *7→* ▼アブストラクト (SPC)
	- *7→* ▼抽象 (SPC)
	- $\mapsto$  ▼ abstraction (SPC)
	- *7→* ▼アブストラクション

このように英単語 + その英単語を見出し語にした候補の「セット」を変換結果として出力す ることができます。

この際、skk-look-expanded-word-only の値が non-nil であれば、再帰検索に成功した英 単語の「セット」だけを出力することができます (再帰検索で検出されなかった英単語は無視 して出力しません) 。

もちろん、SKK 辞書に

abstract /アブストラクト/抽象/

abstraction /アブストラクション/

というエントリがあることを前提としています。edict を SKK 辞書形式に変換すると良いで すね。

なお、skk-look.el を使った補完・変換が期待するスピードよりも遅い、補完・変換で余分な 候補が出る、とお感じの貴方は、skk-look-use-ispell の値を nil にして ispell によるスペ ルチェック・修正をオフにしてお試し下さい。

#### **Q5-2** 市販の **CD-ROM** 辞書やネットワークの辞書サーバが利用できますか**?**

Lookup が扱える辞書はほとんど使えます。Lookup がインストールされている状態で SKK をイ ンストールすると、SKK と Lookup のゲートウェイプログラム skk-lookup.el がインストール されます。

インストールで注意すべきは、make で呼び出される Emacs は-q -no-site-file フラグ付き で呼ばれるので、~/.emacs や site-start.el などは読み込まれないことです。デフォルトで load-path の通っているディレクトリに lookup をインストールするか、SKK-CFG の中で *VER-SION SPECIFIC LISPDIR* などにディレクトリを明示することで解決できます。

```
さぁ、~/.skk で skk-search-prog-list の要素に (skk-lookup-search) を追加しましょう。
他の検索エンジンよりも検索は比較的遅いので、最後の方が良いと思います。
 こんな感じです。
    (setq skk-search-prog-list
         '((skk-search-jisyo-file skk-jisyo 0 t)
           (skk-search-server skk-aux-large-jisyo 10000)
           (skk-lookup-search)))
 Lookup については、
```

```
http://openlab.jp/edict/lookup/
```
をご参照下さい。

#### **Q5-3** 他の **FEP** を使用中にも **SHIFT** を押してしまいます。

治すには SKK をやめるしかありません :-)

Emacs 上以外でも SKK みたいな操作性を実現するソフトウェアがあります。Section 8.3 [SKK 関連ソフトウェア], p.112 をご覧になってください。

# 事項索引

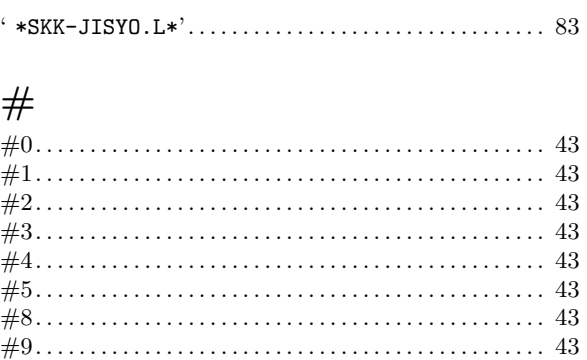

### $\cdot$

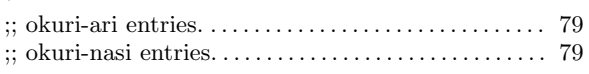

#### $\sim$

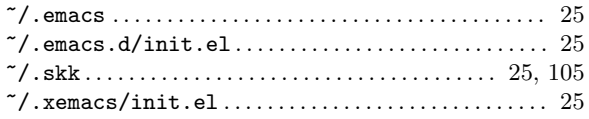

### $\mathbf A$

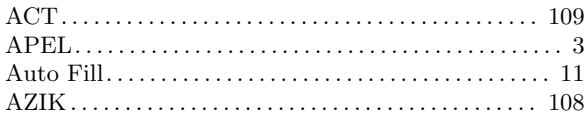

### $\bf{B}$

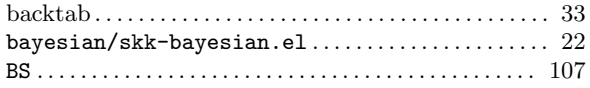

### $\overline{\mathbf{C}}$

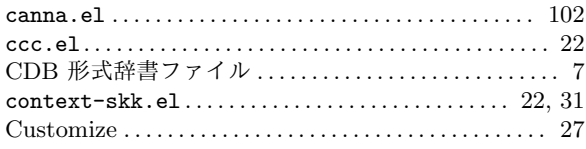

### $\mathbf{D}$

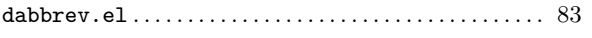

### $\bf{E}$

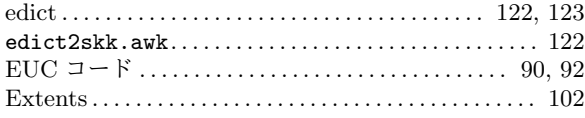

### $\overline{\mathbf{I}}$

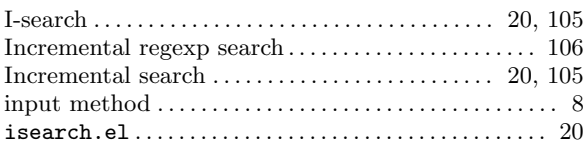

# $\mathbf{J}$

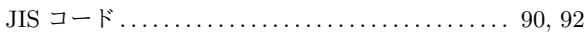

### $\mathbf K$

### $\mathbf L$

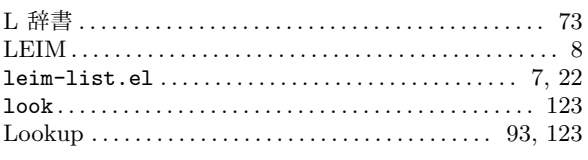

### $\mathbf{M}$

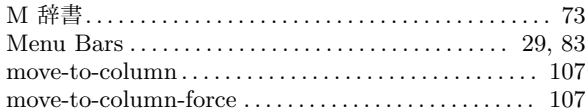

### $\overline{\mathbf{N}}$

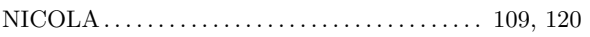

### $\overline{O}$

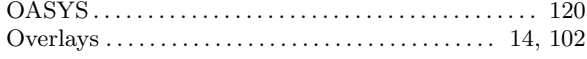

### $\mathbf P$

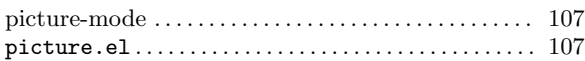

### $\overline{\mathbf{Q}}$

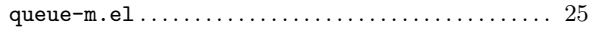

# $\overline{\mathbf{R}}$

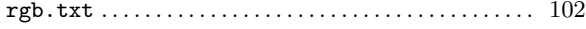

### $\mathbf S$

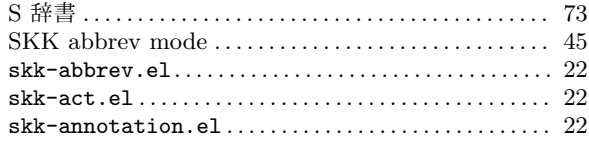

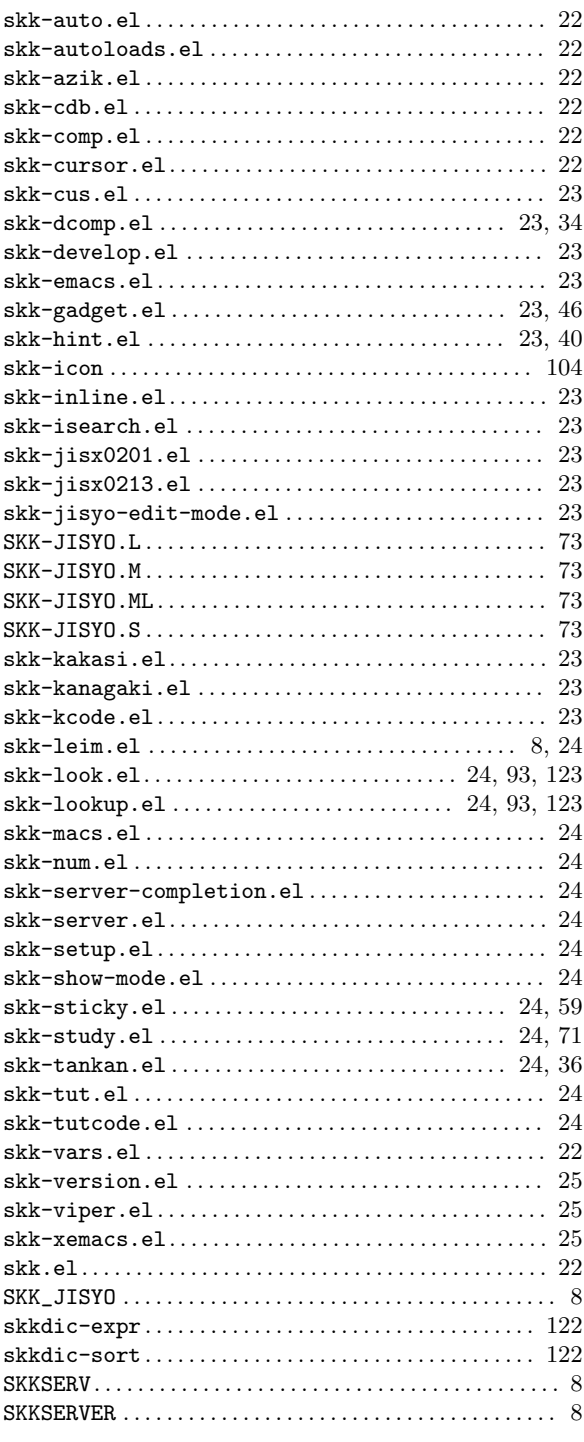

### $\mathbf T$

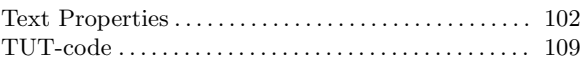

### $\overline{\mathbf{V}}$

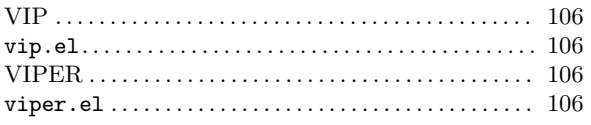

### $\mathbf X$

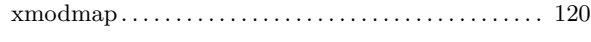

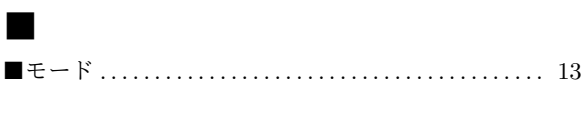

# あ

 $\nabla$ 

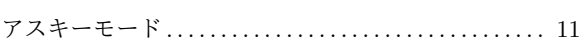

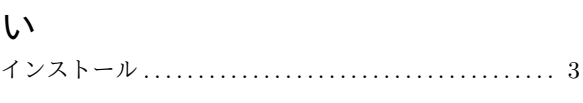

# $\lambda$

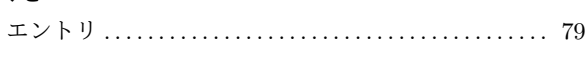

### $\ddot{\delta}$

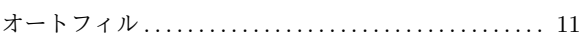

### $\psi$

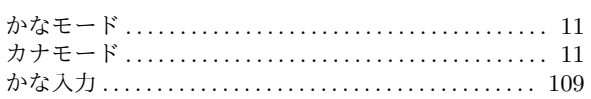

### き<br>

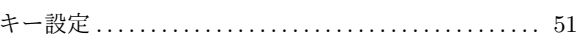

# さ<br>サ変

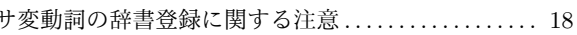

### $\ddot{5}$

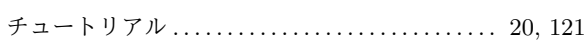

### $\vec{c}$

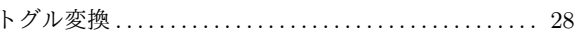

### は

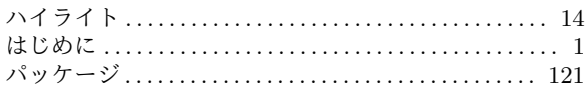

### ふ

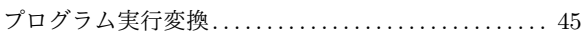

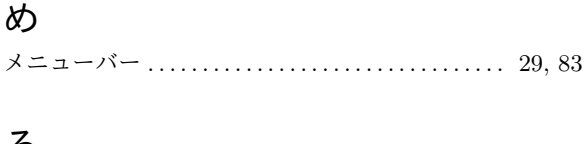

#### ろ

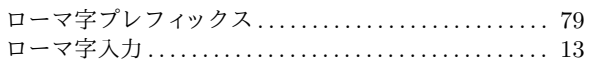

#### 暗

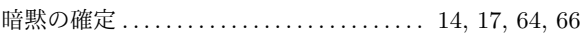

### 英

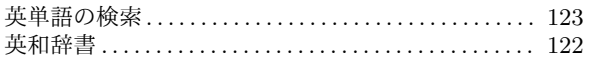

#### 画

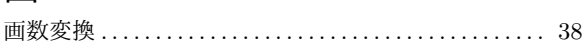

#### 改

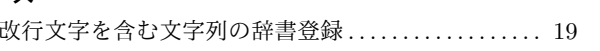

### 確

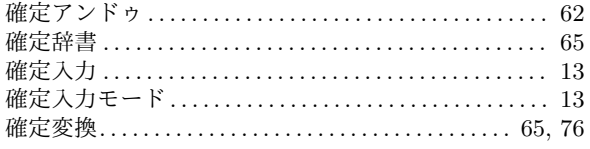

### 漢

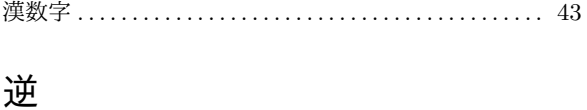

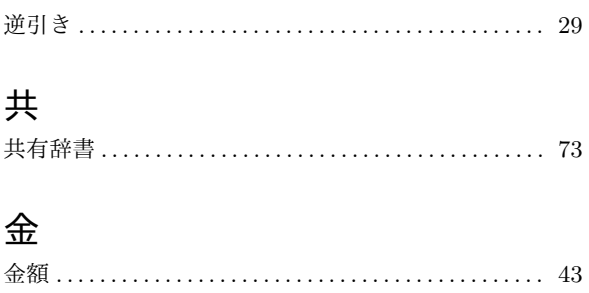

### 見

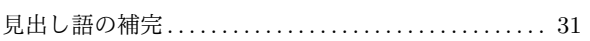

### 個

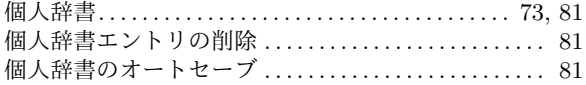

#### 後

後から▽モードに入る方法...................... 13, 61

### 誤

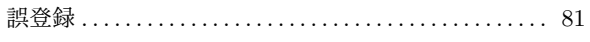

### 再

#### 辞

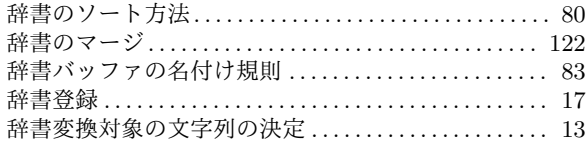

### 親

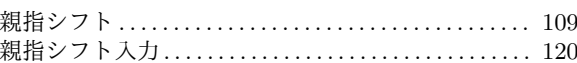

### 数

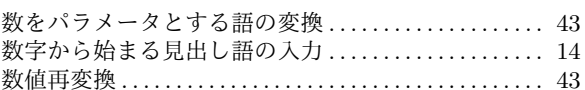

### 接

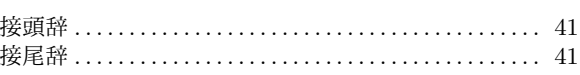

### 全

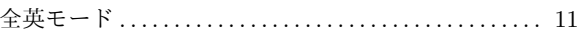

### 送

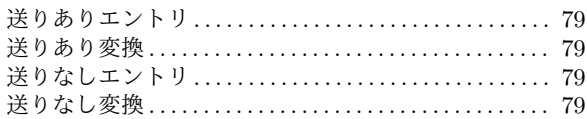

# 大

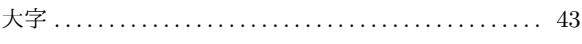

### 単

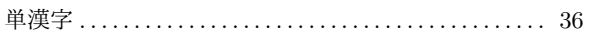

### 直

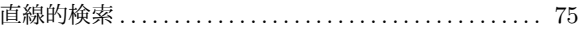

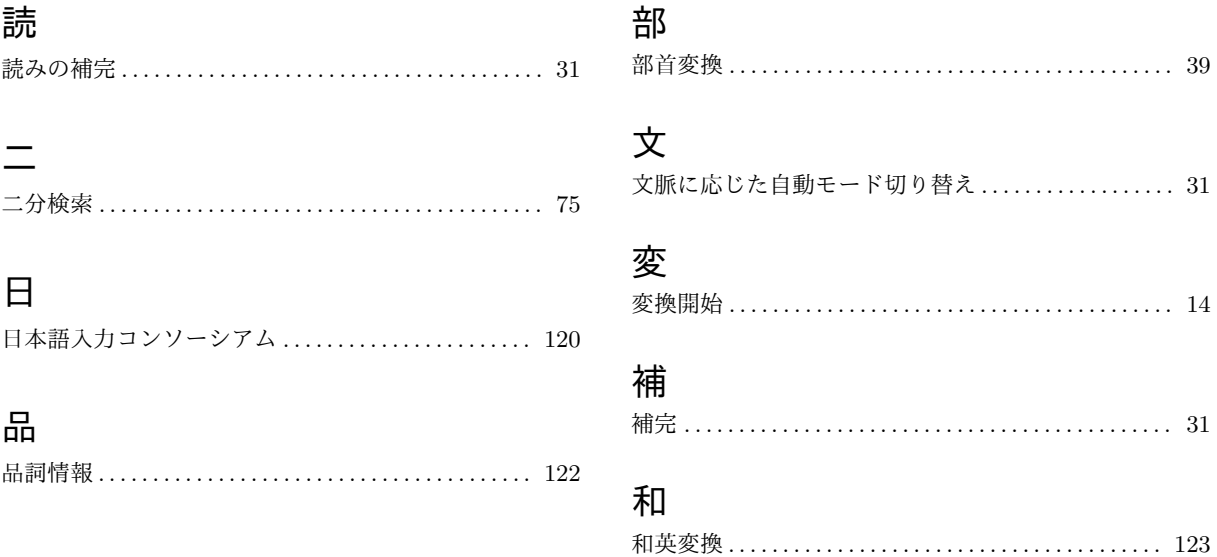

#### 128

# 変数索引

### **B**

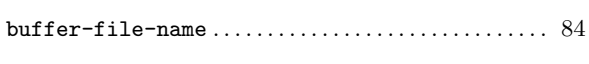

### **C**

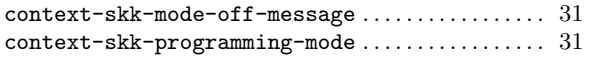

### **D**

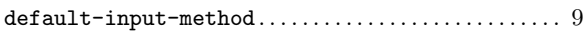

### **I**

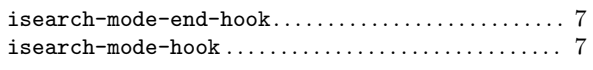

### **K**

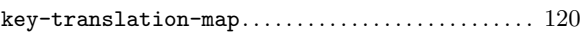

### **M**

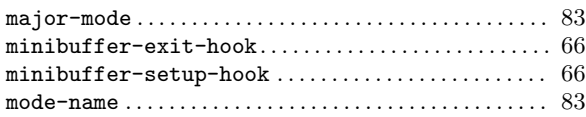

### **S**

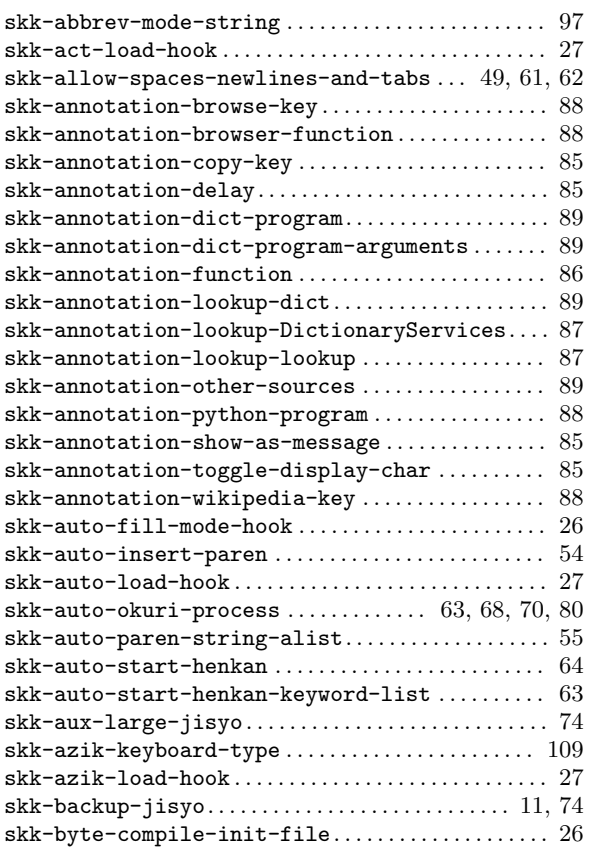

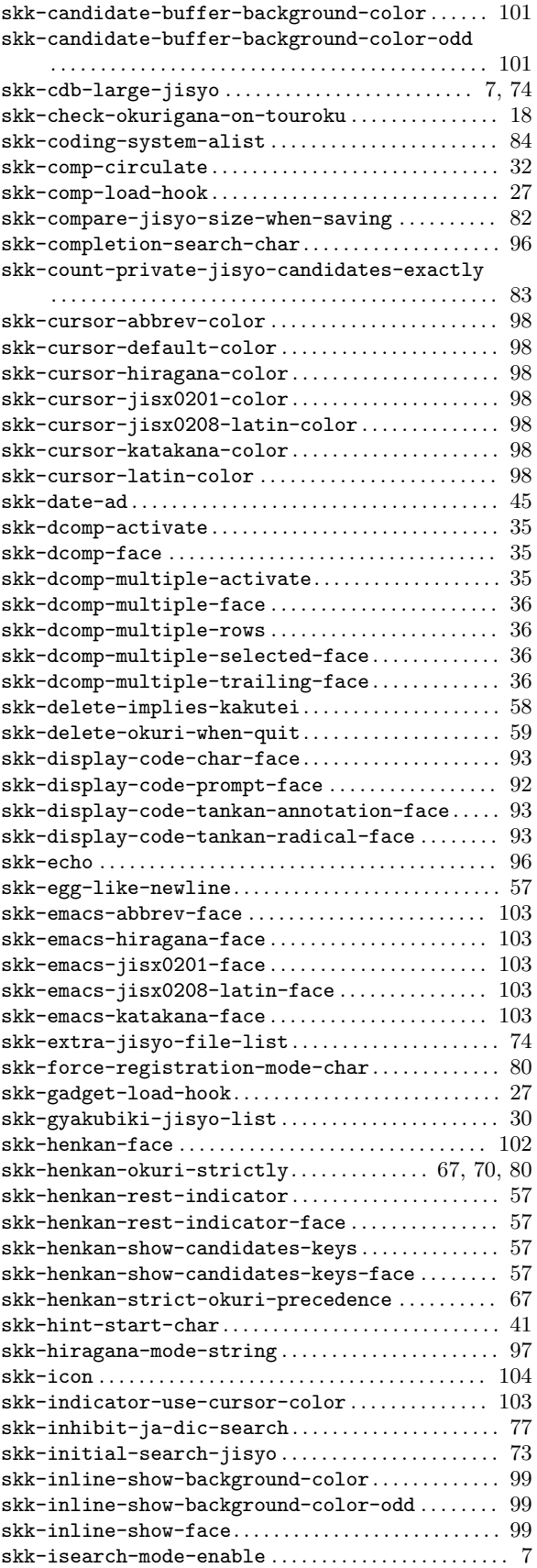

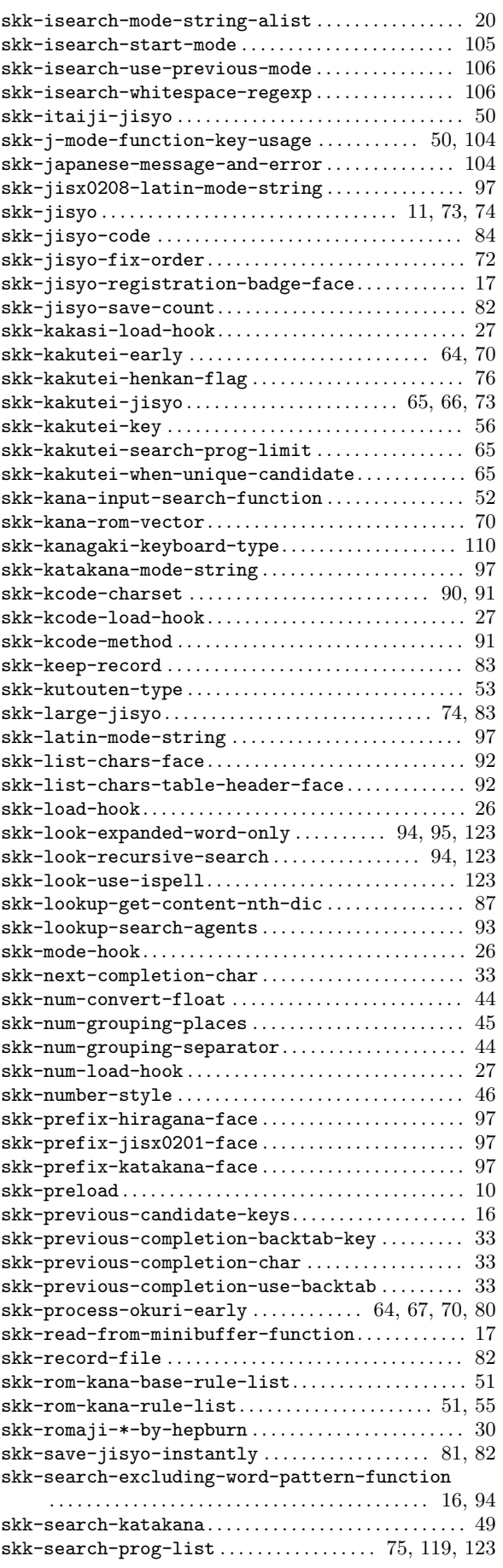

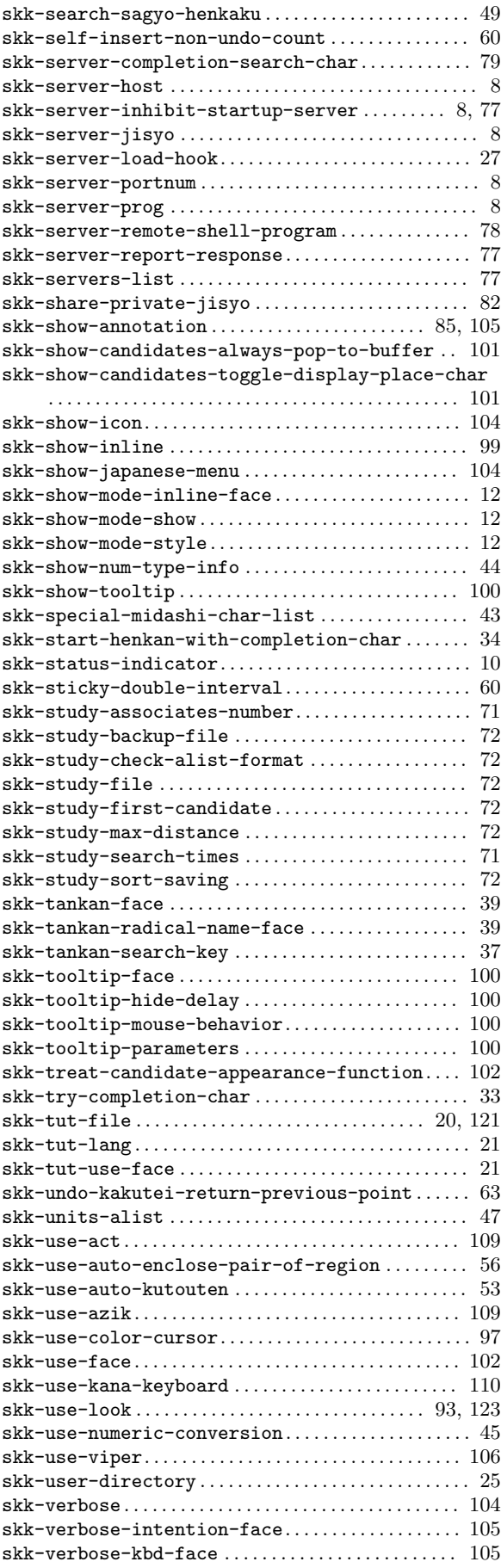

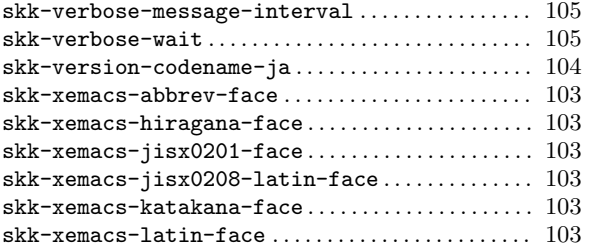

### **T**

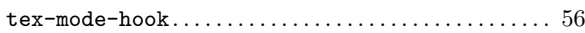

### **Y**

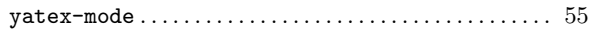

# 関数索引

### **C**

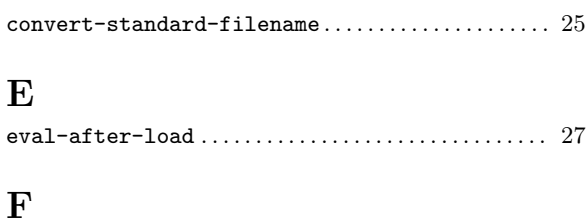

### fundamental-mode *. . . . . . . . . . . . . . . . . . . . . . . . . . . . . . .* 83

### **I**

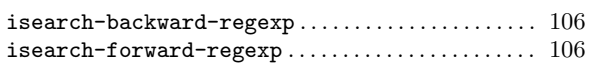

### **R**

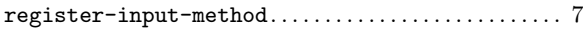

### **S**

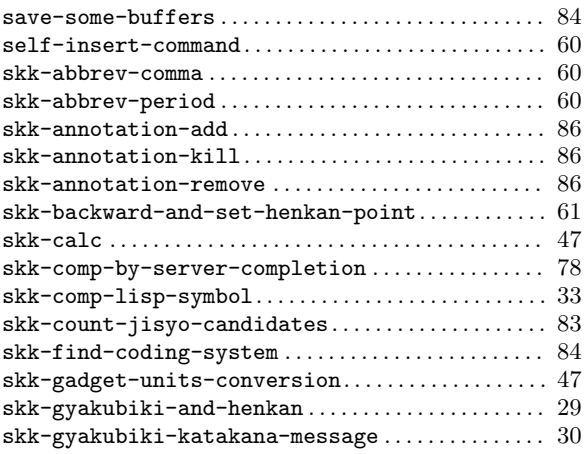

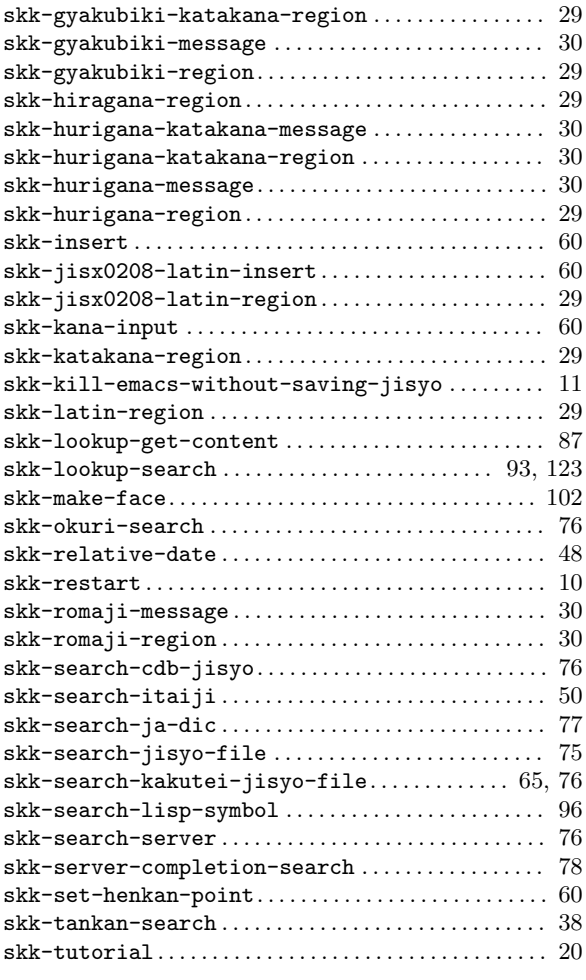

### こ

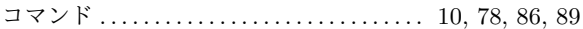

# キー索引

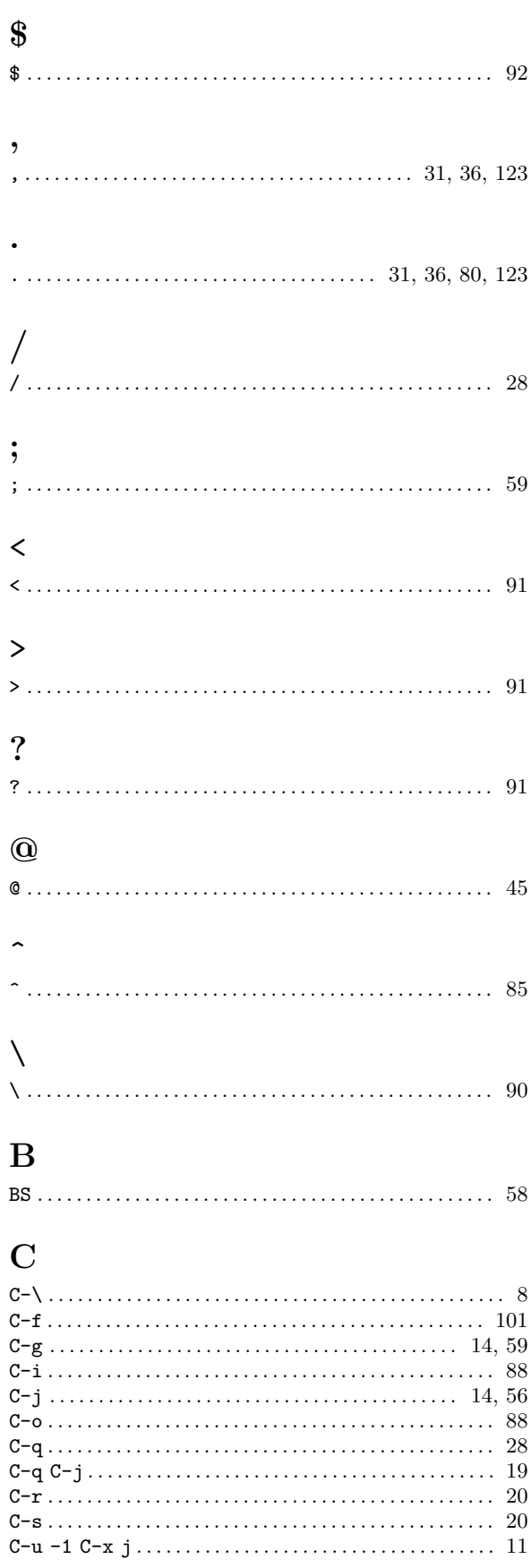

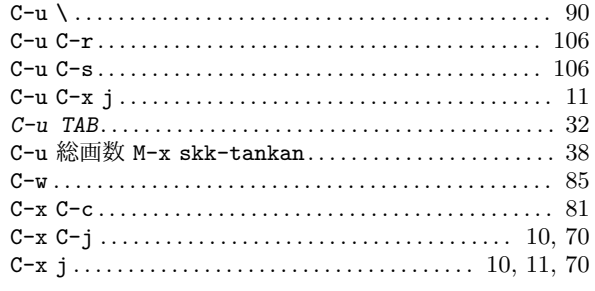

### $\mathbf{F}% _{0}$

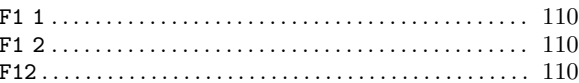

### $\mathbf{M}$

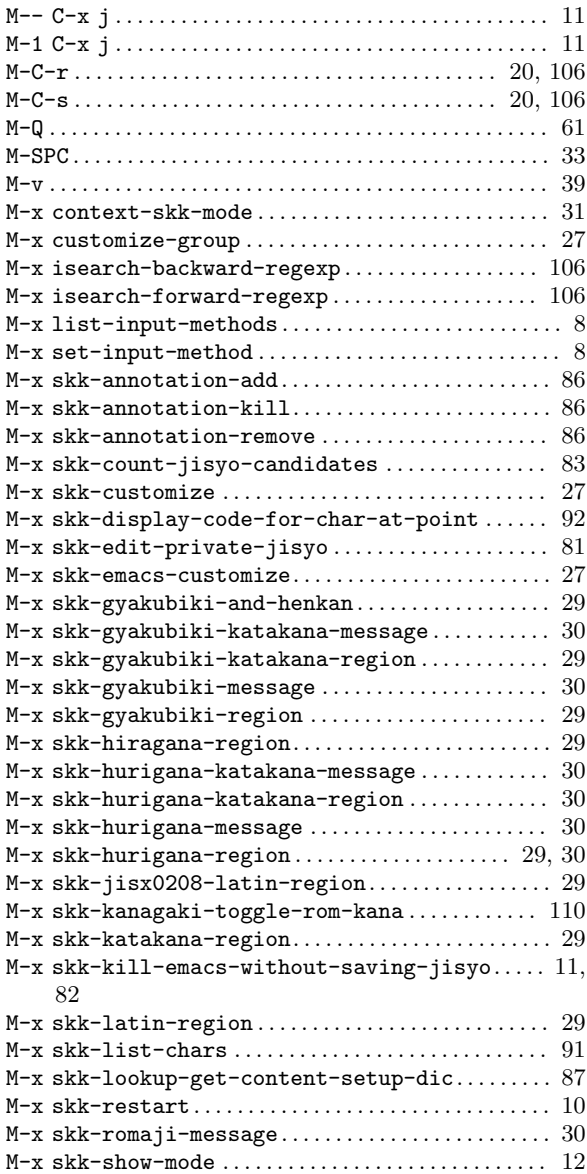

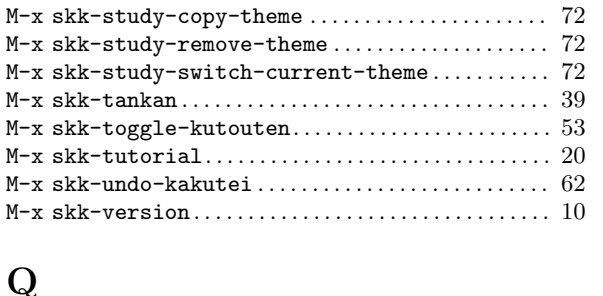

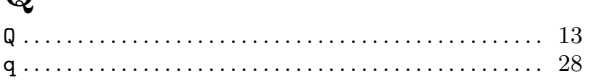

### $\mathbf S$

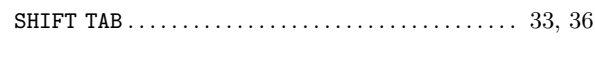

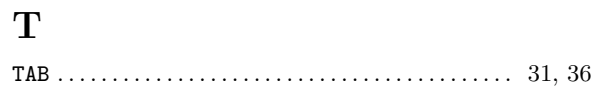

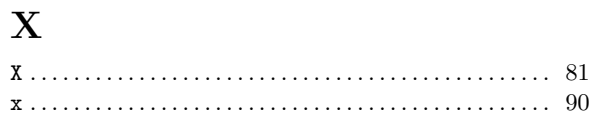

# 簡要

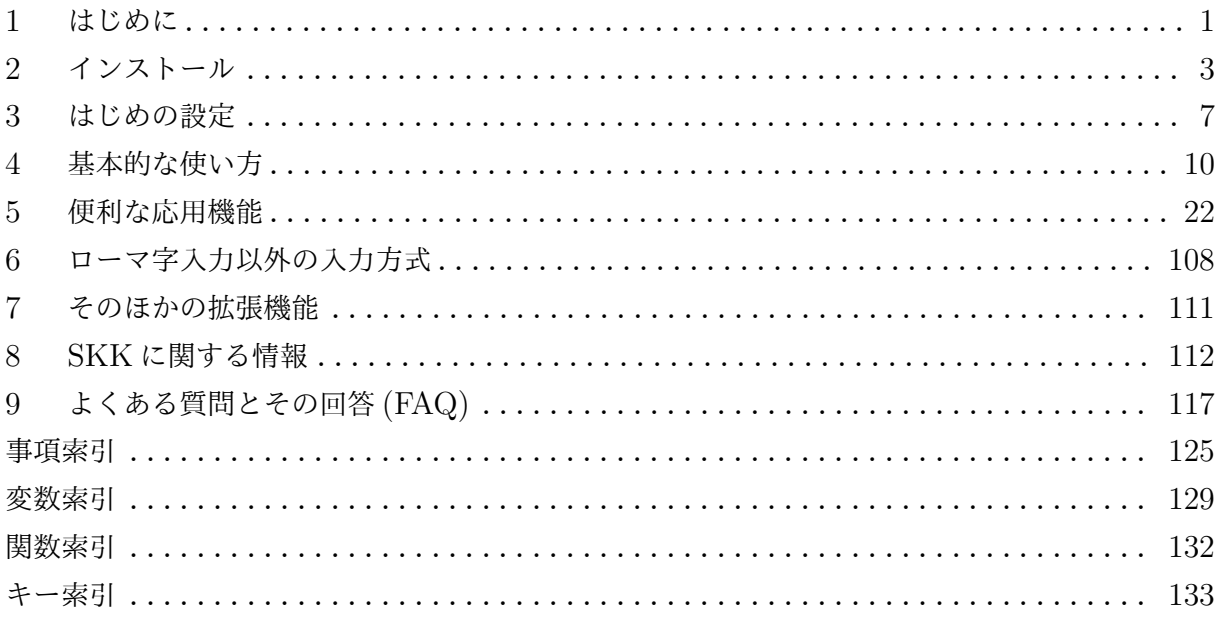

# 目次

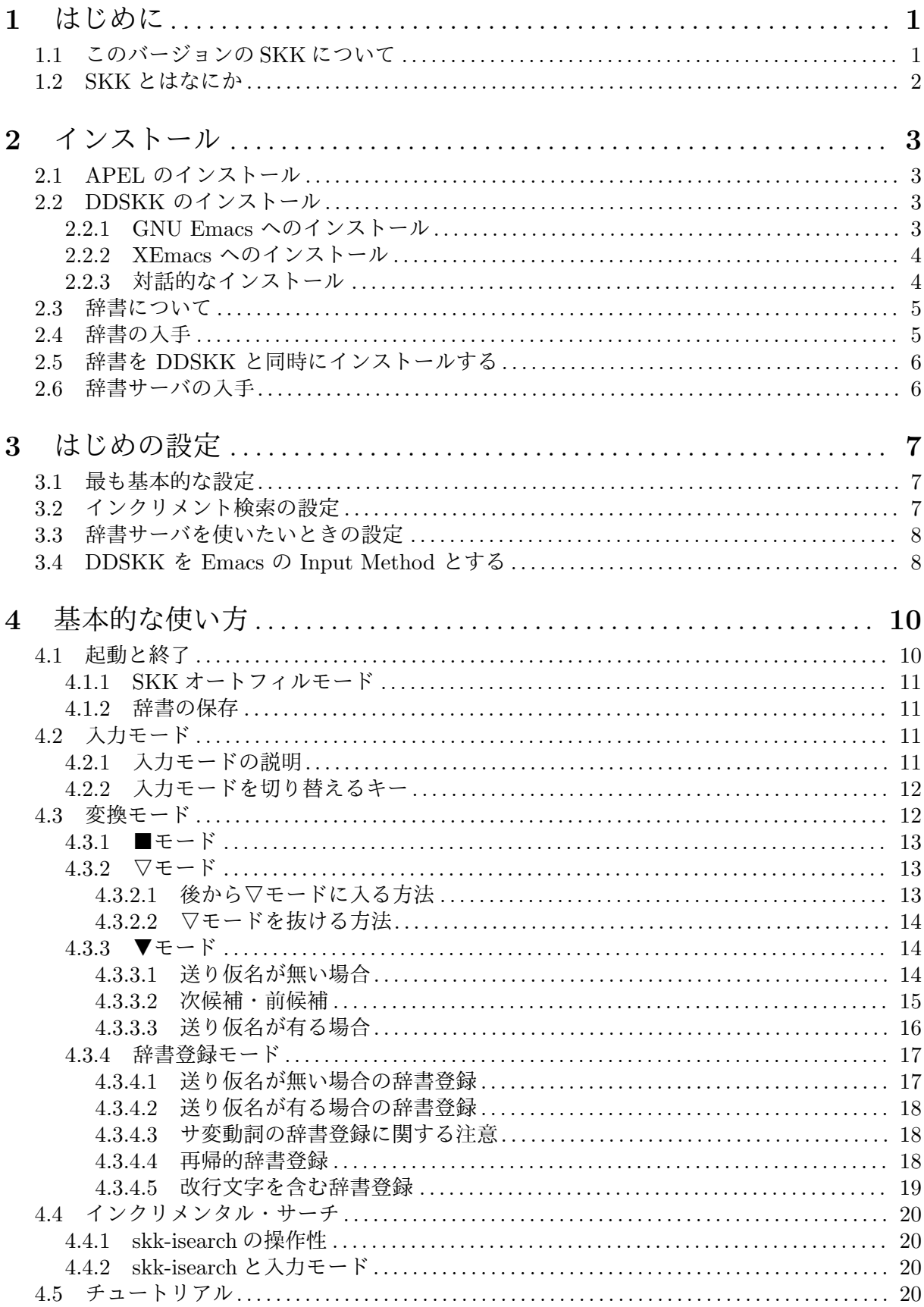

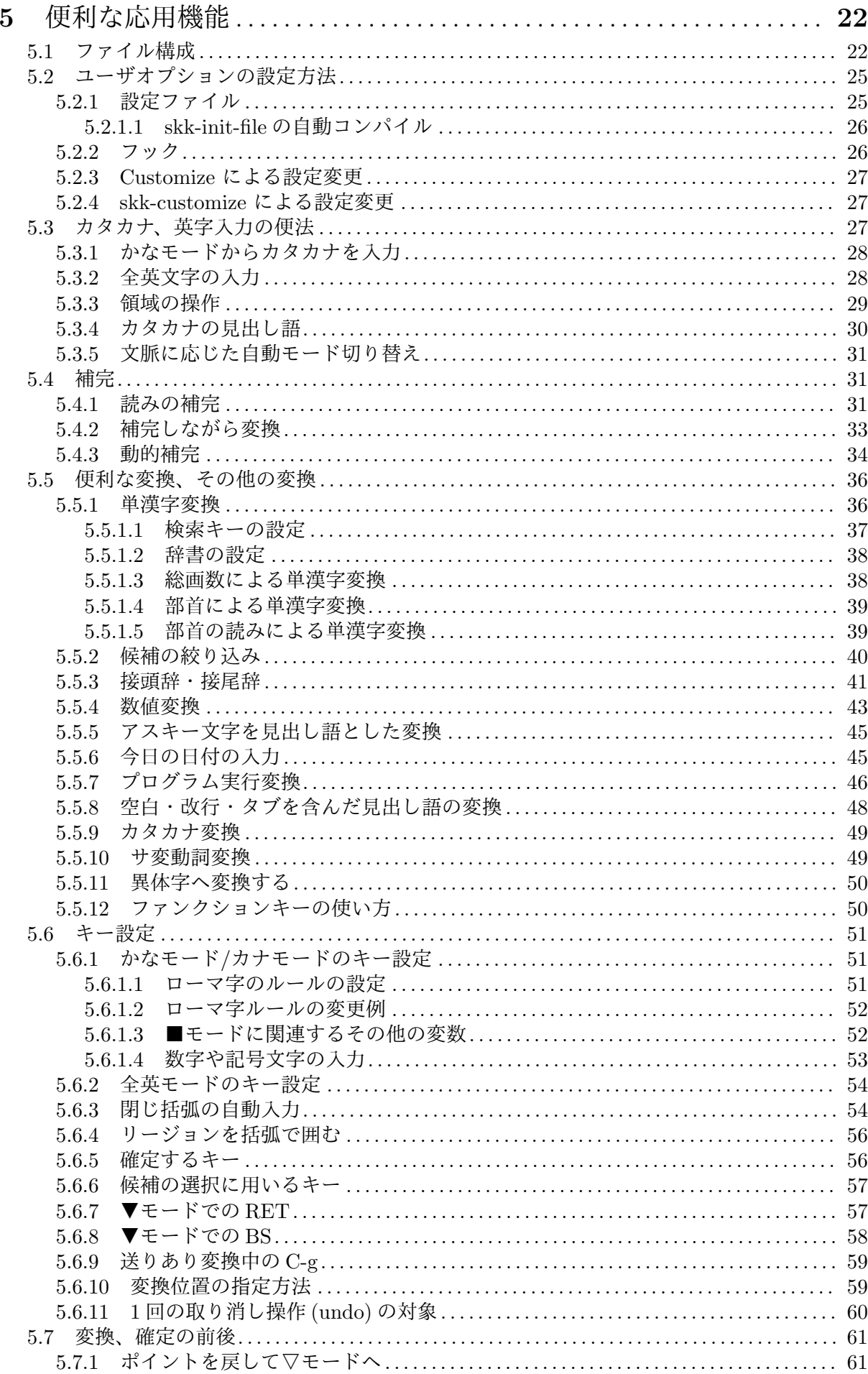

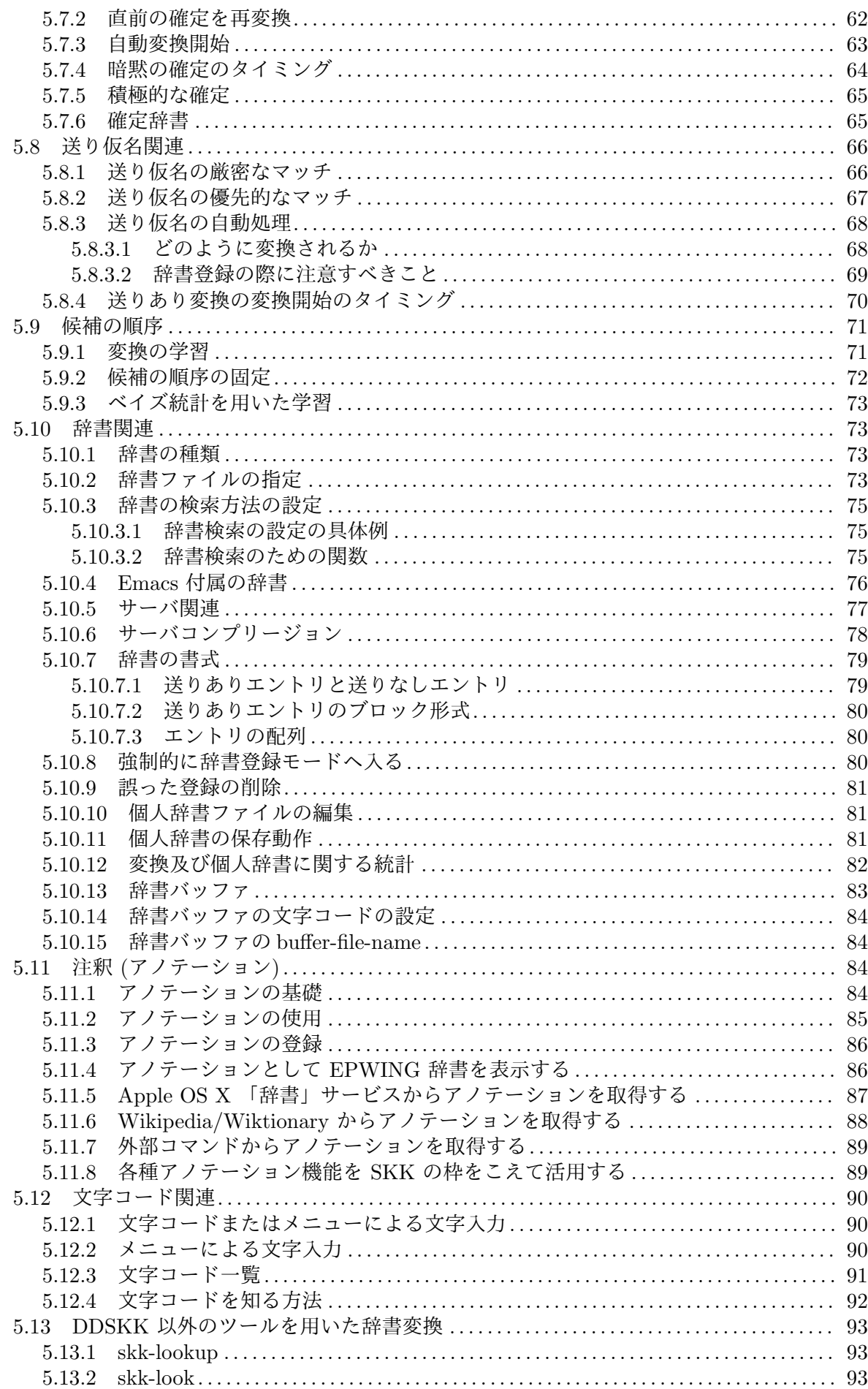

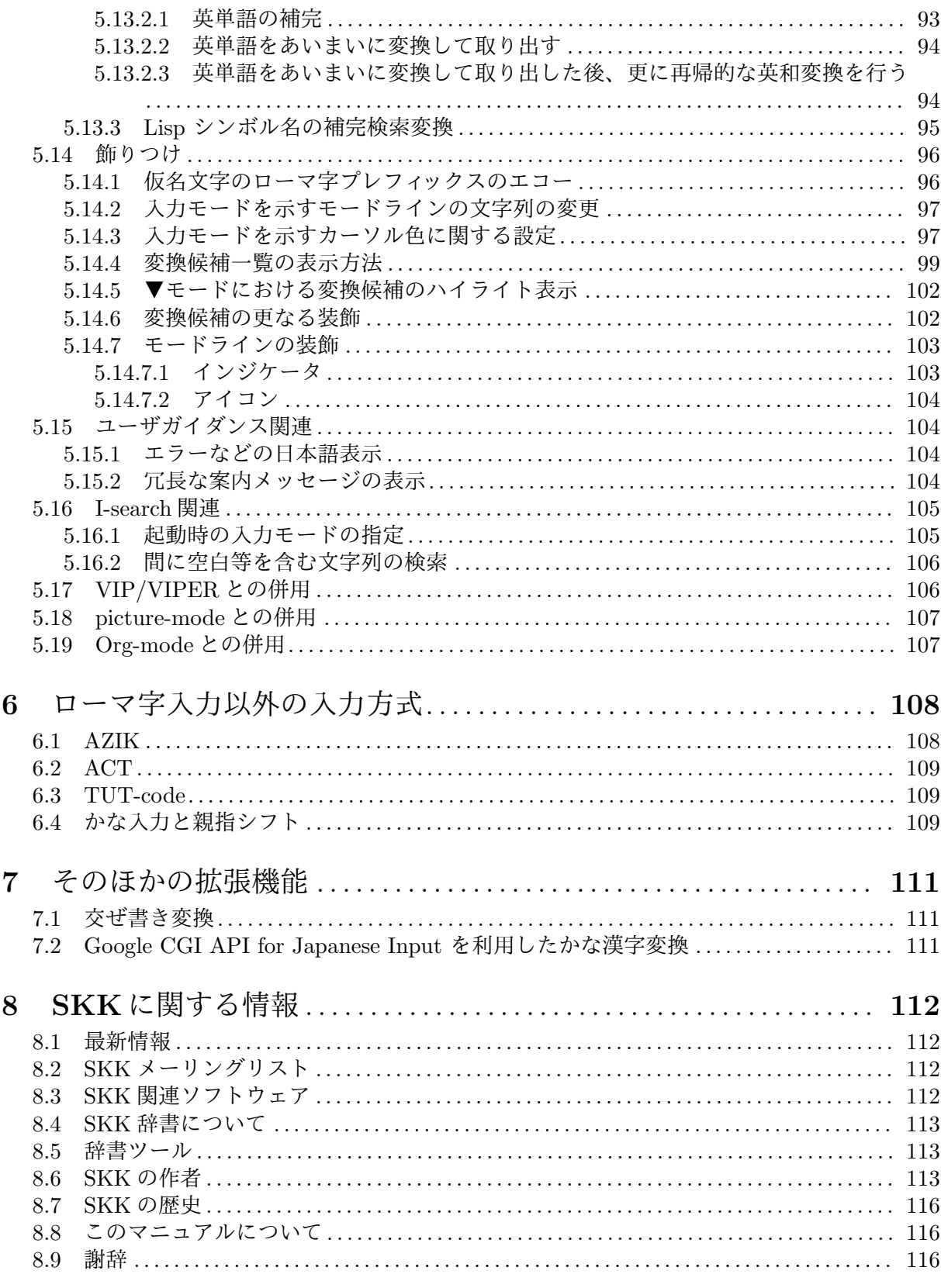

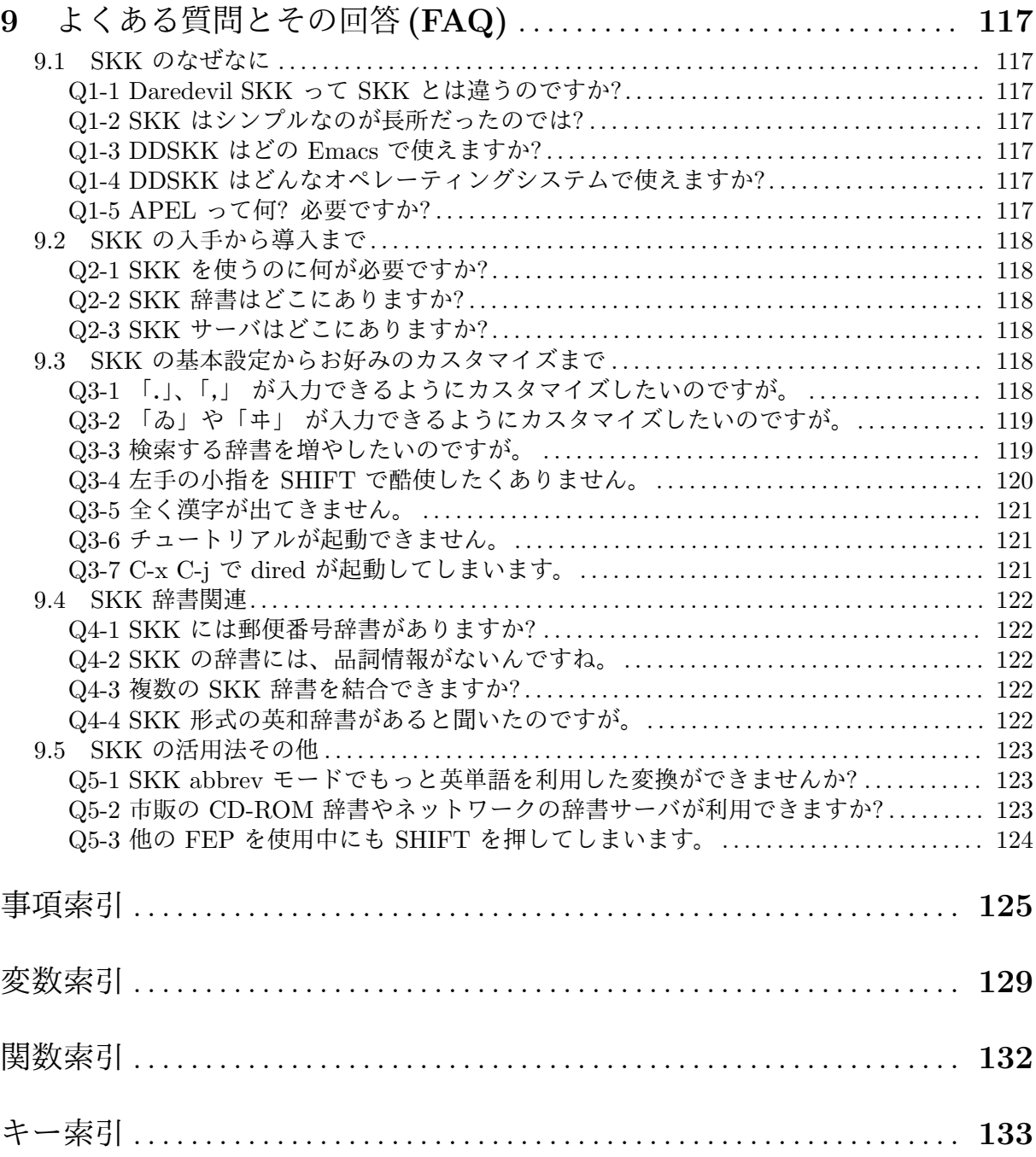